## .<br>Ietavnu jivivrneited rõitiv ni ivu tai ruettijeji **ISTANBUL ÜNIVERSITESI EGITIM BILIMLERI ENSTITÜSÜ**

*Jstanbul University Institute of Educational Science* 

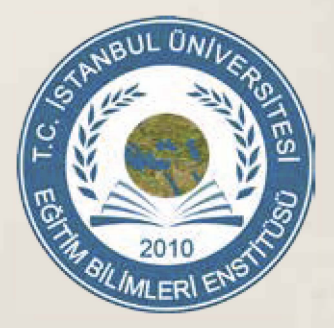

# $\ddot{a}$ **ISTANBUL EGITIMDE YENILIKCILIK DERGiSi**

*Jstanbul Journal of Jnnovation in education* 

# **ISSN: 2458-8024**

**Cilt 3, Sayı 1, Ocak 2017 Volume 3, Issue 1, January 2017**

*Baş Editör/ Editor in Chief Nur NACAR LOGIE* 

> *Editörler/ Editors İrfan ŞİMŞEK Tuncer CAN*

## **İstanbul Üniversitesi Eğitim Bilimleri Enstitüsü**  *Istanbul University Institute of Educational Sciences*

## **İstanbul Eğitimde Yenilikçilik Dergisi**

*Istanbul Journal of Innovation in Education*

**ISSN: 2458-8024**

**Cilt 3, Sayı 1, Ocak 2017 Volume 3, Issue 1, January 2017**

İstanbul Üniversitesi Eğitim Bilimleri Enstitüsü Istanbul University Institute of Educational Sciences

## **İstanbul Eğitimde Yenilikçilik Dergisi Istanbul Journal of Innovation in Education**

ISSN: 2458-8024

Cilt 3, Sayı 1, Ocak 2017 Volume 3, Issue 1, January 2017

#### **Baş Editör/Editor in chief**

Nur Nacar LOGIE

#### **Editörler/Editors**

İrfan ŞİMŞEK Tuncer CAN

Yönetim Yeri: İstanbul Üniversitesi Eğitim Bilimleri Enstitüsü Yayın Türü: Yılda en az 3 kez yayınlanan akademik ve hakemli dergidir. Yönetim ve Yazışma Adresi: İstanbul Üniversitesi Eğitim Bilimleri Enstitüsü, Süleymaniye, Prof. Dr. Cavit Orhan Tütengil Sk. No:4, 34116 Fatih/İstanbul Tüm hakları saklıdır. Derginin adı anılmadan hiçbir alıntı yapılamaz. Yazılardan yazarları sorumludur.

#### **Sahibi/Owner**

 İstanbul Üniversitesi Eğitim Bilimleri Enstitüsü Adına Enstitü Müdürü Prof. Dr. Hasan AKGÜNDÜZ

#### **Baş Editör/Editor in Chief**

Prof. Dr. Nur NACAR LOGIE

#### **Editörler/Editors**

Yrd. Doç. Dr. İrfan ŞİMŞEK Yrd. Doç. Dr. Tuncer CAN

#### **Yayın Kurulu/Editorial Board**

Prof. Dr. Hasan AKGÜNDÜZ Prof. Dr. Nur NACAR LOGIE Doç. Dr. A. Esra İŞMEN GAZİOĞLU Doç. Dr. Funda SAVAŞÇI AÇIKALIN Doç. Dr. Lütfü İLGAR Yrd. Doç. Dr. İrfan ŞİMŞEK

#### **Danışma Kurulu/Advisory Board**

Prof. Dr. İrfan BAŞKURT Prof. Dr. İrfan ERDOĞAN Prof. Dr. Selahattin DİLİDÜZGÜN Prof. Dr. Selçuk HÜNERLİ Prof. Dr. Mustafa AYDIN Prof. Dr. F. Gülay KIRBAŞLAR Prof. Dr. Ahmet ŞİMŞEK Prof. Dr. Yıldız KOCASAVAŞ Prof. Dr. Ayşe Esra ASLAN Prof. Dr. Thomas SMITH Prof. Dr. Eva CSATO Prof. Dr. Saedah SIRAJ Prof. Natalija LEPKOVA Doç. Dr. Mehmet AÇIKALIN Doç. Dr. Pi-Sui HSU

## **İÇİNDEKİLER / INDEX**

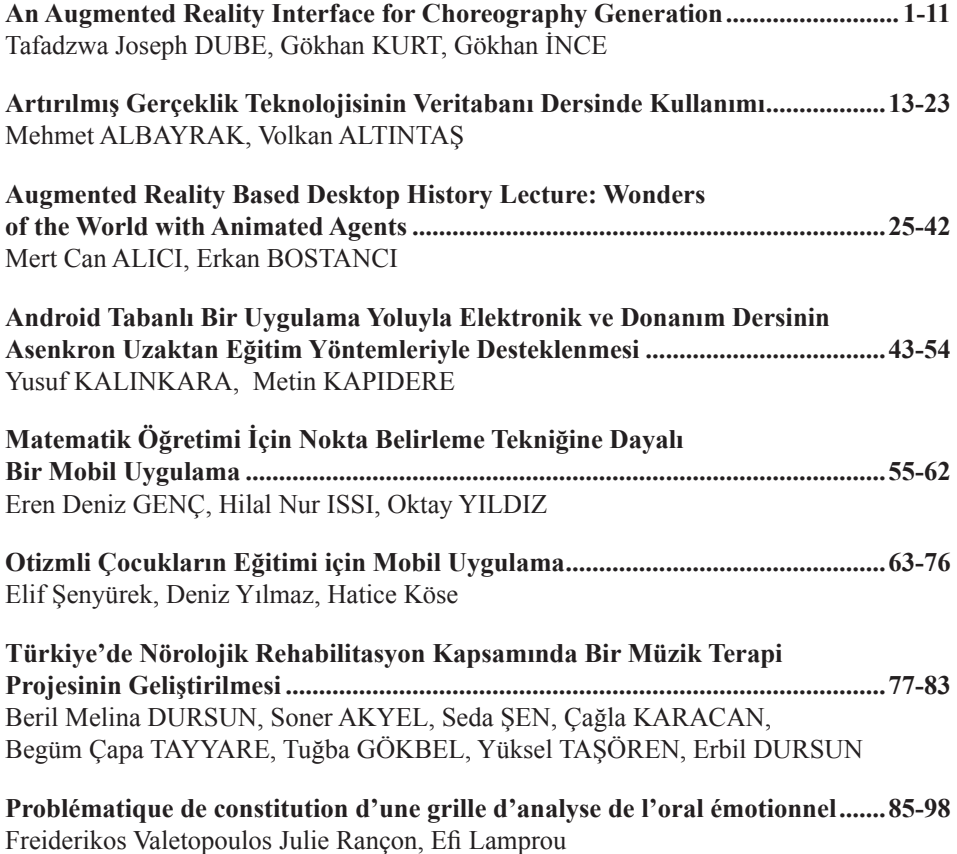

## **AN AUGMENTED REALITY INTERFACE FOR CHOREOGRAPHY GENERATION**

<sup>1</sup>Tafadzwa Joseph DUBE, Istanbul Technical University<sup>2</sup>Gökhan KURT Istanbul Technical University<sup>2</sup> Gökhan KURT, Istanbul Technical University 3 Gökhan İNCE, Istanbul Technical University

#### **Abstract**

Choreography is a creative process for crafting movement that has existed for many years. As digital technologies surge different means of generating choreography are being explored. Choreographers gain a lot from the use of digital tools in choreography generation. The aim of the project is to develop an Augmented Reality (AR) choreography generator interface and compare it with another interface for choreography generation, a Personal Computer (PC) based choreography generator. For that purpose, we develop an Android based augmented reality choreography generator and a PC based choreography generator. In the project we use the marker based tracking approach for augmented reality. Our research contributes to the study of how different interactive methods of the same application affect user experience. The results verify the effectiveness of augmented reality in developing training and design applications.

**Keywords:** Choreography, user experience, augmented reality

#### **Introduction**

Computers, tablets and mobile phones are vital tools in the modern century. Therefore, it is imperative to develop interfaces that can easily be used with these important devices. Augmented Reality (AR) presents an interesting approach to interface design. It takes three properties into consideration combining the real world with virtual worlds, providing interaction and presenting 3 Dimensional (3D) objects (Yilmaz, 2016). It gives the users the ability to interact with virtual world objects and the real world simultaneously. Bujak et al (2013) asserts that whenever 3D objects appear superimposed onto the real world a magical experience is created that adds pleasure and creates amazement and curiosity to the user.

Mobile AR is one of the fastest growing areas in AR applications (Craig, 2013). Nowadays mobile computing devices are getting popular as a platform for AR applications, there has been a sweeping shift from the bulky

AR hardware largely due to the increasing processing power of the smart phones (Lee et al., 2009). This trend is set to continue as mobile devices acquire more processing power.

The advent of digital technologies has seen various platforms being developed for choreography generation. Choreographers have been captivated by the use of technology in the compositional process. Therefore, development of applications for choreography generation is of major importance. According to Davcev et al, (2003), 3D animation is a preferred choice for dance learning. Hence the use of digital technology and software programs challenges choreographers to observe the creative problem space as new through confines alongside new possibilities (Alaoui, Carlson & Schiphorst, 2014). This research complements the existing choreography generators by adding AR. Several researchers have suggested that AR can aid reinforce motivation of students and trainees through improving their educational realism (Chang, Morreale & Medicherla, 2010). Lee (2012) also asserts that AR applications in mobile platforms provide a lot of promise with respect to training and planning.

The aim of our study is to develop an AR based mobile application interface for choreography generation. We design, implement and compare the mobile AR interface with the Personal Computer (PC) based choreography generator. The results of the experiments are important in understanding the impacts of different interactive techniques on user experience. As well as understanding the effects of augmented reality on training applications. In this study we provide an important contribution presenting a choreography application bridging the gap in the creativity technologically field.

In this paper, we first discuss the related work that has been done for choreography generation in the digital age. We then describe the interfaces we developed in detail and share the results that we obtained from the experiments. We conclude by discussing the results identifying challenges and future work.

#### **Related Work**

Choreography using computers dates back to the early 1960s. In 1967 a choreographing computer system that was prompted by the need to create dance annotation without having the physical dancers was developed (Noll, 1967). This article describes a two-dimensional interface, one of the

first of its kind, it suggested a choreography application where stick figure representations of dancers are displayed on the computer screen. The choreographer controls the different movement aspects of the stick figures by manipulating the buttons and other controls to craft different dance annotations. The system was initially designed for ballet dancing and forms the basis of modern day choreography applications. The major weakness of the interface was the lack of dimensionality; it lacked an appeal of reality. Another deterrent in the early systems was the limited availability of input techniques and the low processing power of computers. However much has been done since then on designing rich interfaces.

Since its emergence, AR has been put to use by a number of organizations for teaching, visualization, training, and other applications (Lee, 2012). Different applications have been developed to enhance user experience using AR. The creativity sector has used AR for stage setup in mixed reality applications. Broll et al (2004) discusses an interactive mixed reality system for stage management and choreography. The mixed reality system combines AR and virtual reality in setting up a real stage and managing performers. The system is aimed at collective planning for stage shows and events. The generated environment is dependent on a miniature stage that has computer generated 3D props and characters. Using head mounted devices users can interact with the interface and complete their functions. A choreographer is responsible for setting up the stage the way and then play around with the choreography before implementing it on real dancers. Interior designers can also use this augmented reality stage to set up different props and view the scene before implementing it. However, this approach is dependent on expensive and bulky hardware.

 Davcev et al., (2003) describe another AR environment for dance learning. The web3D based environment described is an interactive method for dance animation relevant for training and education. This is basically an interactive technique for dance animation which facilitated for interactive dance steps observation, slow movement of fast steps and different angles of view. The Web3D environment allows the choreographer to compose different dance routines. A dancer can learn the movements by viewing from different angles and at different speeds. However, the interface is effective only on desktop browsers. A variety of digital choreography tools exists, which apply different types of interactive approaches and different ways of choreography generation. According to Alaoui et al (2014)

as attempts to digitize choreography appear there still exists many open questions in relation to the support tools and consensus on the standards for choreography applications.

#### **Desktop Interface for Choreography Generation**

We first developed the PC version of the choreography generator. In the development process we interacted with choreographers and some individuals in the entertainment sector to get their views on how exactly the choreography process occurs. This assisted in crafting ways of controlling the characters in the scene.

On the interface the choreographer is presented with a 3D dance stage for choreographing. The interface has controls for adding a dancer, drawing the path, adding props to decorate scene, controlling speed of the characters and resetting the scene. The user can select the "add dancer" button and choose the type of dancer to add into the scene. To define the path the character follows, the user uses the "draw path" button and then drags the dancer using the mouse along the path they must follow. The Line Render component of Unity is used to set a line trail to show the user the path being defined. Once the path is defined the user can play the choreography. Whilst playing the scene the user can use the speed slider to change the speed of the character just like choreographers can change paces of the dancers on the stage. To further enhance functionality the user can add different props like trees and boxes. The user can zoom into and out of the scene using a mouse, and also rotate the scene to view it from different angles. Other animations include a bubble to keep track of any commands that a dancer must say on the scene, and the ability to raise hands as a sign for different signals. The PC based choreography generator is shown in Figure 1.

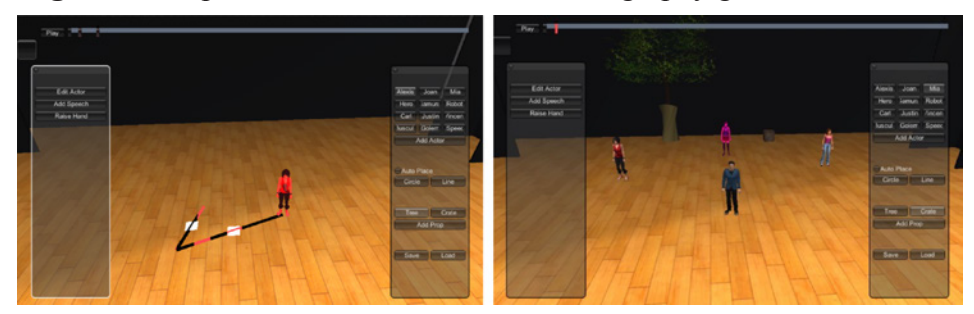

**Figure 1:** Snapshots taken from the PC choreography generator interface

#### **Augmented Reality (AR) Interface for Choreography Generation**

For the AR application we limited choreography to define only the movement of a dancer from a certain point to another. The other forms of dance choreographies are set aside for the extension of the system at a later stage. The mobile based application allows the choreographer to add dancers into an augmented reality view seen from the phone. The application uses marker-based augmented reality approach. The marker is the stage set up required to initiate the interface. The marker used for this application is shown in Figure 2. The user utilizes his/her phone camera to view the marker and initiate the interface. Once the marker is detected the user is presented with application's interface. The interface has controls for adding a dancer, drawing the path, adding props to decorate scene, controlling speed of the characters and resetting the scene. For zooming in and out the user moves the camera close to the marker or away from the marker. This functionality can also be achieved by moving the marker closer to the mobile phone camera. Furthermore, to view the scene from all angles the user moves the camera around the marker or rotates the marker whilst holding the mobile phone. Figure 3 shows the final implementation of the AR interface with 2 trees and 3 dance characters added.

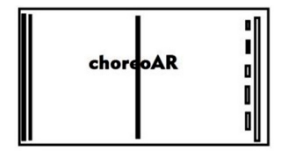

**Figure 1:** Augmented reality marker

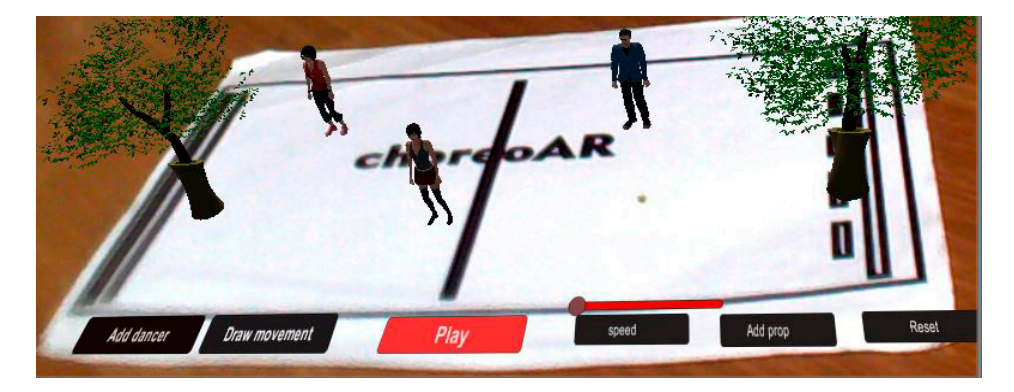

**Figure 3:** A snapshot taken from the augmented reality interface with props and dancers

#### **Experiments and Results**

Experiments were conducted to evaluate the performance of users on the two developed interfaces, the PC based version and the AR based version.

#### **Software and hardware**

The PC based application was developed using Unity3D. The application is available as a standalone desktop application or as a web based application for a web browser that supports the Unity web plugin. The AR application is android based. Implementation was done using Vuforia and Unity3D. Unity3D is a cross-platform game engine used to develop video games for computers, consoles, mobile devices and websites<sup>1</sup>. Vuforia is an AR Software Development Kit for mobile devices that enables the creation of AR applications<sup>2</sup>. It uses Computer Vision technology to recognize and track planar images and simple 3D objects in real-time. Unity3D and Vuforia combine to produce portable applications. The PC based application was tested on the Mozilla Firefox web browser whilst the AR interface was installed in a LG G4 and a Samsung Galaxy S4 during the experiments.

#### **Experimental Setup**

In the experiments we used a total of ten test subjects, 4 females and 6 males all of them university students with a mean age is 24 years. The test subjects were selected based on their knowledge with computers. The experiments were carried out primarily to evaluate the usability of the applications therefore the use of non-professional test subjects, this is a preliminary study. From the 10 users 6 of them were aware of AR

Users were given four tasks to perform on the two interfaces. During the experiments the users used the interfaces in a random order to avoid task adaptation. For the experiments we selected these simple tasks that were easier to handle for users because all of them were first time users of a choreographing application. In addition to the tasks the users were asked zoom in and out, and increase speed of characters. This allowed users to explore the interfaces further. The four tasks that were completed by the test subjects are the following in sequence:

Task 1) Add dancer to the left and right of the scene Task 2) Add prop to the left and right of the scene Task 3) Draw a simple path from the back to the front Task 4) Play the choreography (free play time)

Objective test results were attained by recording the time required to complete given tasks on either interface. To obtain subjective analysis after the experiments the users gave feedback about the system. The users were required to fill the post-test user satisfaction questionnaire. During the testing phase users were encouraged to think aloud and give any feedback from their observations. The user experience test conducted on the interfaces investigated the following issues:

- Users' awareness and experience with AR technology
- Users' preference on touch based or pointer based interactive technique
- Users' reaction to the different zooming approaches
- How the users interact with the two interfaces.
- Time taken to complete tasks

We used a scale 1 to 10 to measure different usability experience measures. For mental stress and physical stress 1 represents a low stress level whilst 10 represents high level. Satisfaction from completing the tasks and the level of difficulty of completing the tasks were also attained using the same scale. The users were also required to highlight how difficult it was to understand the interfaces and give a measure of how easy it is to learn the basic functionality.

#### **Results**

Table 1 and 2 show the results from the experiments. In the tables we present the average time taken to carry out the tasks and the average scores for mental stress, physical stress, level of satisfaction and pleasure in performing tasks.

|                         | Time(s)          | Mental Stress   | <b>Physical Stress</b> | <b>Satisfaction</b> | Pleasure         |
|-------------------------|------------------|-----------------|------------------------|---------------------|------------------|
| l Task 1                | $10.10\pm1.20$   | $4.90 \pm 1.73$ | $3.10 \pm 1.61$        | $6.20 \pm 1.78$     | $17.10 \pm 1.45$ |
| Task 2                  | $11.40 \pm 1.13$ | $3.60 \pm 1.58$ | $4.20 \pm 0.40$        | $6.50 \pm 1.18$     | $17.60 \pm 1.10$ |
| Task 3                  | $16.20 \pm 2.10$ | $7.00 \pm 2.01$ | $3.10 \pm 1.10$        | $5.30\pm0.67$       | $15.10\pm0.50$   |
| $\sqrt{\text{Task } 4}$ | Free time        | $3.10\pm1.51$   | $2.00 \pm 0.50$        | $6.00 \pm 0.49$     | $6.90\pm0.14$    |

**Table 1:** PC based Interface results

|        | Time(s)         | Mental Stress   | Physical Stress | Satisfaction     | <i>E</i> leasure |
|--------|-----------------|-----------------|-----------------|------------------|------------------|
| Task 1 | $8.50 \pm 1.90$ | $13.10\pm0.15$  | $6.01 \pm 0.45$ | $17.10 \pm 1.10$ | $8.20 \pm 1.01$  |
| Task 2 | $16.30\pm1.91$  | $3.20 \pm 0.12$ | $6.20 \pm 0.65$ | $17.10 \pm 1.75$ | $17.10 \pm 1.14$ |
| Task 3 | $6.30 \pm 1.51$ | $3.10\pm0.13$   | $7.10 \pm 0.14$ | $8.00 \pm 0.82$  | $8.00 \pm 0.67$  |
| Task 4 | Free time       | $2.00 \pm 0.10$ | $7.10 \pm 0.02$ | $8.20 \pm 1.10$  | $8.10\pm0.54$    |

**Table 2:** AR interface results

The results indicate that completing the tasks was generally faster on the touch based approach of the AR interface as compared to the PC based interface. The total average time for completing the first three tasks in sequence is 30.7 seconds for the AR interface and 37.7 seconds for the PC based application, demonstrating that on average the users completed the tasks faster on the AR interface. Task 3 is performed faster in the AR interface as compared to the desktop interface, the mean value for completing the task is 6.20 seconds on the AR interface compared to 16.30 seconds for the PC based interface. This significant difference is due to the different interactive approaches for drawing path employed on the two interfaces. Drawing the path on the touch based approach using a finger was simpler and faster as compared to using the mouse on the PC based interface.

Users were generally comfortable using both interfaces despite the fact that most of them had never used a choreographing application before. The tasks assigned to users were fairly simple to understand as shown by the mental stress scores. However, completing them on the different interfaces gave interesting results. Task 3 on the PC application shows a high level of mental stress with a mean value of 7.0 as compared to 3.10 for the AR interface, this is largely due to the approach that requires more time to grasp. Most users pointed out that drawing the path confused them in the PC based interface. The PC based application exhibited less physical stress on users as compared to the AR interface. This is because on the AR interface the user has to hold the mobile phone looking at the marker, this causes

strain on the hands with time. The desktop based interface is therefore more user-friendly when it comes to the physical stress on the user. In the AR interface users expressed satisfaction by being able to move around the dancer in the scene by only moving the mobile phone around the marker. Controlling the speed of the moving dancer was another interesting aspect for the users. However, users were continuously making errors by dragging the camera's view when they wanted to move the dancer. The overall mean scores for usability of the interfaces obtained are 6.50 for the PC based interface and 8.05 for the AR interface. In comparing the two interfaces we found out that the augmented reality interface brings a sense of curiosity and amazement to the user and enhances user experience, however the physical stress exerted on the user is a major concern. The rates of errors are however higher in the touch based interface for adding dancers and adding props as compared to the pointer based approach of the PC application. Both interfaces showed a good visual quality with mean scores of 7.90 and 8.10 for PC based and AR respectively. The AR interface has few visual buttons and results show that users would learn it faster that the PC based with a scored of 6.90 as compared to 4.40 on how easy it is to learn the functionalities.

#### **Discussion**

Experiments were carried out to complete the same task on two different interfaces using different interactive techniques: 1) The mobile based AR application that uses touch based interactive approach and 2) the PC based application that uses pointer based interactive approach using a mouse. The results showed that when adding the dancer and the props into the scene the rate of errors was high in the AR interface as compared to its desktop counterpart. This result is influenced by the changing position of the interface as the phone tilts or is held in an unstable manner. The touch based interactive approach of the AR interface showed faster time scores using the finger to draw path demonstrating the power of interfaces that provide a natural way of interaction to the users.

The results of the experiments show that AR has an important part to play in crafting training tools as mentioned by Lee (2012). It gives a compelling effect to the users and excitement through the curiosity it creates. The AR interface affords users the ability to interact with the characters by only moving the phone around the marker. The ability to move closer

to the dancers on the scene and easily shift the viewing angle provided pleasure to the users. However, mobile AR for handheld devices presents high levels of physical stress on the hands of the user and also a high error rate when interacting with the touch screen as the mobile device tilts and shifts positions on the hand of the user. Therefore, wearable glasses can prove more effective for AR in training applications, which is a study area we leave for future work. We will continue working on extending the PC based interface and Android based interface so that we have same approaches especially with respect to drawing paths. Furthermore, we intend to extend the interactive approach for the AR interface by allowing the choreographer to use virtual buttons on the marker and draw on the marker. In this approach the mobile phone screen becomes a merely viewing screen but no longer the means of interaction. The AR interface can also be extended to include voice interaction.

#### **Conclusion**

In the study we implemented a PC based and AR based choreography generator interfaces which we compared the performance of users with in terms of user experience. The interfaces allow a choreographer to define choreographs and make the choreographer in charge of the dancers just like in the real world. The results of the experiment showed that AR has big part to play in training and educational applications. Another aspect we tried to implement was virtual buttons and virtual drawing of paths where the user only interacts with the marker and not the mobile device screen. In this approach the mobile device screen becomes just a screen to view the real world but the user only interacts with the marker. However, they were challenges with this approach which we set aside for future work. The addition of other forms of movement and special animation for choreography generation is another important topic for the future.

#### **Acknowledgements**

The authors would like to thank Güneş Karababa, Çağatay Koç and Ege Sarıoğlu for the fruitful discussion and their invaluable ideas.

#### **References**

- Alaoui, S. F., Carlson, K., & Schiphorst, T. (2014) "Choreography as mediated through compositional tools for movement: Constructing a historical perspective," in *Proceedings of the 2014 International Workshop on Movement and Computing*, New York, NY, USA: ACM, pp. 1:1–1:6, doi: http://dx.doi. org/10.1145/2617995.2617996
- Broll, W., Unvogel, S., Herbst, I., Lindt, I., Ohlenburg, M. M. J., & Wittkamper, M. (2004) "Interactive props and choreography planning with the mixed reality stage," *Entertainment Computing – ICEC 2004: Third International Conference*, Eindhoven, The Netherlands, pp. 185–192, doi: 10.1007/978-3-540-28643-1\_25.
- Bujak, K. R., Radu, I., Catrambone, R., Macintyre, B., & Golubski, G. (2013), "A psychological perspective on augmented reality in the mathematics classroom," *Computer Education*., vol. 68, pp. 536–544, doi: http://dx.doi.org/10.1016/j. compedu.2013.02.017
- Chang, G., Morreale, P., & Medicherla, P. (2010) "Applications of augmented reality systems in education," *Proceedings of Society for Information Technology and Teacher Education International Conference 2010*,. San Diego, CA, USA: Association for the Advancement of Computing in Education, pp. 1380–1385.
- Davcev, D, Trajkovic, V., Kalajdziski, S., & Celakoski, S (2003), Augmented reality environment for dance learning, *Information Technology: Research and Education, 2003. Proceedings. ITRE2003. International Conference* , pp. 189– 193, doi: 10.1109/ITRE.2003.1270600.
- Craig, A. (2013) *Understanding augmented reality: Concepts and applications*. Newnes , ch. 7, pp. 210–219.
- Lee, G. A., Yang, U., Kim, Y., Jo, D., Kim, K., Kim, J. H., & Choi, J. S., (2009) Freezeset-go interaction method for handheld mobile augmented reality environments, *Proceedings of the 16th ACM Symposium on Virtual Reality Software and Technology*, pp. 143–146, doi: http://dx.doi.org/10.1145/1643928.1643961,
- Lee, K. (2012) "Augmented reality in education and training," T*echTrends: Linking Research and Practice to Improve Learning,* vol. 56, no. 2, pp. 13–21, doi: 10.1007/s11528-012-0559-3
- Noll, M. (1967), *Choreography and computers*, Dance magazine.
- Yilmaz, R. M. (2016) "Educational magic toys developed with augmented reality technology for early childhood education," *Computer Human Behavior*., vol. 54, no. C, pp. 240–248, doi: http://dx.doi.org/10.1016/j.chb.2015.07.040.

## **ARTIRILMIŞ GERÇEKLIK TEKNOLOJISININ VERITABANI DERSINDE KULLANIMI**

Mehmet ALBAYRAK, Assist.Prof.Dr., Süleyman Demirel Üniversitesi Uzaktan Eğitim MYO Volkan ALTINTAŞ, Lecturer, Celal Bayar Üniversitesi Akhisar MYO

#### **Abstract**

Augmented reality technology is one of the most noticeable visual technologies emerging lately. Each day a different field encountered in this technology is called augmented reality. The use of augmented reality technology is increasing in many areas. Mobile communication, education, advertising, broadcasting is some of these areas. With its widespread use, augmented reality also takes its place in the field of educational technology. The aim of this study is to observe the students' preparedness for the course after an augmented reality supported section is distributed as lesson notes for the preparation of the students. In this context, lesson preparation notes on the connection to the database are prepared for the students taking the visual programming course at Vocational School Computer Programming program. The lesson notes are supported by augmented reality with text and videos in order for the students attend the class well-prepared and the effects of the study on the students are observed. Two separate groups are formed to observe the results of the application. Lesson preparation notes containing the application is given to a group of 50 students. On the other hand, lesson preparation notes prepared only with plain text are distributed to the other student group. Attention attractive rate of change between the two groups showed that differentiation. This result not only apply to the other subjects of augmented reality supported by lecture notes for a course in a subject, in increasing student achievement and attendance rates are expected to be useful. In addition, information is given about the use of augmented reality technology areas and issues.

**Keywords:** Augmented Reality, Education, Computer Training, Lecture Notes.

#### **Özet**

Artırılmış gerçeklik teknolojisi, son zamanlarda gelişmekte olan görsellik teknolojileri arasında en çok dikkat çekenlerden birisidir. Her gün farklı bir alanda karşılaşılan bu teknoloji artırılmış gerçeklik olarak isimlendirilmektedir. Artırılmış gerçeklik teknolojisinin kullanımı birçok alanda artmaktadır. Mobil iletişim, eğitim, reklamcılık, yayıncılık bu alanlardan bazılarıdır. Yaygın kullanımı ile artırılmış gerçeklik, eğitim teknolojileri alanında da yerini almaktadır. Bu çalışmanın amacı derse hazırlık için artırılmış gerçeklik destekli bölüm hazırlayarak, öğrencilerin derse hazır olup olmadıklarını gözlemlemektir. Bu kapsamda Meslek Yüksekokulu Bilgisayar Programcılığı programında eğitim gören öğrencilere görsel programlama dersi için veritabanı ile bağlantılar konusunda öğrencilerin derse hazır bir biçimde gelmelerini sağlamak amacıyla metin ve videodan oluşan artırılmış gerçeklik ile desteklenmiş derse hazırlık notu hazırlanmıştır. Yapılan çalışmanın öğrenci üzerindeki etkileri gözlemlenmiştir. Uygulamanın sonuçlarını gözlemleyebilmek için iki ayrı grup oluşturulmuştur. Uygulamayı içeren derse hazırlık notu 50 kişilik bir öğrenci grubuna verilmiştir. Diğer öğrenci grubuna ise sadece düz metin ile hazırlanmış ders hazırlık notu dağıtılmıştır. İki grup arasındaki değişikliğin dikkat çekici oranda farklılaştığı görülmüştür. Bu sonuçla sadece bir dersin bir konusu için yapılan artırılmış gerçeklik destekli ders notunun diğer konular için de uygulanmasının, öğrencilerin başarısını ve derse katılım oranını artırmada faydalı olabileceği öngörülmüştür. Ayrıca artırılmış gerçeklik konusunun kullanım alanları ve teknolojileri hakkında bilgi verilmiştir.

**Anahtar Kelimeler:** Artırılmış Gerçeklik, Eğitim, Bilgisayar Eğitimi.

#### **Giriş**

Teknolojinin hızlı bir şekilde geliştiği günümüzde, bilginin de giderek büyümesi bireylerin bilgiye erişebilmelerini önemli hale getirmektedir. Sürekli olarak yeni teknolojilerle birlikte değişen eğitim ortamlarında, bireyler içerik, öğrenenler ve öğreten ile etkileşimini artırma yolları aramaya başlanmıştır. Bu nedenle farklı teknolojiler uygulanmış ve uygulanmaya devam edilmektedir (Arslan & Elibol, 2015).

Web teknolojilerinin gelişmesi ve mobil uygulamaların yaygınlaşması ile bireyler bilgiye farklı şekillerde ulaşabilmektedir. Teknoloji alanındaki yeni terimlerden biri sanal gerçekliğin farklı bir versiyonu olan artırılmış gerçekliktir. Kullanıcıların gerçek dünyada sanal nesneleri kullanarak, deneyim yaşamalarına olanak verir. Bu yüzden artırılmış gerçeklik hızlı bir şekilde büyümekte ve gelişmektedir. Bu teknoloji ilgi çekici ve interaktiftir bu yüzden artırılmış gerçekliğin tıp, imalat, kentsel planlama, mimarlık, arkeoloji, eğitim ve daha birçok geniş uygulama alanları vardır (Pahrizkar, vd., 2012). Azuma tarafından yapılan bir tanıma göre artırılmış gerçeklik sanal ortamların farklı şekillerde kullanılmasıdır (Azuma, 1997). Milgram ve Kishino (1994), artırılmış gerçeklik ve sanal gerçekliğin ifade edilmesini kolaylaştırmak için Şekil-1'de gösterilen şemayı kullanmışlardır (Somyürek, 2014) (Luckin & Fraser, 2011) (Azuma, ve diğerleri, 2001) (20) (2016) (20)(Milgram & Kishino, 1994).

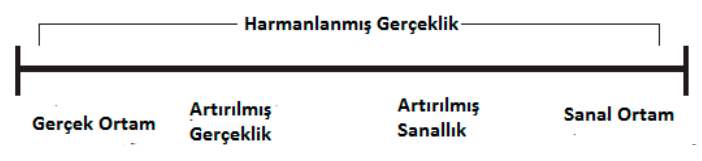

**Şekil-1:** Artırılmış Gerçekliğin Tanımlanması

Artırılmış gerçeklik uygulamalarının, öğrenme ortamlarında deneyime bağlı olarak öğrenmeye katkı sağlayacağı düşünülmektedir. Eğitimcilerin bu yeni teknolojiyi tanımaları ve bir eğitim materyali olarak kullanmaları önem arz etmektedir. Artırılmış gerçeklik eğitim alanında farklı amaçlar için kullanılmaktır. Bunlardan bazıları kitaplara üçüncü boyut kazandırma, fiziksel ve psikomotor gereksinim gerektiren eğitimler, mühendislik eğitimi ve sağlık bilimleri eğitimi olarak sıralanabilir (Somyürek, 2014). Öğrenmelerin daha etkin olması için daha fazla duyu her zaman için gereklidir. Artırılmış gerçeklik teknolojisi etkin öğrenme için gelişen yeni bir teknoloji olarak karşımıza çıkmaktadır (Luckin & Fraser, 2011).

Akçayır vd. yaptıkları çalışmada fen laboratuvarlarında üniversite öğrencilerinin yetenekleri ve laboratuvarlara karşı tutumları üzerinde artırılmış gerçeklik teknolojisinin kullanımının etkisini araştırmışlardır. Çalışmaya üniversiteye yeni başlayan 18-20 yaşları arasında 76 öğrenci katılmıştır. Nitel ve nicel veri toplama araçları kullanılmıştır. 5 haftalık çalışma sonucunda elde edilen sonuçlara göre artırılmış gerçeklik teknolojisi üniversite öğrencilerinin laboratuvar yeteneklerini önemli derecede geliştirdiği görülmüştür. Artırılmış gerçeklik teknolojisi öğrencilerin hem laboratuvar yeteneklerini geliştirirken hem de laboratuvarlara karşı tutumlarında da pozitif katkı sağlamıştır (Akçayır vd, 2016).

Lin vd. farklı engelleri bulunan çocuklar için eğitim aktivitelerinde gelişmiş görsel teknolojiyi entegre etmek için artırılmış gerçeklik teknolojisini kullanmışlardır. Geometri öğrenimini kolaylaştırmak için interaktif artırılmış gerçeklik uygulaması geliştirildi. 21 ilkokul öğrencisi araştırmaya katıldı. Araştırma sonuçlarına göre artırılmış gerçeklik uygulaması, öğretmen yardımı olmadan puzzle aktivitesini bitirmede yardımcı oldu. Artırılmış gerçeklik teknolojisi kullanımın araştırmaya katılan öğrencilerin, geleneksel yöntemlere göre puzzle oyununu tamamlama yeteneklerini geliştirdiğini göstermiştir. Artırılmış gerçeklik uygulaması, engelli öğrencilerin öğrenme motivasyonlarını artırmakla beraber hata yapma korkusunu da azalttığı görülmüştür (Lin vd, 2016).

Mobil cihaz sayısının günümüzde hızlı bir şekilde artmasıyla artırılmış gerçekli uygulamalarının sayıları da artmaktadır. Artan işlem gücü sayesinde araştırmacılar mobil cihazlar için artırılmış gerçeklik uygulamaları geliştirmektedir (Azuma, ve diğerleri, 2001). Herhangi bir alanda eğitim alan kişiler fiziksel bir nesne üzerinde çalışırken, bu konu hakkındaki detaylı bilgiyi artırılmış gerçeklik uygulaması ile edinebilirler.

Amerika Birleşik Devletleri merkezli Pew araştırma kuruluşunun verdiği oranlara göre Türkiye'de akıllı telefon kullanım oranı son yıllarda birçok Avrupa ülkesini geride bırakmıştır. Araştırmaya göre, özellikle 18- 34 yaş arası gençlerde akıllı telefon kullanım oranı %93 olmuştur (www. teknolo.com, 2016).

Bu çalışmada mobil cihazlar için gerçekleştirilen artırılmış gerçeklik uygulamaları incelenerek ve meslek yüksekokullarında okutulan veritabanı dersi için SQL Server yazılımının kurulması ve SQL sorgularının çalıştırılması için artırılmış gerçeklik uygulaması geliştirilmiştir. Artırılmış gerçeklik uygulaması ile desteklenen materyal 50 kişilik bir öğrenci grubuna dağıtılmıştır. Diğer öğrenci grubuna ise düz metin olarak hazırlanan ders notu verilmiştir. Derse hazır bulunuşluluk ve uygulamaların yapılması esnasında iki grup arasındaki farklılıklar gözlemlenmiştir.

#### **Artırılmış Gerçeklik Uygulamaları**

Son yıllarda artırılmış gerçeklik destekli uygulamaların sayısı artmaktadır. Bu uygulamaları otomotiv, uzay, eğitim, sağlık gibi farklı alanlarda görebiliriz. Büyük firmalar uygulamalar geliştirerek müşterilerine ve kendi kullanıcılarına sunmaktadırlar. Avrupa'da birçok eğitim kurumu tanıtımlarını artırılmış gerçeklik uygulaması ile yapmaktadır.

Şekil-2'de BMW firması tarafından geliştirilen araçların bakım ve onarımı konusunda servis elemanına yardımcı olması için geliştirilen artırılmış gerçeklik uygulaması gösterilmiştir.

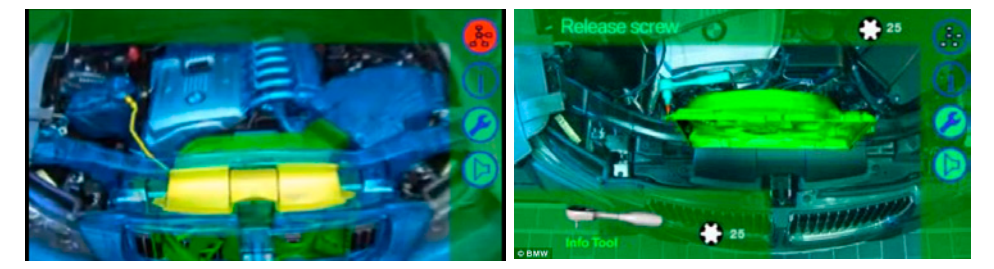

**Şekil-2:** BMW Bakım Onarım Uygulaması

Şekil 3'de görülen Star Chart uygulamasında mobil cihaza kurulduktan sonra, uygulama ile gökyüzüne bakıldığında, çeşitli gezegenlerin ve yıldızların konumu hakkında bilgi vermektedir. Star Chart uygulaması uzay bilimcileri ve gökyüzünde bulunan nesneler üzerine eğitimlerde kullanılabilir.

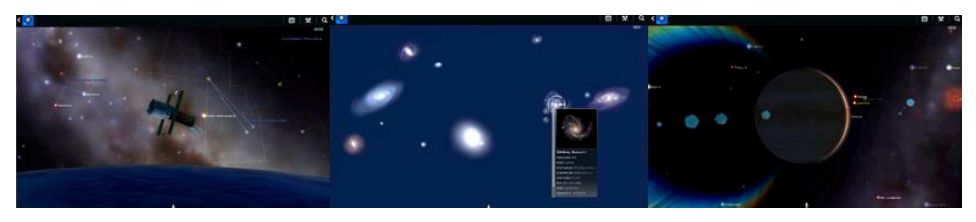

**Şekil-3:** Star Chart Uygulaması

Marshall firması tarafından evlerdeki duvar renk denemeleri için benzer bir uygulama geliştirmiştir. Uygulamaya ait görseller Şekil-4'de gösterilmektedir (Webrazzi.com, 2016).

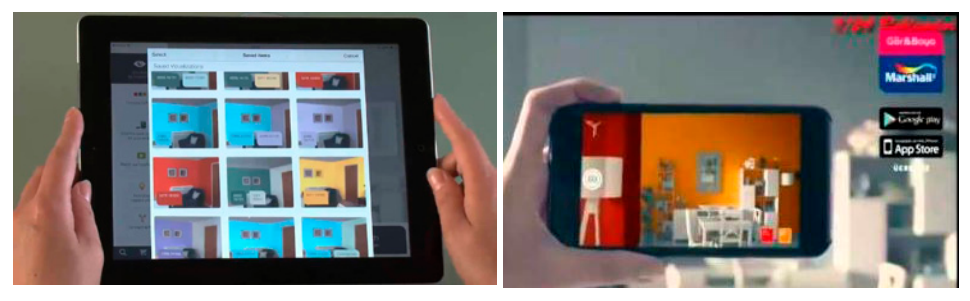

**Şekil-4:** Marshall Renk Seçimi Uygulaması

Artırılmış gerçeklik uygulaması ile yapılan bir diğer uygulamada Layar uygulamasıdır. Hollanda'da aktif halde kullanılan uygulama etrafınızdaki nesneler hakkında bilgi vermektedir. Gerçek objeleri tanımlayarak arttırılmış gerçeklik ile nesnelerin üzerinde dijital bilgisini göstermektedir. Layar uygulamasına ait ekran görüntüleri Şekil-5 te gösterilmektedir.

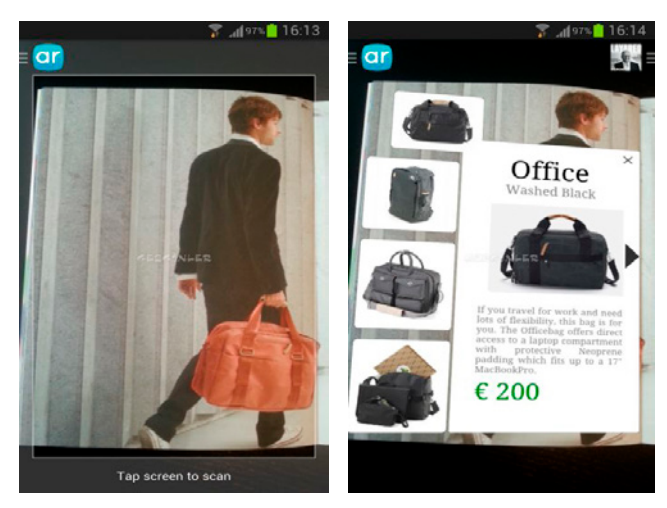

**Şekil -5:** Layar Uygulaması

Artırılmış gerçeklik uygulamasının kullanıldığı alanlardan biride mimarlık alanıdır. Mimari çizimlerin görsellerinin gösterilmesi için artırılmış gerçeklik teknolojisi kullanılmaktadır. Mimarlık uygulamalarına ait görseller Şekil 6'da gösterilmektedir.

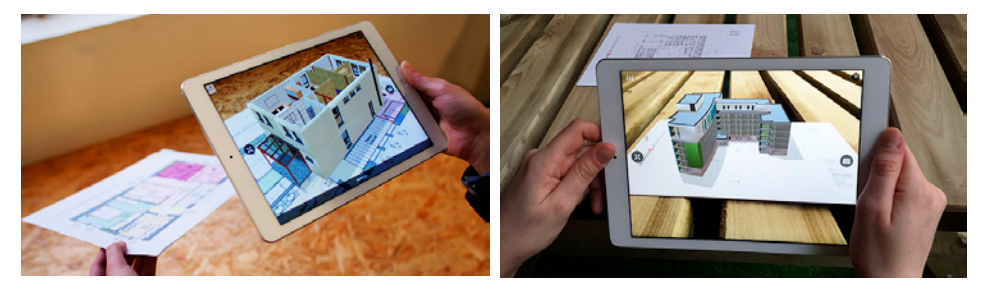

**Şekil-6:** Mimarlık Uygulama Örnekleri

#### **Yöntem**

Gün geçtikçe artan mobil cihaz sayısı ile beraber kullanılan mobil uygulamalar da çeşitlenmektedir. Mobil cihazların yoğun kullanımı, mobil cihazların önemini de artırmaktadır. Eğitim alanında da mobil cihazlar etkin olarak kullanılmaktadır. Eğitim uygulamaları, sanal sınıflar, çevrimiçi kurslar mobil cihazlar üzerinden takip edilebilmektedir.

Artırılmış gerçeklik kavramı eğitim alanında farklı uygulamaların yapılmasına da olanak sağlamaktadır. İlkokul çağındaki öğrencilerin farklı konulardaki eğitimlerinden başlamak üzere, üniversite öğrencilerine verilecek eğitimlere kadar artırılmış gerçeklik kullanılmaktadır.

Artırılmış gerçeklik uygulamaları mobil cihazlarda kullanılan işletim sistemlerinde çalışabilecek birçok uygulamaya sahiptir. Bunlardan bazıları Alive, Augment, Aurasma, Blippar, Junaio, Layar ve Wikitude uygulamalarıdır. Bu programlara ait özellikler Tablo-1'de verilmiştir (Demirer & Erbaş, 2015).

| <b>Application</b>                                                                                                    | Operating<br><b>System</b> | Working<br>Media | 2D   | 3D    | <b>Video</b><br><b>Playing   Media</b> | <b>Social</b> | <b>External</b><br><b>Web Page</b> | <b>Position</b><br><b>Based</b> |
|----------------------------------------------------------------------------------------------------|----------------------------|------------------|------|-------|----------------------------------------|---------------|------------------------------------|---------------------------------|
| <b>Alive</b>                                                                                                    | A/I/M                      | PC/SP/Tab        | Evet | Havir | Evet                                   | Havir         | Evet                               | Hayır                           |
| Augment                                                                                                    | ΑÍ                         | SP/Tab           | Evet | Evet  | Evet                                   | Hayır         | Evet                               | Hayır                           |
| Aurasma                                                                                                    | $A/\dot{I}$                | SP/Tab           | Evet | Evet  | Evet                                   | Evet          | Evet                               | Hayır                           |
| <b>Blippar</b>                                                                                                    | A/i/M                      | SP/Tab/Glass     | Evet | Evet  | Evet                                   | Evet          | Evet                               | Havir                           |
| Junaio                                                                                                    | A/İ                        | SP/Tab/Glass     | Evet | Evet  | Evet                                   | Evet          | Evet                               | Evet                            |
| Lavar                                                                                                    | A/I                        | SP/Tab           | Evet | Evet  | Evet                                   | Evet          | Evet                               | Havir                           |
| Wikitude                                                                                                    | $A/\dot{I}$                | SP/Tab/Glass     | Evet | Evet  | Evet                                   | Evet          | Evet                               | Evet                            |
| A: Android, İ: İOS M: Microsoft Telefon, PC: Kişisel Bilgisayar, SP: Akıllı Telefon,<br>Tab: Tablet, Glass: Google Glass |                            |                  |      |       |                                        |               |                                    |                                 |

**Tablo-1:** Program Özellikleri

Gerçekleştirilen çalışmada; artırılmış gerçeklik programlarından, Aurasma Studio yazılımı kullanılarak dokümanlara videolar eklenmiştir. Aurasma Studio yazılımı kullanımı kolay bir uygulamadır. Aurasma uygulaması diğer uygulamalardan farklı olarak mobil cihazları kullanarak kişisel artırılmış gerçeklik uygulamaları oluşturulmasına izin vermektedir.

Uygulamanın kullanılabilmesi için; Aurasma Studio yazılımın web sitesinden bir hesap oluşturarak veya mevcut hesap var ise giriş yapılarak, uygulamanın mobil telefona indirilmesi gerekmektedir. Gerçekleştirilen uygulamada daha önceden veri tabanlarına kaydedilmiş bir görüntü kullanılmaktadır. Bu görüntü ister dışarıda bir afiş şeklinde olsun, ister bilgisayar ekranında olsun uygulama ile tarandığında bir fotoğraftan ziyade interaktif bir görünüme dönüşmektedir. Aurasma Studio web uygulamasının görüntüsü Şekil-7'de gösterilmektedir.

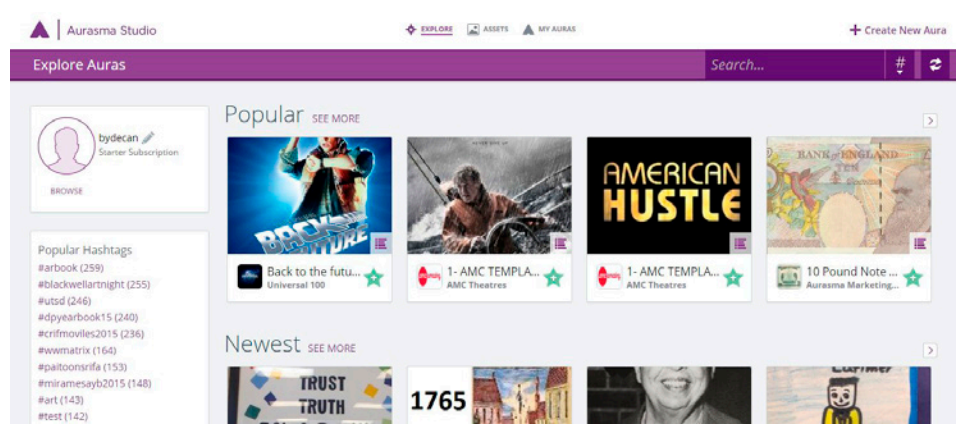

**Şekil-7:** Aurasma Studio Yazılımı Ekran Görüntüsü

Çalışmada kullanılan doküman ve uygulaması meslek yüksekokullarının bilgisayar programcılığı programında okuyan ve veritabanı dersini alan öğrenciler için hazırlanmıştır. Doküman yardımıyla dersi alan öğrencilerin, derste işlenecek olan konu hakkında ön bilgi edinerek derse hazır bir şekilde gelmeleri ve ders esnasında da görsel destek almaları amaçlanmaktadır. Dokümanın metin kısmı için önceden hazırlanan ders notları kullanılmıştır. Dokümanda SQL Server yazılımında, veritabanı oluşturma ve oluşturulan veritabanı içerisine tablo ekleme işlemi hem yazılı olarak hem de artırılmış gerçeklik uygulaması ile görsel olarak anlatılmaktadır. Doküman Şekil-8 gösterilmektedir. Şekil-9'da ise kullanılan uygulama ile çalıştırılan artırılmış gerçeklik uygulaması ekran görüntüleri verilmektedir.

#### **SQL Veritabanı Olusturma**

Bu vazımda kullanacasınız veritabanını nasıl oluşturacasınızı anlatacasını. Simdi SOL üzerinden nasıl veritabanı oluşturabilecegimizi görelim. 1) SOL Server Management Studio'vu baslatıyoruz. Ve bizi bu ekran karsılıyor. Connect butonuna

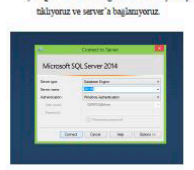

2) Baglandsktan sonra sol tarafta bulunan Object Explorer pencere sinden Datab eme ait veritabanlarını görebilirsiniz. Şimdi Database sekmesine sağ tıklayıp, New Database sekmesine

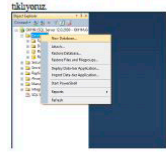

3) Actlan vani pencerade veritabanı bilgilerintizi girmeye başlıyoruz. Database name alanına yeritaba girecegimiz ismi yazıyoruz. Owner alanı veritabanını admini, oluşturan kişiyi seçiyoruz ama default olarak biz oldnamner icin huraya dolommuyone. The full-text indexing hize hizoik veriler araunda daha herb arama muzi sagliyor. Kelimelerin indekslenerek katalog olarak tutulması büyük veritabanlarının hızlı cevap yapo .<br>vermesi icin buravı isaretlivoruz. Database files bölümünde veritabanımızla iledi cesitli bileiler listelenivor ma tikliyoruz ve devam ediyoruz

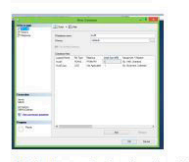

4) Options kasnuna sadece göz gezdirmemiz veterli, bu kasımda geri dönüsüm tipi, SOL Server sürümümüz gibi .<br>nları değiştirebilirsiniz. Son olarak OK butonuna tıklıyoruz ve işleni tama

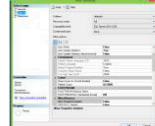

5) Gördüğünüz gibi yeni veritabanımızı oluşturunış oldul

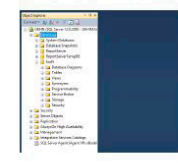

1) SQL Server Management Studio'yu bay tikliyoruz ve server'a bağlanıyoruz. RASM 1) SQL Server Management Studie  $\eta_{\ell}$ r, tikliyoruz ve server'a bağlanıyoruz.  $\overline{a}$ the antique 2) Bağlandıktan sonra sol tarafta bulunan Object Explorer pen sisteme ait veritabanlarını görebilirsiniz. Şimdi Database sekmesine 2) Bağlandıktan sonra sol tarafta bulunan Object Explorer pence

**Şekil-8:** Doküman Sayfaları

### **Şekil-9:** Artırılmış Gerçeklik Uygulaması Ekran Görüntüleri

Artırılmış gerçeklik uygulaması, doküman ile beraber 50 kişilik öğrenci grubuna derse hazırlık amacıyla verilmiştir. Diğer bir öğrenci grubuna ise aynı doküman sadece standart ders notu olarak dağıtılmıştır. Derste iki farklı öğrenci grubu gözlemlenmiştir.

#### **Sonuç**

Teknolojinin hızla gelişmesi her alanda olduğu gibi eğitim alanında da farklı yaklaşımlar sunmaktadır. Geliştirilen farklı uygulamalar ile öğlencilerin eğitim ortamları her geçen gün geliştirilmektedir. Öğrencilerin daha aktif olarak derse katılımını sağlayacak, başarılarını artıracak, konuları istedikleri zaman istedikleri yerde yaparak ve yaşayarak öğrenebilmelerine olanak tanıyacak farklı uygulamalar geliştirilmiştir.

Bu çalışma da geliştirilen teknolojilerden artırılmış gerçeklik uygulaması veritabanı dersinin bir derslik konusu üzerine uygulanmıştır. Yapılan çalışma da iki öğrenci grubu karşılaştırılmıştır. Artırılmış gerçeklik uygulaması ile zenginleştirilen içerik ile derse hazır şekilde gelen öğrenci grubunun derse hazır bulunuşluluk olarak, diğer gruba göre daha iyi olduğu gözlemlenmiştir. Dersin işlenişi, derste işlenen örneği anlama ve ders zamanının verimli olarak kullanılması gibi diğer etkenlerde de artırılmış gerçeklik uygulamasının faydalı olduğu görülmüştür. Tablo-2'de yapılan çalışmaya ait sonuçlar gösterilmektedir. Arttırılmış gerçeklik uygulaması ile desteklenen dokümanı kullanan öğrenci grubunun uygulama sonucundaki başarı oranı diğer gruba göre daha yüksektir.

|                                                                       | <b>Dersin</b><br><b>Süresi</b> | Konu<br>Anlatımı | Yapılan Örnek<br><b>Sayısı</b> | <b>Uygulama</b><br><b>Başarısı</b>  |
|-----------------------------------------------------------------------|--------------------------------|------------------|--------------------------------|-------------------------------------|
| Artırılmış Gerçeklik ile<br>Desteklenen Öğrenci<br>Grubu (50 Öğrenci) | 50 Dakika                      | 15 Dakika        | 2 adet<br>veritabanı           | 42 Öğrenci<br>$(\frac{9}{684})$     |
| <b>Standart Ders Notu</b><br>Dağıtılan Öğrenci Grubu<br>(48 Öğrenci)  | 50 Dakika                      | 27 Dakika        | 1 adet<br>veritabanı           | 29 Öğrenci<br>$(\frac{660,4}{\pi})$ |

**Tablo-2:** Karşılaştırma Sonuçları

Tablo-3'de ders notu dağıtılan öğrenci grubunun vize ve final notlarındaki başarı durumunu gösteren, ortalamalar için iki örnek arasındaki t testi sonuçları gösterilmektedir. Ders notu dağıtılan gruptaki öğrencilerin başarılarının arttığı gözlemlenmektedir.

|                          | Değişken   | Değişken |
|--------------------------|------------|----------|
|                          |            |          |
| Ortalama                 | 61,94737   | 66       |
| Varyans                  | 523,0526   | 338,5556 |
| Gözlem                   | 20         | 20       |
| Pearson Korelasyonu      | 0,950808   |          |
| Öngörülen Ortalama Farkı | 0          |          |
| df                       | 18         |          |
| t Stat                   | $-2,25465$ |          |
| $P(T \le t)$ tek-uçlu    | 0,018425   |          |
| t Kritik tek-uçlu        | 1,734064   |          |
| $P(T \le t)$ iki-uçlu    | 0,036849   |          |
| t Kritik iki-uçlu        | 2,100922   |          |

**Tablo-3:** Başarı Durumundaki Değişiklikler

#### **Kaynakça**

- Akçayır, M., Akçayır, G., Pektaş, H.M., Ocak, M.A.(2016). Augmented reality in science laboratories: The effects of augmented reality on university students' laboratory skills and attitudes toward science laboratories. *Computer in Human Behavior*,57, 334-342.
- Arslan, A., & Elibol, M. (2015). Mobil Eğitsel Artırılmış Gerçeklik Uygulamalarının İncelenmesi. *3rd International Instructional Technologies & Teacher Education Symposium*, (s. 108-117). Trabzon .
- Azuma, R. T. (1997). A survey of augmented reality. *Presence, 6*(4), 355-385.
- Azuma, R., Baillot, Y., Behringer , R., Feiner , S., Julier, S., & MacIntyre, B. (2001). Recent advances in augmented reality. *Computer Graphics and Applications*, 34-47.
- Demirer, V., & Erbaş, Ç. (2015). Mobil Artırılmış Gerçeklik Uygulamalarının İncelenmesi ve Eğitimsel Açıdan Değerlendirilmesi. *Mersin Üniversitesi Eğitim Fakültesi Dergisi*, 802-813. doi:10.17860
- Lin, C., Chai, H., Wang, J., Chen, C., Liu, Y., Chen, C., Lin, C., Huang, Y.(2016). Augmented reality in educational activities for children with disabilities. Displays, 42, 51-54.
- Luckin, R., & Fraser, D. S. (2011). Limitless or pointless?An evaluation of augmented reality technology in the school and home. *International Journal of Technology Enhanced Learning*, 50-62. doi:10.1504
- Milgram, P., & Kishino, F. (1994). A Taxonomy of Mixed Reality Visual Displays. *IEICE TRANSACTIONS on Information and Systems, 77*(12), 1321-1329.
- Pahrizkar, B., Gebril, M. Z., Obeidy, K. W., Ngan, N. M., Lashkari, H., & Chowdhury, A. (2012). Android mobile augmented reality application based on different learning theories for primary school children. *International Conference on Multimedia Computing and Systems.*
- Somyürek, S. (2014). Öğretim Sürecinde Z Kuşağının Dikkatini Çekme: Artırılmış Gerçeklik. *Eğitim Teknolojisi Kuram ve Uygulama*, 63-80.
- *Webrazzi.com*. (2016, 5 1). http://webrazzi.com/2016/02/25/yetiskinlerde-akilli-telefonkullaniminin-en-hizli-artigi-ulke-turkiye adresinden alındı
- *www.teknolo.com/*. (2016, 01 20). http://www.teknolo.com/augmented-reality-nedirhangi-alanlarda-kullanilabilir/ adresinden alındı

## **AUGMENTED REALITY BASED DESKTOP HISTORY LECTURE: WONDERS OF THE WORLD WITH ANIMATED AGENTS**

Mert Can ALICI, Ankara University Erkan BOSTANCI, Ankara University

#### **Abstract**

Use of Augmented Reality (AR) is widely studied in the context of cultural heritage with applications displaying buildings which existed in the antiquity, yet unfortunately stand as ruins today. In this study, we present a mobile application for demonstrating the use of AR as a means of learning history. Seven wonders of the world were taken as a sample lecture. 3D augmented reconstructions of the ancient buildings are reconstructed based on the original reconstruction drawings by archaeologists. These buildings are then displayed on a flat surface where markers are placed. Text overlays are also used to display the history about the wonders of the ancient world. The application is expected to increase student motivation and enthusiasm to learn more about the world heritage.

**Keywords***:* Augmented reality, wonders of the world, desktop history lecture, cultural Heritage.

#### **Introduction**

Augmented Reality (AR) is a method to blend the real world imagery with computer generated artificial objects (Azuma, 1997). In other words, AR is an extension of a user's environment using artificial contents. As the nature of real world imagery, most of the augmented objects are 3D to make the synthetic objects suitable to real world. AR aims to simplify real world with helper objects like information boxes, live stream videos and etc. Also, another aim of AR is generating non-existing objects in real world to understand them properly. AR has been getting more popular day by day because of development of mobile, 3D headset devices, thanks to developments in computer graphics technologies and increasing computational power in those devices (Rivera & Meulen, 2014). As a result more realistic results can be achieved, making AR to be presented to a wider community (Azuma, Baillot, Behringer, Feiner, Julier, & MacIntyre, 2001). Therefore, AR is a newly research area for both academy and industry. Cultural herit-

age is hard topic to learn and teach without visual facilities. Besides, there are not many resources for each cultural heritage or not enough visualization to provide a thorough understanding (Kaufmann, 2003). Development of AR technologies contributed to cultural heritage by showing ancient or maybe non-existing objects onto real world (Koyuncu & Bostanci, 2007). For instance, Temple of Artemis at Ephesus which remains only one pillar today has been reconstructed. The only remaining structure among the seven wonders of the World is the Great Giza Pyramid in Egypt. Therefore, it is important to reconstruct these ancient structures. One usage of AR in cultural heritage is showing antique buildings as their old structures. So, that method helps to those antique buildings stay the same even though they were reconstructed. Another but similar thought is that instead of reconstruction in real buildings, we can reconstruct those buildings in AR world. Those approaches are accepted by archaeologists because of reaching new generations as the same as original buildings in both thoughts.

#### **Background**

Augmented Reality is a computer graphics problem. Instead of solving detection, tracking and other problems about AR and computer graphics, here we focused on other problems like accuracy and visualization of seven wonders of the World buildings properly. There are two main approaches for AR object tracking and positioning; marker-based and markerless (Bostanci, Kanwal & Ehsan, 2010). Marker is an element to identify the position of the artificial objects to render that object onto that marker. The marker should be as unique as possible to be vary from all other objects in the environment. The markers used in the study are shown in Figure 1. Those markers are a small copy of the models with an indicator images. The latter method mentioned earlier is the markerless systems. In same cases marker based systems is not efficient or not suitable at all instead of that markerless tracking systems could be used for specific problems such that outdoor or Geolocation based AR applications. That applications of AR is easier to use and implement using markerless tracking systems, that is why that method is more suitable. Another approach of implementing markerless tracking system is using feature extraction in the camera image to place the model on a osition or a place. In this method, the captured image from camera should be processed to extract the features and decide where the artificial object will be placed on (Bostanci, Kanwal & Clark, 2015).

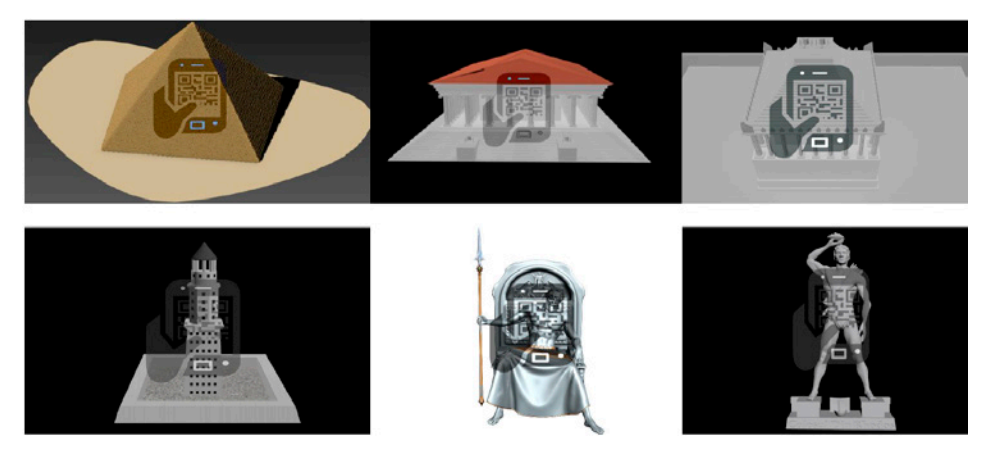

**Figure 1:** Markers for the models

#### **Wikitude**

Wikitude is a multi-platform Augmented Reality Software Development Kit (SDK) which was used here to detect and track marker objects. There are several SDKs for Augmented Reality in the wild as a product both in open source and closed source however most of them have the same capabilities and the same technologies used and they all have mastery on different aspects (Van Krevelen & Poelman, 2010). The following SDKs are the most popular among AR researchers; Wikitude, ARToolKit and Vuforia SDK (Amin &Govilkar, 2015). Wikitude has a large developer community and hence detailed documentation for developers in their website. Wikitude SDK for Android Javascript API and Wikitude SDK for Epson Moverio was used. Both SDKs use Javascript to define targets, objects which will be rendered, actions, music and other objects to support other synthetic objects.

#### **Model Creation**

Cultural Heritage may be the most important assets of the World history. So that, it should be clearly explained and reach to the students as accurately as possible to the original structures (Wolfenstetter, 2007). Because of those concerns, in this paper, we made use of reconstruction maps and images of seven wonders of the World which have been drawn by archaeologists. As seen in Figure 1 above, the markers consist of minimal size of the models which are created. There is a small icon in the marker which

looks like a mobile phone and a hand image which emphasis of scanning that image. Those markers will be placed on the desktop to show these models in students' desktop while studying these historical structures in a class environment. The models placed on the markers were generated in 3D Studio Max. The output file format of the 3D Studio is not suitable for Wikitude SDK. For this reason, the output had to be converted to WT3 Wikitude SDK supported format. There is an encoder in Wikitude toolbox to make the conversion. The output of the Wikitude 3D Encoder is suitable to render in the Wikitude SDK and place it on any marker. Wikitude Target Manager is required to create the targets which is actually markers. All the markers are combined in a WTC file and the file is given to the application which works with Wikitude SDK.

#### **Great Pyramid of Giza**

Great Pyramid of Giza is the oldest and the largest pyramid among the pyramid complex in El Giza, Egypt. As described above, Great Pyramid of Giza is the only one of the seven wonders of the World which remains safe today. The most impressive parts of the pyramid for visitors are the scale of the building, considering the engineering capabilities of the time. The pyramid height is 137m which was used 3 - 15 tons of granite blocks in construction of the pyramid (Edwards, 1972).

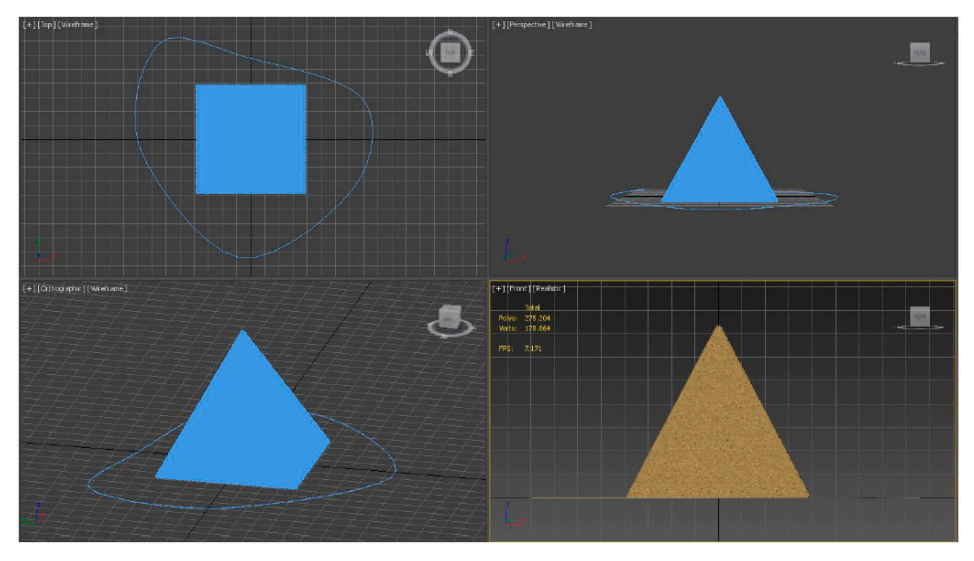

**Figure 2:** The Model of Great Pyramid of Giza

The pyramid shown in the Figure 2 has the real sizes as the Great Pyramid of Giza with scale of 1/2 in all axes. When rendering the model the image is scaled to approximately 1/60 size and that makes the model to scale at 1/120 of the real sizes when rendering and showing to user to make the model suitable for desktop. Also, there is another scaling factor used here for the marker sizes. The second scale operation combined the scale ratio with marker scale to generate the real scale ratio. That should make the model whether so small or so big (Woldegiorgis, 2014).

The pyramid was constructed by heavy blocks and that makes the view of the pyramid getting irregular and random. In this paper, those blocks has been created irregular to emphasis the same feeling effect of the pyramid . 3D Studio Max offers a tool that helps to create the irregular distribution of an object onto another object. To achieve that view of the pyramid, the primitive pyramid model is created in the expected sizes and rotation with a primitive box object created in any sizes and rotation because the object will be distributed on the pyramid. The Subdivide modifier of 3D Studio Max makes the pyramid object splits into small object pieces. The scatter object which is listed in compound objects makes the distribution the box object onto the sub-objects of the pyramid. At the end of the processes and the tuning, the model resulted the view which is shown in Figure 3.

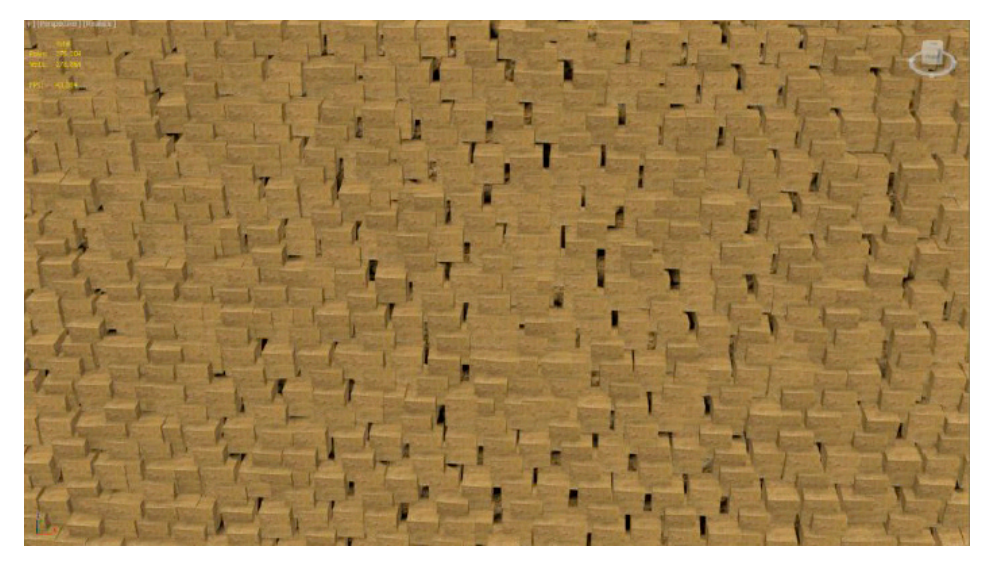

**Figure 3:** Irregular distribution of blocks in Great Pyramid of Giza

#### **The Temple of Artemis at Ephesus**

The Temple of Artemis was constructed three times in the ancient time but today it has been remained only one pillar. The third phase of the Temple of Artemis comprised of more than 127 pillars (Bammer, 1972). However the model which was created for this paper contains 100 pillars because of high polygons count and low FPS (Frames per Second) problem. Another approach to overcome the problem is reducing the detail in the model. The most detailed part of the model is that the pillars and their surface. However there is a trade off between detail and the pillar count. The second approach, reducing count of the pillars is not suitable to present the real history however the first approachmakes the model more The Temple of Artemis was constructed three times in the ancient time but today it has been remained only one pillar. The third phase of the Temple of Artemis comprised of more than 127 pillars (Bammer, 1972). However the model which was created for this paper contains 100 pillars because of high polygons count and low FPS (Frames per Second) problem. Another approach to overcome the problem is reducing the detail in the model. The detailed and less complex. Therefore the model contains less number but more detailed pillars inside. The reconstruction of the Temple of Artemis is shown in Figure 4 below.

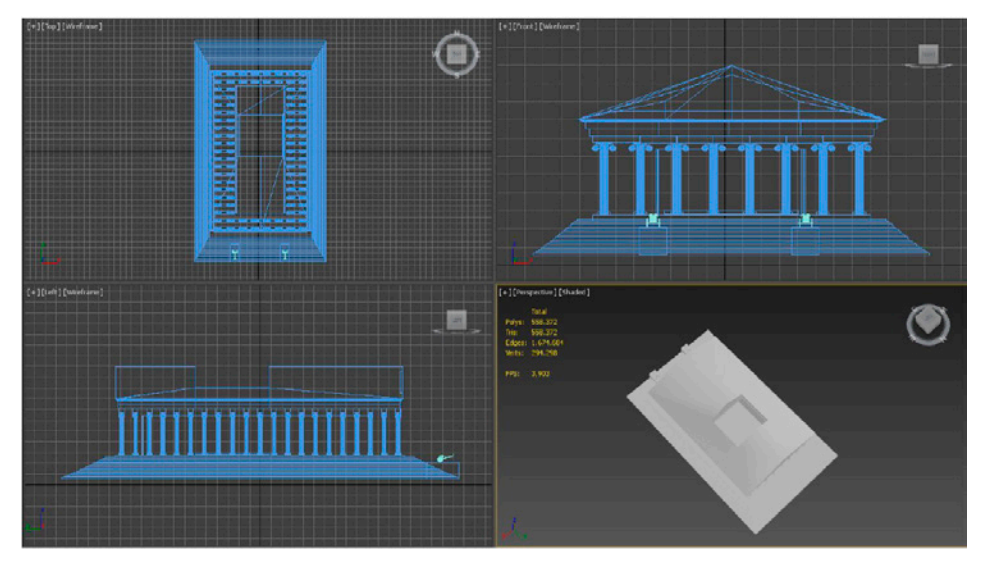

**Figure 4:** The Model of the Temple of Artemis at Ephesus

The pillars can be created by adding a cylinder and subtracting the 12 small sized cylinders. The small cylinders should be pass round the main cylinder before subtraction. At the end of the modeling the result will be shown in Figure 5.

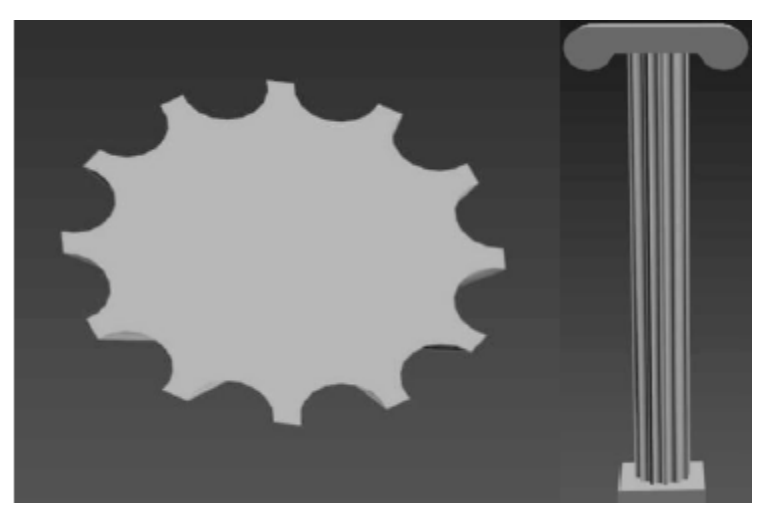

**Figure 5:** The Model of the pillar (top and front view)

Other details in the created model are the carriages and pool. The carriages have been added the model because of the paintings of the temple shows that the temple could have two carriages in front of the entrance. The model of the carriage was obtained from third party model repository and imported into the project. All other models and minimodels which are shown in the paper is built for this study from scratch. There is no information about the top view of the temple so the pool which is shown when user looks in the top view was put to enrich the model. The Artemis model is created in real sizes with scale factor of 1/3. In the application there is an additional scale factor with 1/180. As described in the above section, there is another criterion in the scale, marker sizes.

#### **Mausoleum at Halicarnassus**

The Mausoleum at Halicarnassus was built by 4 Greek sculptors which created each side of the mausoleum ( Cook, Ashmole & Strong, 2005 ). The Mausoleum was 45 meters long and the Mausoleum has been created in real sizes without any scale factor in modelling. As described previous models the same rule applies to the Mausoleum, in the application there is
a scale factor with 1/180 and there is another criterion in the scale, marker sizes. The reconstruction of the Mausoleum at Halicarnassus is shown in Figure 6 below.

There are two carriages and 37 pillars in the 3D model of the Mausoleum at Halicarnassus and these are the same as the objects which was used in Temple of Artemis. The one of the reason to use the same objects in the two wonders is that one of the four sculptors who built the Mausoleum at Halicarnassus had managed the rebuilding of Temple of Artemis. The Mausoleum originally contains 10 pillars each side but there are 9 pillars each side in this work because we need to put proper size of pillars onto the original size of the floor. The stairs design in the top was made of a simple box object and array tool in 3D Studio Max. The array tool helps to decrease length of sides of the box object in each layer gradually. So the Mausoleum model can emphasis the same stairs as original one.

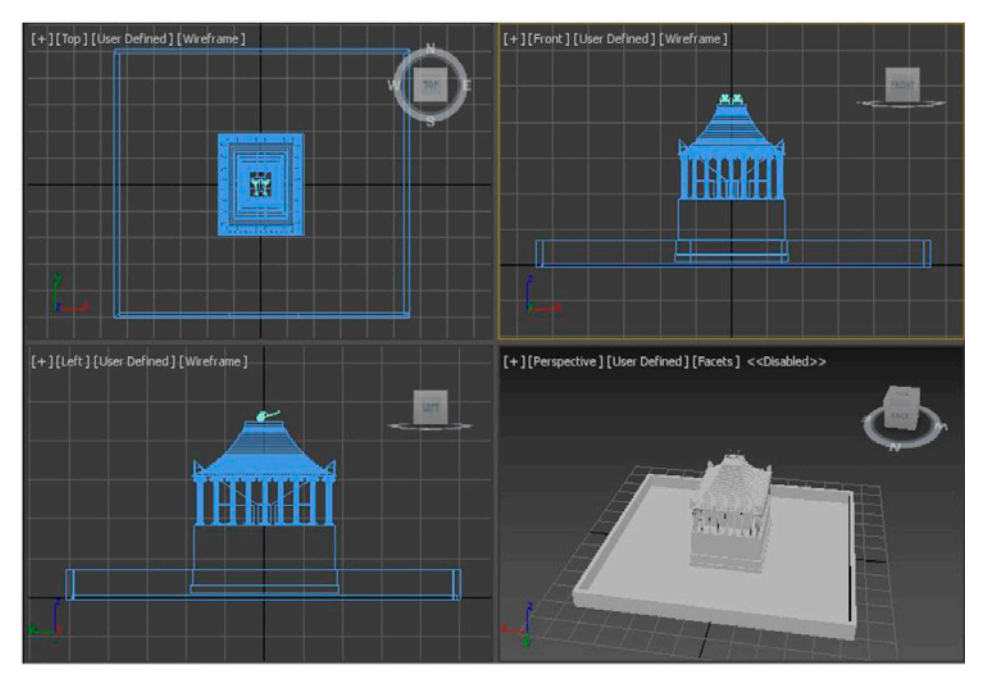

**Figure 6:** The Model of Mausoleum at Halicarnassus

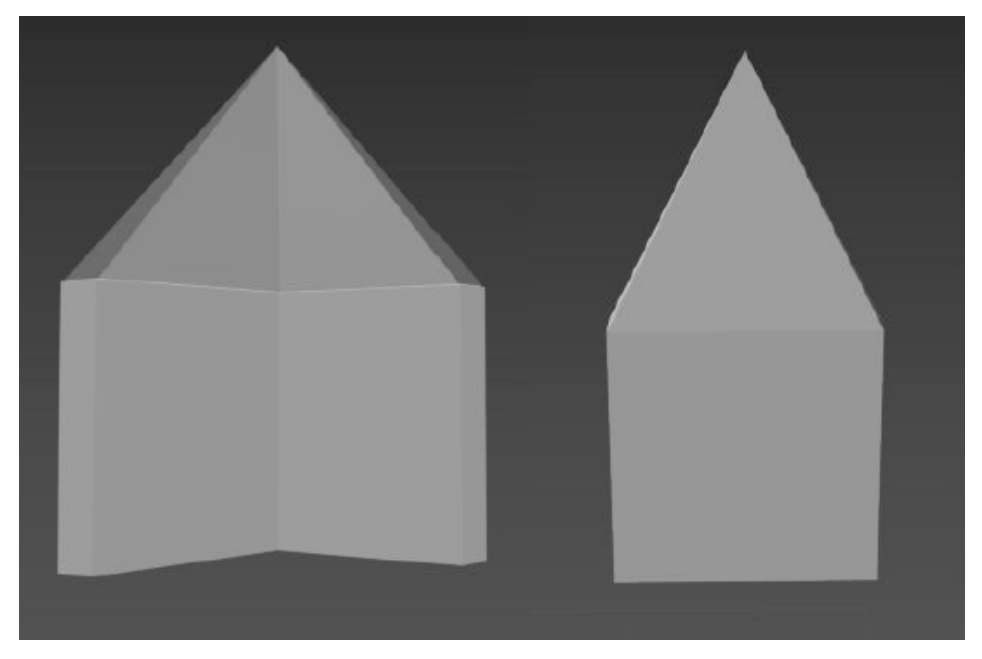

**Figure 7:** The Model of the decorations

The top side of the model contains 4 corner decorations and 58 side decorations which are shown in Figure 7. The corner decorations are made of 2 boxes in bottom and 2 pyramid objects in top. The side decorations is made simpler than corner objects. The objects used in the side decorations is a box object and a pyramid object.

#### **Lighthouse of Alexandria**

The Lighthouse of Alexandria, also called The Pharos of Alexandria, was the tallest human-made structure in the World ( Laliberte, 2013 ). The lighthouse was 135 meters long and the Lighthouse has been created in real sizes without any scale factor unless in the application there is a scale factor with 1/180 with additional possible scale factor, the marker size. The reconstruction of the Lighthouse of Alexandria is shown in Figure 8 below. In the model the bottom part contains 160 lights in 4 sides. The middle part and top part contains 32 and 10 lights respectively. There are 202 lights in total and those lights helps to be seen by the ships' crew. Those lights are made of simple box objects with the suitable textures. The ground part filled with sea texture to emphasis that the lighthouse is standing on the sea.

The original lighthouse contains a moving light to focus on something near the lighthouse. However that light was not ready in this work however it may be added with a proper moving animation or a focusing animation to the animating helper character which will be described below sections.

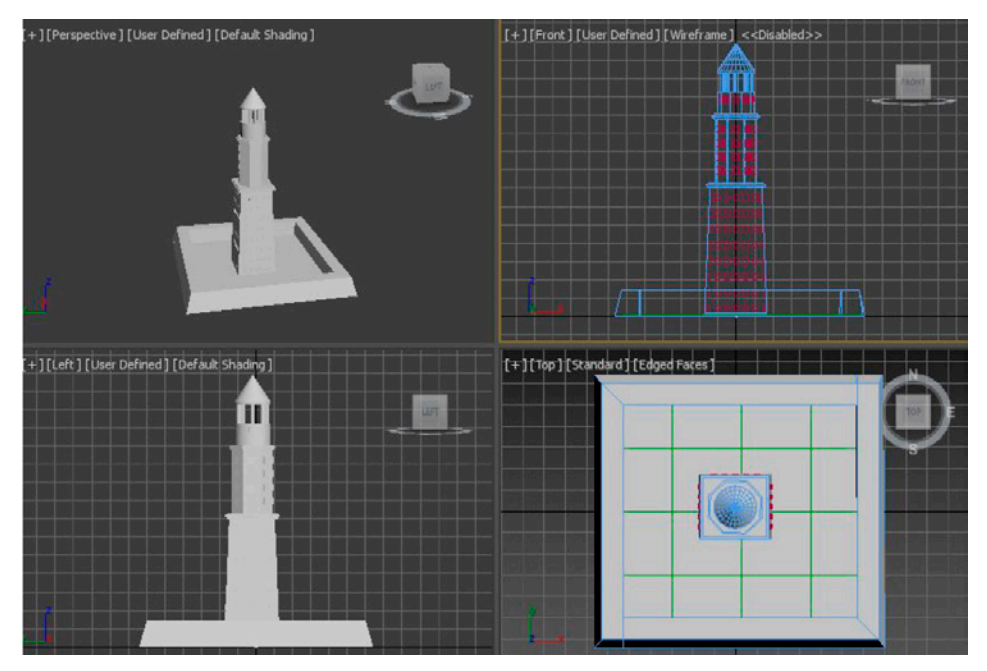

**Figure 8:** The Model of Lighthouse of Alexandria

# **Statue of Zeus at Olympia**

The Statue of Zeus at Olympia model was bought from the external source (http://3dfoin.com/godstatue.html, 2016) due to complexity of the modelling. The Statue of Zeus is consist of a standing man with crown in his head, a throne and a spear model. However the model had have problems about texture which was implemented with the normal mapping. The Wikitude Android Javascript API does not support normal or bumping texture mapping. Due to these limitations, the textures rearrange with suitable technique which is used in the other models described above. The complex model produces high polygon count and low FPS problem. Due to this problem MultiRes modifier in 3D Studio Max modifier helps to reduce and optimize the Statue of Zeus model. The reconstruction of the Statue of Zeus at Olympia is shown in Figure 9 below.

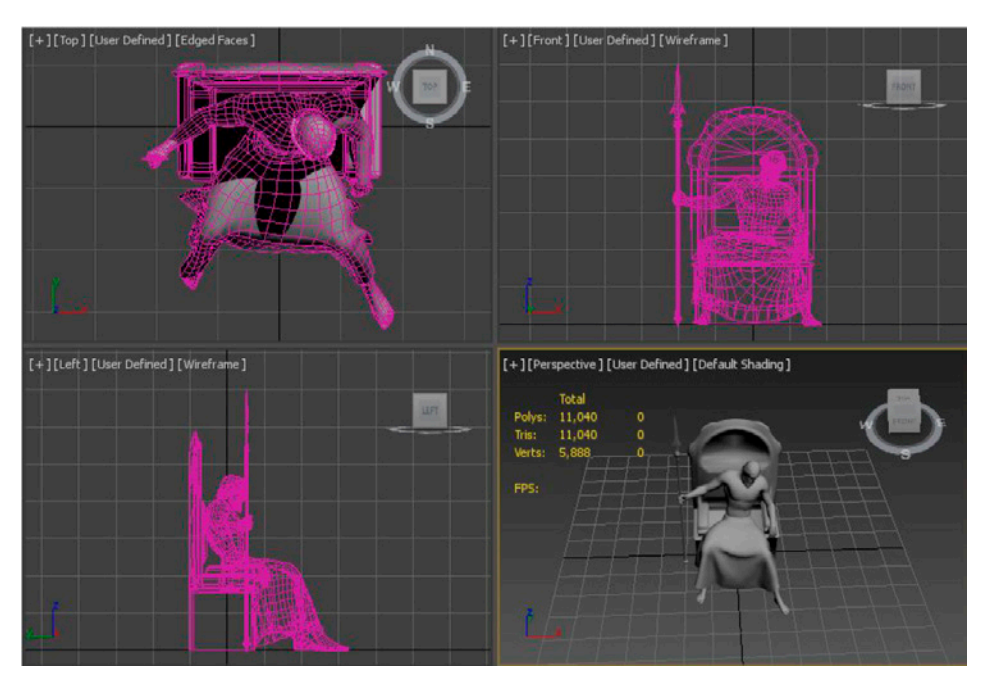

**Figure 9:** The Model of Statue of Zeus at Olympia

# **Colossus of Rhodes**

The Colossus of Rhodes was bought from the external source ( https:// www.tinkercad.com/things/krqnNZxvTtw-the-colossus-of-rhodes, 2016 ) due to complexity of the modelling. The model consist of 2 parts; a platform and a man standing on that platform with a bowl in his right hand. Compared to Statue of Zeus at Olympia model, there was not any error in the textures or any other technical limits about the Colossus of Rhodes model. The only situation which have been faced with is that the model was contains lots of unnecessary parts for this paper therefore those redundant objects have been removed from the scene and have added a plane on ground with sea texture to emphasis the Colossus on the sea. The reconstruction of the Colossus of Rhodes is shown in Figure 10 in below.

*Augmented Reality Based Desktop History Lecture: Wonders of the World with Animated Agents*

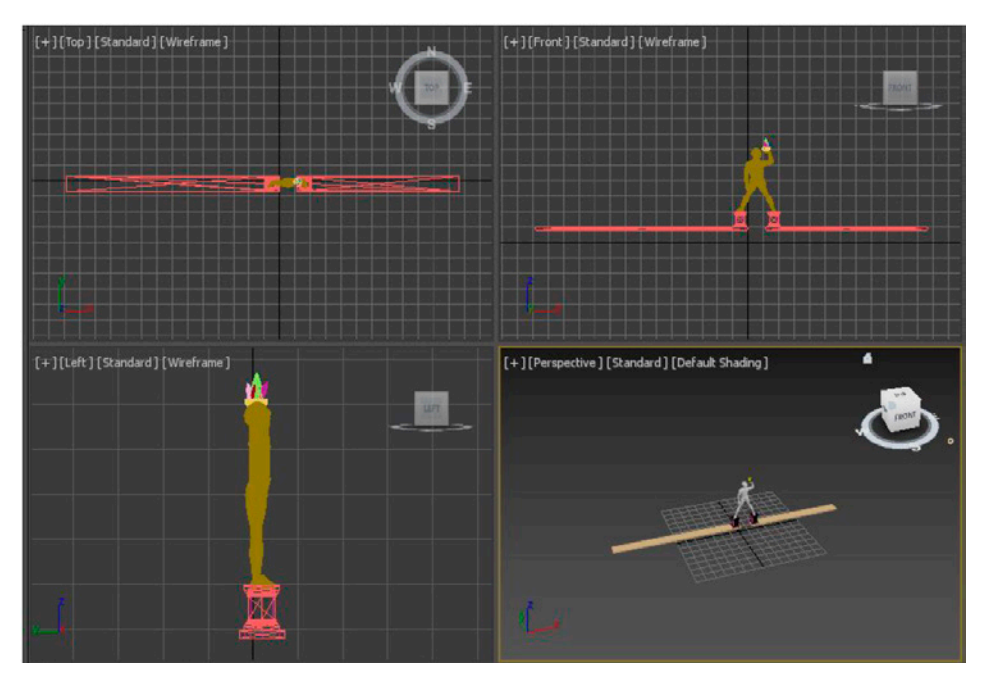

**Figure 10:** The Model of Colossus of Rhodes

# **Animating Helpers**

In this paper, the aim is preparing an environment for students to study the seven wonders of the World. Therefore the 3D models and the text based information is not enough to motivate students and teach the topic effectively and efficiently. So, animated helpers have been added to each wonder scene to help students to listen history and critical information about the wonder. One of the simple Egyptian character was created using Character Generator by Autodesk (https://charactergenerator.autodesk. com/, 2016). That online tool helps to generate a character just by selecting general model, face, body, skin and etc. The characters will be generated with suitable skeleton. The prepared Egyptian character is shown in Figure 11 below. Using 3D Studio Max Animation feature and prepared skeleton, the walking animation was prepared easily. The character moves right hand and left leg together then that follows with left hand and right leg movement to represent the same walking behaviour as a human. Then, that walking animation repeated around the wonders just by rotating and repeating the same walking animation.

One of the native Egyptian speaker helps to vocalize the Egyptian character to teach the wonders. The native speaker used in this project helps to give the impression that a local person or a tourist guide is presenting the history of the wonder (Cohen, & Cooper, 1986).

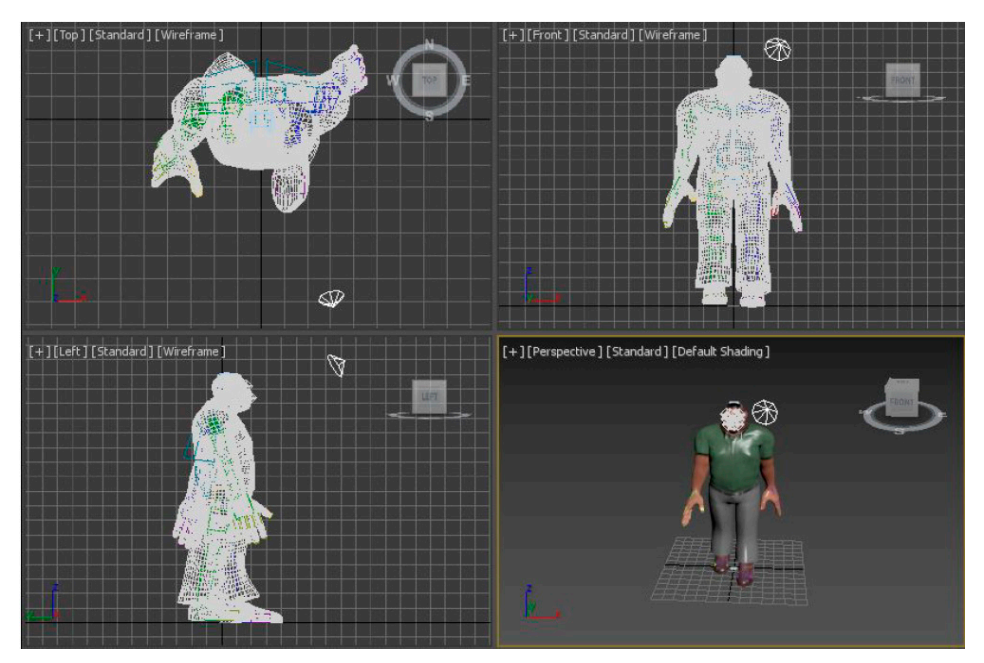

**Figure 11:** The Egyptian character

# **Results**

The user interface was designed for Android mobile devices and Epson Moverio smart glasses. The application which aims to give as much as possible information about that wonders of the World was designed for this paper and the application was decorated with Android SDK built-in effects that improves the user experience and increment time that spend by the student. The main activity of the application was designed to give brief information about all the ancient wonders of the World. Each wonder image contains a link to its description and that descriptive page consists of the detailed information about the wonder and a small button at the bottom of the page. The button will trigger the Wikitude camera activity to detect the target and render the artificial objects.

*Augmented Reality Based Desktop History Lecture: Wonders of the World with Animated Agents*

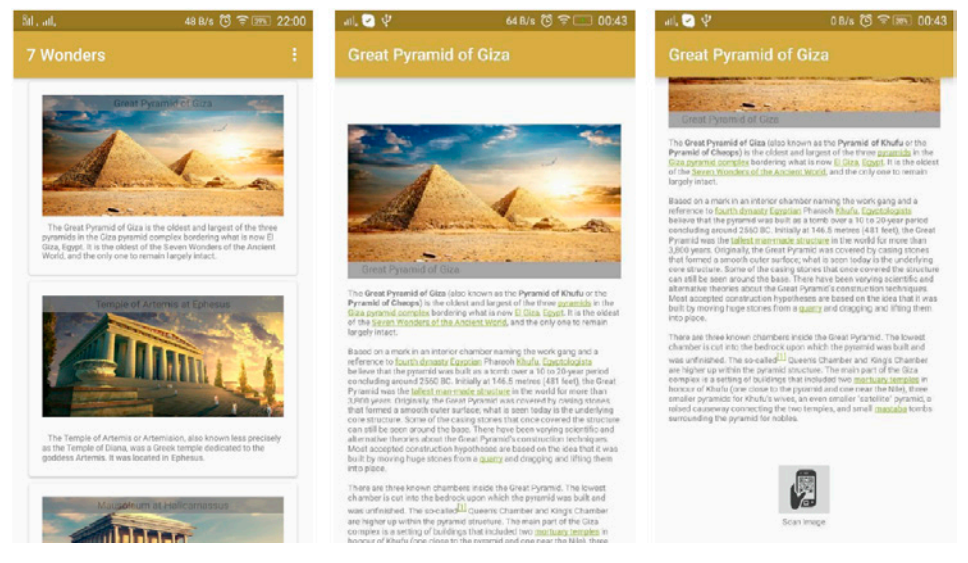

**Figure 12:** The user interface pages which was taken from mobile application

The icon of the application is shown in Figure 13. The icon which will be shown in the application list of the mobile device is an icon of Giza pyramid complex and a circular White border. That image was obtained from Google which use the icon in the search page to make users to explore the Giza pyramids. The icon was chosen because of users familiarity to it.

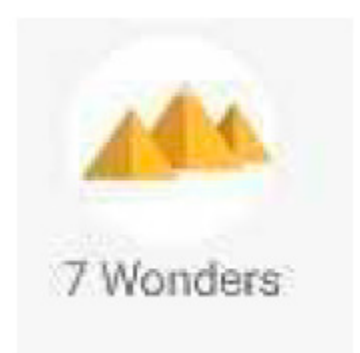

**Figure 13:** The icon of the mobile application

All the models were supported with the animating helper characters, musics and text overlays to expand the sense of AR. The text overlay has the little information about model and be placed on the top right corner of the mobile device screen. The music for the models is chosen to emphasis the culture and the ancient time of the model. The view of the application in a desktop is shown in Figure 14.

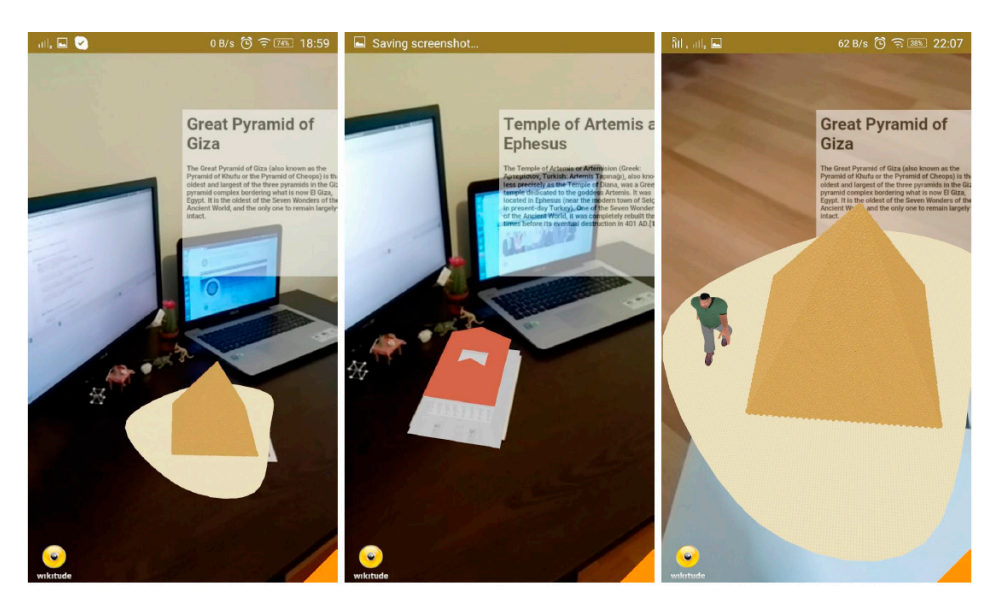

**Figure 14:** The results of the application

# **Conclusions and Future Study**

The application and the models which was developed in this study are expected to help the students and teachers to enhance the learning experience in the context of cultural heritage. The study and its usage in the education is expected to prove that AR should help the education to understand the topics easily, effectively and interactively. The application was designed user-friendly to be easy-to-use and reach more students as possible. Another view of the development of the application is that it could motivate the development of applications in other fields of education to increase the use of the AR in education. The developed application helps to obtain information about the ancient wonders of the World and its properties. There are limited number of people who exactly knows their countries history and the common history of the World. It is expected that the ap-

plication presented here can be presented to different countries' historical information in different language settings as another type of expansion in the education. That will allow the people to get knowledge about their countries or the information which they are interested in. The application, in its current form, offers six of the Seven Wonders of the World. Remaining model were not currently being created and added to the application. Detailed runtime tests are also to be conducted with full feature set. The application and the education method presented in the here should also be tested in the schools. Future work will involve contains modeling of those wonders and put into the application with full of descriptive information. The AR world which was created in this paper has limited options to teach the models such that texts, sounds and characters. In the future, we are planning to combine the animated AR agent which helps to teach the models to the students with artificial intelligence. The character will have speech and maybe speech recognition features to answer the questions coming from the students.

#### **References**

- Azuma, R. T. (1997). A survey of augmented reality. Presence: Teleoperators and virtual environments, 6(4), 355-385.
- Azuma, R., Baillot, Y., Behringer, R., Feiner, S., Julier, S., & MacIntyre, B. (2001). Recent advances in augmented reality. IEEE computer graphics and applications, 21(6), 34-47.
- Edwards, I. E. (1972). The pyramids of Egypt. New York: Viking Press.
- Bammer, A. (1972). Die Architektur des jüngeren Artemision von Ephesos.
- Bostanci, E., Kanwal, N., & Clark, A. F. (2015). Augmented reality applications for cultural heritage using Kinect. Human-Centric Computing and Information Sciences, 5(1), 1-18.
- B. Koyuncu and E. Bostanci, "Virtual reconstruction of an ancient site: Ephesus, " in Proceedings of the Xlth Symposium on Mediterranean Archaeology. Archaeopress, 2007, pp. 233-236.
- E. Bostanci, N. Kanwal, S. Ehsan, and A. F. Clark, "Tracking methods for augmented reality, " in The 3rd International Conference on Machine Vision, 2010, pp. 425- 429.
- Amin, D., & Govilkar, S. (2015). Comparative Study of Augmented Reality Sdk's. International Journal on Computational Sciences & Applications (IJCSA) Vol, 5.
- Woldegiorgis, E. (2014). 3D Model Data Source for Wikitude.
- Rivera, J., & van der Meulen, R. (2014). Gartner Says Worldwide Tablet Sales Grew 68
- Percent in 2013, With Android Capturing 62 Percent of the Market. Garnter Inc.
- Kaufmann, H. (2003). Collaborative augmented reality in education. Institute of Software Technology and Interactive Systems, Vienna University of Technology.
- Wolfenstetter, T. (2007). Applications of augmented reality technology for archaeological purposes. Technische Universitat Munchen, Tech. Rep.
- Van Krevelen, D. W. F., & Poelman, R. (2010). A survey of augmented reality technologies, DESKTOP HISTORY LECTURE USING AUGMENTED REALITY 22 applications and limitations. International Journal of Virtual Reality, 9(2), 1.
- Cook, B., Ashmole, B., & Strong, D. E. (2005). *Relief sculpture of the mausoleum at Halicarnassus*. Oxford University Press.
- Laliberte, M. (2013). *What are the 7 Wonders of the Ancient World?*. Enslow Publishers, Inc.
- 3dfoin Assets for your games :D. Retrieved December 30, 2016, from http://3dfoin.com/ godstatue.html
- 3D design The Colossus of Rhodes. Retrieved December 30, 2016, from https://www. tinkercad.com/things/krqnNZxvTtw-the-colossus-of-rhodes
- A. Welcome to Autodesk® Character Generator. Retrieved December 30, 2016, from https://charactergenerator.autodesk.com/
- Cohen, E., & Cooper, R. L. (1986). Language and tourism. Annals of Tourism Research,
- 13(4), 533-563. https://charactergenerator.autodesk.com/

Cohen, E., & Cooper, R. L. (1986). Language and tourism. Annals of Tourism Research, 13(4), 533-563.

# **ANDROID TABANLI BIR UYGULAMA YOLUYLA ELEKTRONIK VE DONANIM DERSININ ASENKRON UZAKTAN EĞITIM YÖNTEMLERIYLE DESTEKLENMESI**

Yusuf KALINKARA\*, Milli Eğitim Bakanlığı, Malatya, TÜRKİYE Metin KAPIDERE, BÖTE Bölümü, Eğitim Fakültesi, İnönü Üniversitesi, Malatya, TÜRKİYE

#### **Özet**

Teknolojik değişimler hayatımızı şekillendirmekte ve eğitim ortamlarının yeniden düzenlenmesi ihtiyacını doğurmaktadır. Günümüzde mobil teknolojiler yaygınlık kazanmış olup, eğitsel amaçlar için mobil araçların düzenlenmesi, mobil cihaz ve yazılımların eğitim ortamlarına entegre edilmesi elzem hale gelmiştir. Bu nedenle böyle bir programın hazırlanması ihtiyacı doğmuştur. Ayrıca hazırlanan uygulama uzaktan eğitim yoluyla sunulması zor olan pratiğe dayalı derslerin öğretimini kolaylaştırmak amacıyla etkileşimli kısımları da içinde barındırmaktadır. Bu nedenle kullanıcıların her zaman ve her yerde bilgiye erişebilmeleri, uzaktan eğitim yoluyla öğretilmesinde zorluklar yaşanan tecrübe gerektiren dersleri daha iyi kavrayabilmeleri amacıyla mobil araçlarından çevrimdışı bir şekilde erişebilecekleri donanım ve elektronik derslerini kapsayan, android tabanlı mobil bir uygulama hazırlanmıştır. Uygulama java dili kullanılarak Eclipse yazılım ortamında hazırlanmıştır.

**Anahtar Kelimeler:** Android, Uzaktan Eğitim, Mobil Öğrenme.

#### **Abstract**

Technological change is creating the need for the reorganization of the educational environment and shaping our lives. Nowadays, mobile technology is being widely used, the regulation of mobile devices for educational purposes, to be integrated into mobile devices and software training environment has become essential. Therefore there was a need to prepare such a program. In addition, the interactive application is prepared to facilitate the teaching of which is difficult to practice-based courses offered through distance education are part of the host. Therefore, users are always able to access information wherever, so that they can better understand the lesson that require taught the difficulties experienced experience with distance education can access offline on their mobile means by which hardware and covering electronic courses, android-based prepared a mobile application. Application software has been prepared in Eclipse environment using the java language

**Keywords:** Android, Distance Learning, Mobil Learning.

#### **Giriş**

Bireyin davranışlarında kendi yaşantısı yoluyla ve kasıtlı olarak istendik değişim meydana getirme süreci olan eğitim *(Ertürk, 2013),* kendini gerçekleştirebilmek için çeşitli araçlara ihtiyaç duymaktadır. Bu araçlar kâğıt kalemden bilgisayara geniş bir yelpazede çeşitlilik göstermektedir. Eğitimde araç olarak sadece kâğıt kalem kullanılmamaktadır. Zamanına göre eğitim aracı olarak farklı materyaller kullanılmıştır. Bu materyaller gelişen bilim ve teknolojinin bir sonucu olarak zamanla değişmiştir. Netice olarak değişen teknoloji eğitimi de etkilemektedir. Eğitimi etkileyen teknoloji kavramını tanımlamak gerekirse: *"Teknoloji, insanoğlunun duyduğu ihtiyaç ve isteklerinin karşılanması amacıyla doğal ortamın yenilenmesi, değiştirilmesi veya düzeltilmesidir"(*Başboğaoğlu, 2014). Teknolojiyi eğitime özelleştirirsek ortaya eğitim teknolojisi denilen bir kavram çıkmaktadır. Eğitim Teknolojileri*, Öğrenme ve iletişim alanlarındaki araştırma ve kavramlara dayalı sistemli bir planlamaya uyarak, erişilebilen insan gücü ve dışı kaynaklara belli yöntem teknikleri akıllı ve ustaca kullanarak varılan sonuçları değerlendirme yoluyla eğitimin özel hedeflerine ulaşma süreci* olarak tanımlanabilir (Başboğaoğlu, 2014).Eğitim teknolojileri denilince her ne kadar aklımıza kara tahtayla, beyaz tebeşir gelmese de, kimi uzmanlara göre bunlar da eğitim teknolojileri tanımı içerisine girmektedir. Artık kara tahtalar yerini akıllı tahtalara, kâğıtlar yerini tabletlere bırakmaktadır. Bilişim teknolojilerinin hızlı gelişimi, internetin küresel ölçekte yaygınlaşması eğitim teknolojilerinde de değişimlere neden olmuştur. Gittikçe daha da yaygınlaşan bilgisayarlı eğitim artık günümüzde yerini mobil öğrenmeye ve daha farklı tekniklere ve yöntemlere bırakmaktadır(Bulun, Gülnar ve Güran, 2004, s. 165). Ülkemizde okullarda yeni eğitim teknolojilerinin kullanımına bir örnek olarak FATİH projesi gösterilebilir. Bu proje ile ülke genelindeki Lise ve Ortaokullarda eğitimin Akıllı Tahtalar, Tabletler ve eğitsel yazılımlar ile yapılması planlanmaktadır(Ekici ve Yılmaz, 2013, s. 317). Akıllı Tahtalar dünya çapında da ilgi görmektedir. İngiltere, Amerika, Avustralya gibi birçok ülkede akıllı tahtalara ayrılan bütçe büyük oranda artmıştır (Zengin, Kırılmazkaya ve Keçeci, 2012, s. 526).

Eğitimde teknoloji kullanımının öğrenci başarısına pozitif katkısı olduğu düşünülmektedir. Yapılan bir araştırmada öğrencilerin tablet bilgisayar kullanımını eğlenceli buldukları, tablet bilgisayar kullanımının öğrenmelerine katkıda bulunduğunu iddia etmektedirler(Tekerek, Altan ve Gündüz, 2014). Japonya'da yapılan bir araştırmada multimedya imkânları ile donatılan sınıflarda, öğrenci başarısının arttığı, İsrail örneğinde ise matematik

derslerindeki %42'lik başarı oranının, özel yazılımlarla ve bilgisayar destekli öğretimle sunulması sonucunda %99'a ulaştığı görülmüştür(Akdağ ve Tok, 2010).

Tayvanda yapılan bir araştırmada okul öncesi öğrencileri iki gruba ayrılmıştır. Deney grubu öğrencilerinin hareket algılayıcı Asus Xtion PRO kamerası yardımıyla motor becerilerinin ve öğrenme düzeylerinin geliştirilmesi amaçlanmıştır. Kontrol grubu öğrencilerinin ise aynı amaçlara geleneksel yöntemlerle ulaşması sağlanmıştır. Sonuç olarak deney grubundaki öğrencilerin kontrol grubuna göre daha fazla gelişim gösterdikleri görülmüştür(Hsiao ve Chen, 2016). Çin'de yapılan bir araştırmada araştırmacılar öğrencilerin yabancı dil(İngilizce) öğrenebilmeleri amacıyla bir uygulama hazırlamışlardır. Deney grubu öğrencilerinin uygulamayı kullanmaları, kontrol grubu öğrencilerinin ise uygulamadan mahrum olmalarını sağlamışlardır. Neticede deney grubundaki öğrencilerin akademik anlamda daha başarılı oldukları görülmüştür(Wu, 2015, s.170).

Bir başka örnekte ise Mitchell ve Fox(Karsak, Sefer ve Aşıcı, 2014, s.277) okuma sorunu yaşayan 1. Sınıf öğrencileri iki gruba ayrılarak bir gruba geleneksel eğitim yapılmış, diğer grup için ise özel bir yazılım kullanılmıştır. Geleneksel öğretim yapılan grubun okuma yazma becerilerinde anlamlı bir gelişme görülmemiştir. Yazılımla öğretim yapılan gruptaki öğrencilerin okuma becerilerinin anlamlı düzeyde arttığı gözlemlenmiştir.

Ülkemizde de eğitimde teknoloji kullanımının öğrenci başarısına etkisi ile ilgili çeşitli araştırmalar yapılmaktadır. Mustafa Akdağ ve Hidayet Tok yaptıkları araştırma ile geleneksel öğretim ve PowerPoint sunum destekli eğitimi karşılaştırmışlardır. Bu araştırma sonucunda da Powerpoint sunum destekli öğrenmenin geleneksel öğretim'e kıyasla öğrenci başarısını arttırdığı sonucu ortaya çıkmıştır. Bu sonuçtan da anlaşılacağı üzere eğitimde teknoloji kullanımının öğrenci başarısına pozitif etkisi vardır.

Günümüzün yükselen eğitim teknolojisi ise mobil teknolojilerdir. Mobil Teknolojiler birçok alanda kullanılmaktadır. Mobil cihazlar sadece iletişim ve eğlence amaçlı kullanılmamaktadır. Örneğin Japonya'da cep telefonu şirketleri müşterilerine depremler için anında uyarı sistemleri geliştirmişlerdir. Ayrıca Sri Lanka'da cep telefonları sinyalleriyle Tsunami mağdurlarının izleri sürülmektedir. Sağlık alanında ise biyolojik sensörlerin vücuda takılması ve kişinin sağlık durumunun bu sensörler yoluyla izlenmesini amaç edinen araştırmalar yapılmaktadır(Ağca ve Bağcı, 2013, s. 295).

Eğitimde mobil teknolojilerin kullanımının kullanıcıya birçok faydası bulunmaktadır. Literatürde mobil öğrenme adıyla (m-öğrenme) tanımlanan mobil araçlar ile öğrenme yer ve zamandan bağımsız öğrenme olarak tanımlanabilir (Bal ve Arıcı, 2011, s.7).

Mobil teknolojilerin kullanımı sayesinde yaşam boyu öğrenme sağlanabilir. Çünkü mobil teknolojiler ile her yerden ve her zamanda bilgiye erişim mümkün olmaktadır. Birey yaşamın içinde, sanki yaşamın bir parçasıymış gibi gerekli mesajları ulaştırarak hem yaşam boyu öğrenmenin gereklerini yerine getirmekte, hem de biçimsel bir öğrenme ortamının sıkıcı şartlarından arınarak farkında olmadan gerekli bilgileri öğrenmektedir. Eğitimde mobil teknolojiler sayesinde ihtiyaç anında bilgiye ulaşılabildiği için ihtiyaç anında öğrenmede gerçekleşmiş olmaktadır. Ayrıca Mobil öğrenme yer ve zaman'a uyarlanabilen öğrenme yaşantıları gerçekleştirebilmemizi sağlayan bir öğrenmedir. Örneğin Çanakkale'ye gittiğimizde yanımızda taşıdığımız akıllı telefondan Çanakkale Deniz savaşları ile ilgili bilgilere ulaşabilir, bu şekilde yerinde ve zamanında öğrenme gerçekleştirebiliriz (Bulun, Gülnar ve Güran, 2004, s. 165).

Mobil telefonlarda kullanılan eğitsel yazılımları anlayabilmek için öncelikle mobil işletim sistemlerine bakmakta fayda vardır. Mobil cihazlarda günümüzde yaygın bir şekilde kullanılan üç işletim sistemi bulunmaktadır. Bu işletim sistemleri: Android, IOS, Windows olarak sıralanabilir. Bu işletim sistemlerinden en yaygın olanı 2015 yılı itibariyle Android işletim sistemidir(Smartphone OS Market Share, 2015).

Bu çalışmada mobil cihazlarda eğitsel bir yazılım hazırlayabilmek için yukarıda anılan üç işletim sisteminden en yaygın olanı, yani Android kullanılmıştır. Android işletim sistemini kullanarak donanım ve elektronik dersleri ile ilgili bir adet uygulama geliştirilmiştir.

Bir derse yönelik böyle bir Android uygulaması geliştirilmesinin bir nedeni de eğitimde Android uygulamaların kullanımına dair birçok farklı örnek mevcut olsa da sadece belirli bir derse veya kursa yönelik uygulamaları bulabilmenin her zaman mümkün görünmemesidir. Ayrıca Android uygulama Pazarı ülkemizde henüz gelişmekte olup, eğitim amacıyla hazırlanmış Türkçe uygulama sayısı da yeterli değildir.

Bu tür nedenlerle Liselerden Lisans programlarına Donanım ve Elektronik dersi verilen eğitim kurumlarının Android işletim sisteminde hazır-

lanmış bir uygulama yoluyla desteklenmesi amaçlanmaktadır. Hazırlanan uygulama yardımıyla öğrencilerin istedikleri zaman, herhangi bir yerden mobil cihazlardan ders içeriklerine ulaşabilmeleri, ana kart elemanlarını doğru bir şekilde birleştirebilmeleri, sesli hata mesajlarını duyarak doğru bir şekilde hataları tanımaları teorik bilgilere anında ulaşabilmeleri, testler yardımıyla bilgilerini pekiştirmeleri amaçlanmaktadır.

# **Çalışmanın Önemi**

Yapılan bu çalışmanın benzer çalışmalar için de yol gösterici olabileceği düşünülmektedir. Ayrıca çalışma sonucunda ortaya çıkan uygulama, Google Play Store'da sürekli erişilebilir durumda olacağından donanım dersi alan ve Android yüklü akıllı telefon veya tablet sahibi olan Lise, Ön Lisans ve Lisans öğrencilerinin uygulamadan faydalanabileceği, bu sebeple çalışmanın kalıcı bir ürün ortaya çıkacaktır.

Ayrıca Uzaktan eğitimde karşılaşılan en büyük sorunlardan bir tanesi de uygulama gerektiren derslerin uzaktan eğitimle öğrenilmesinin zor olduğu gerçeğidir. Uygulama tasarlanırken bu gerçek göz önüne alarak buna yönelik bir uygulama gerçekleştirilmiştir.

# **Uygulamanın İçeriği**

Hazırlanan uygulama donanım ve elektronik derslerini anlatmak için hazırlanmıştır. Uygulama açılış ekranı geçildikten sonra Figür 1'de görüldüğü gibi "*Bilgisayar*" ve "*Elektrik-Elektronik*" adıyla iki buton ve "*Hızlı Erişim-Tüm Dersler*" açılır kutusu ve "*Oyun"*butonu bulunmaktadır.

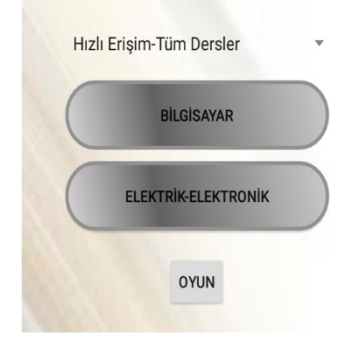

"*Hızlı Erişim-Tüm Dersler"* açılır kutusu kullanılarak istenilen derse erişilebilmektedir.

**Figür 1:**Giriş Ekranı

"*Bilgisayar*" başlığı altında ise çeşitli alt menüler bulunmaktadır ve bu menüleri anlatan diyagram Figür 2'deki gibidir. "*Elektrik-Elektronik*" başlığı altında çeşitli alt menüler bulunmaktadır ve bu menüleri anlatan diyagram Figür 3'deki gibidir.

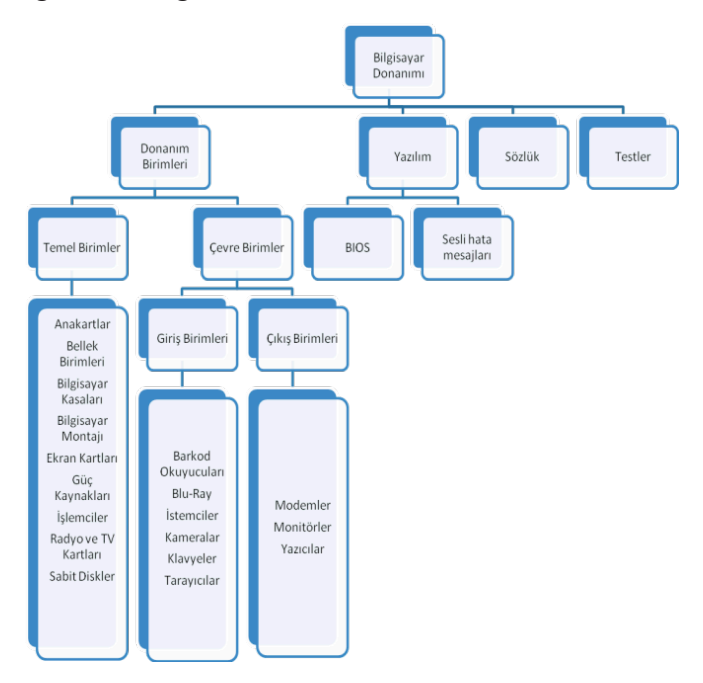

**Figür 2:** "*Bilgisayar*" başlığı diyagramı

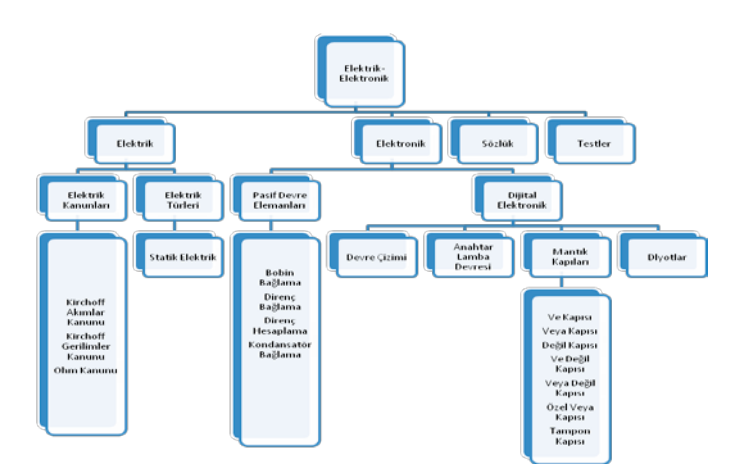

**Figür 3:** "*Elektrik-Elektronik*" başlığı diyagramı

Uygulama Bilgisayar ve Elektrik-Elektronik başlıkları altında birçok farklı sayfadan, çizimden, etkileşimli nesneden, testlerden, sözlükten ve basit bir oyundan oluşmaktadır. Uygulamanın içeriğinin anlaşılması için bir grup ekran görüntüsü aşağıda açıklanmıştır. Bu şekillerden "*Ana kartlar*" başlığına tıklandığında Figür 4'deki ekran görüntüsü gelmektedir.

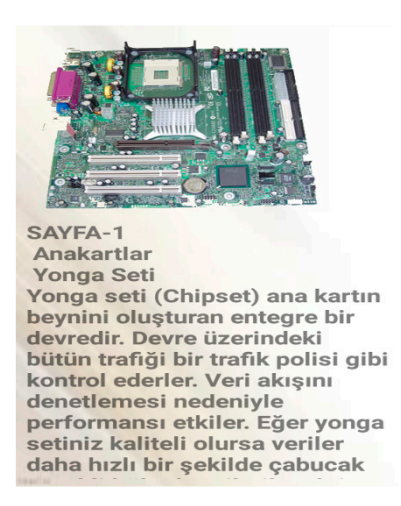

**Figür 4:** "Ana kartlar " ekranı

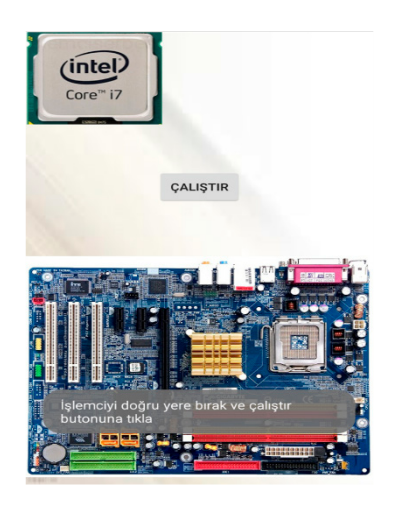

**Figür 5:** "Bilgisayar Montajı" ekranı

Anakartlar hakkında bilgilere ulaşabilirsiniz.

"Bilgisayar" başlığı altında "Bilgisayar Montajı" butonuna dokunulduğunda Figür 5'deki ekran ile karşılaşılmaktadır. Bu ekranda kullanıcıdan Ana kart elemanlarını doğru bir şekilde ana kart üzerine yerleştirmeleri beklenmektedir.

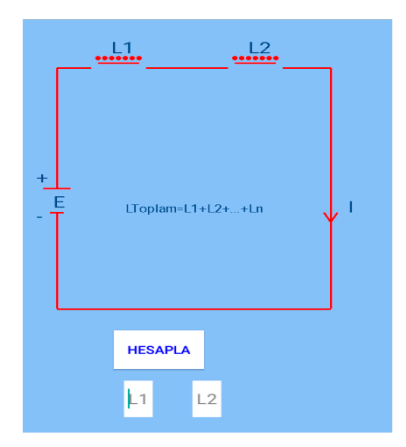

**Figür 6:** "Bobin Bağlama" ekranı

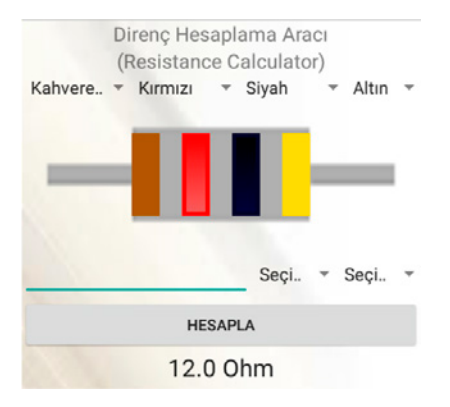

"Bobin Bağlama" butonuna dokunulduktan ve açılan pencereden "Seri Bağlı Bobinler" seçildikten sonra Figür 6'daki ekran gelmektedir. Bu ekran sayesinde kullanıcının seri bağlı bobinler hakkında bilgi sahibi olması amaçlanmıştır. Kullanıcı devredeki bobin değerlerine rastgele değerler vererek hesaplama yapabilir.

"Direnç Hesaplama" başlığından ulaşılan ekran ise renk kodları yardımıyla direnç hesaplamak için tasarlanmıştır. Ekran görüntüsü Figür 7'deki gibidir.

**Figür 7:** "Direnç Hesaplama" ekranı

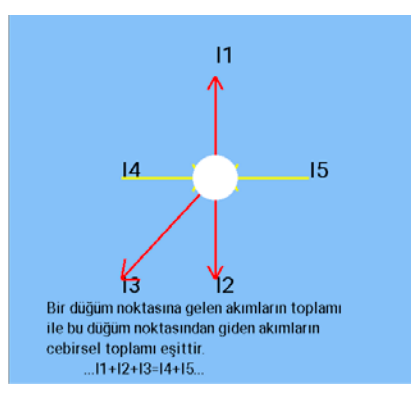

**Figür 8:** "Kirchoff Akımlar Kanunu" ekranı

"Kirchoff Akımlar Kanunu" butonuna dokunulduğunda, bu kanunu anlatan bir çizimin bulunduğu Figür 8'deki ekran gelmektedir.

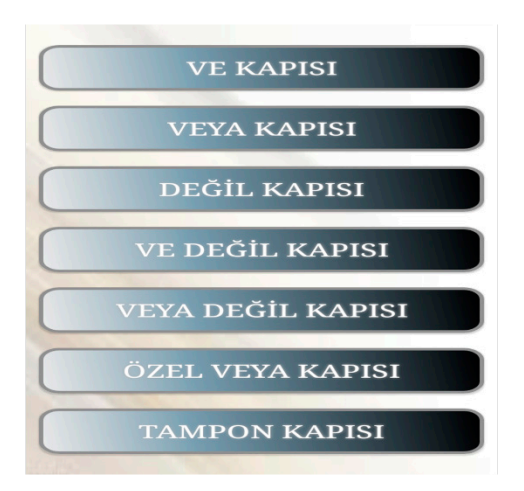

**Figür 9:** "Mantık Devreleri" ekranı

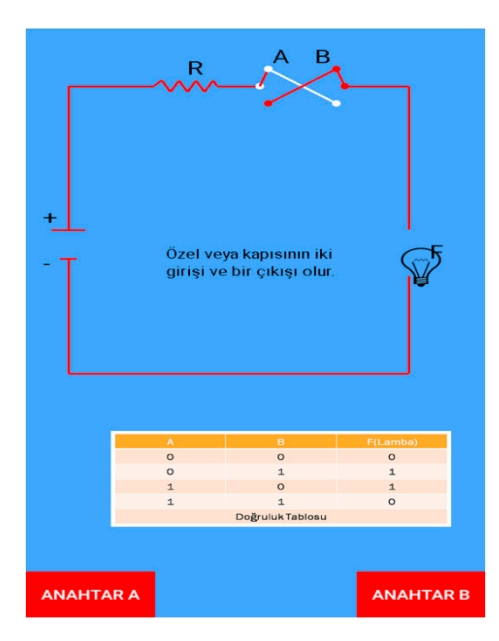

**Figür 10:** "Mantık Devreleri" ekranı

Giriş ekranında iken "MAN-TIK DEVRELERİ" butonuna dokunulduğunda Figür 9'daki ekran gelmektedir. Bu ekranda farklı mantık kapılarının etkileşimli bir şekilde anlatıldığı ekranlara ulaşmak için hazırlanmış butonlar bulunmaktadır.

Bu butonlardan örneğin "ÖZEL VEYA KAPISI" butonuna dokunulduğunda Figür 10'daki ekran gelmektedir. Bu ekran ile devredeki anahtarlar kapatılıp açılarak lambanın hangi durumlarda yandığı görülebilmektedir.

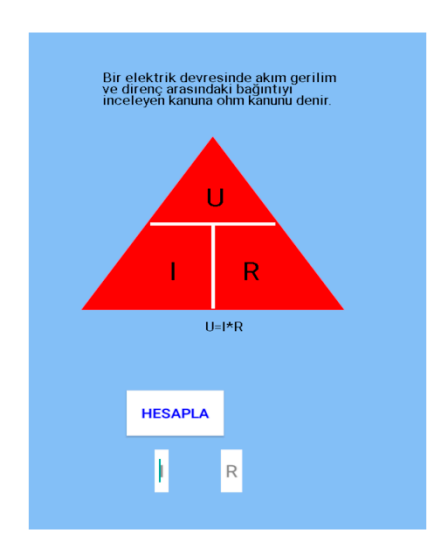

"Ohm Kanunu" butonuna dokunulduğunda Ohm kanununu anlatan bir çizimi gösteren Figür 11'deki ekran ile karşılaşılmaktadır.

**Figür 11:** "Ohm Kanunu" ekranı

| ORTAK SES KODLARI |                                                         |
|-------------------|---------------------------------------------------------|
| Ses Kodu Anlamı   |                                                         |
|                   | DİNLE Sürekli Ses Güç Kaynağı Hatası                    |
|                   | <b>DINLE</b> Bircok kisa Anakart Hatası                 |
|                   | <b>DINLE</b> 1 uzun Bellek tazelenmesinde hata          |
|                   | <b>DINLE</b> 1 uzun 1 kısaAnakart veya BIOS cipi arızas |
|                   | DINLE 1 uzun 2 kısaEkran kartı arızası (dip switch      |
|                   | <b>DINLE</b> 1 uzun 3 kısaEkran kartı arızası           |
|                   | <b>DINLE</b> 2 uzun 1 kısaEkran kartı arızası RAMDAC    |
| $DINLE$ $2$ kisa  | Bellek parity (eşlik) hatası                            |
| $DINLE$ $3$ kisa  | Belleğin ilk 64k'lık bölümünde                          |
| $DINLE$ 4 kisa    | <b>Timer Hatası</b>                                     |
| $DINIF$ 5 $kisa$  | İslemci hatası                                          |
| $DINLE$ 6 kisa    | Klavye İşlemcisi hatası                                 |

**Figür 12:** "Sesli Hata Mesajları" ekranı

"Sesli Hata Mesajları" adlı butona dokunduğumuzda bilgisayar açılırken karşılaşılan bazı sesli hata mesajlarının anlamını ve çözümlerini anlatan Figür 12'deki ekran ile karşılaşılmaktadır.

#### **Sonuç ve Değerlendirme**

Bu çalışma kapsamında Android işletim sistemine sahip telefonlarda kullanılmak üzere Eclipse yazılım geliştirme aracı kullanılarak bir uygulama hazırlanmıştır. Hazırlanan uygulamanın Lise, Ön Lisans ve Lisans seviyesinde mobil eğitsel materyal açığının kapanmasına yardımcı olacağı düşünülmektedir. Bilgisayar Donanımı ve Elektronik derslerini alan öğrenciler istedikleri yerde, istedikleri zamanda bu uygulamayı kullanarak ders içeriklerine ulaşabilecek, uygulama içerisindeki etkileşimli alt uygulamalar sayesinde yaparak uygulayarak da öğrenebileceklerdir. Uygulama sayesinde uzaktan öğretim yoluyla öğretilmesi zor olan bilgisayar montajı ve mantık devrelerinin işleyişi gibi Donanım-Elektronik derslerinin anlatılmasında karşılaşılan güçlükler giderilmeye çalışılmıştır. Uygulama içerisinde bulunan Direnç Hesaplama ve Sesli Hata Kodları gibi alt uygulamalar sadece eğitim ortamlarında değil, aynı zamanda iş ortamlarında da kullanılabilmekte olup, bu durum uygulamayı işlevsel açıdan zengin kılmaktadır. Araştırma kapsamında öğrenciler deney ve kontrol grubu olarak ikiye ayrılmıştırlar.

## **Kaynaklar**

- Ağca, R. K., & Bağcı, H. (2013). Eğitimde mobil araçların kullanımına ilişkin öğrenci görüşleri (Students views of mobile tools usage in education). *Eğitim ve Öğretim Araştırmaları Dergisi*, *2*, 295-302.
- Akdağ, M., & Tok, H. (2010). Geleneksel öğretim ile powerpoint sunum destekli öğretimin öğrenci erişisine etkisi. *Eğitim ve Bilim*, *33*(147), 26-34.
- Bal, Y., & Arıcı, N. (2011). Mobil ögrenme materyali hazırlama süreci. *Bilişim Teknolojileri Dergisi*, *4*(1), 7-12.
- Başboğaoğlu, U. "Eğitimde Teknoloji Destekli Program Geliştirme", Eğitimde İlke ve Yöntemler, Cilt 2*,* Editör: M. Bilen, Yargı Yayınevi, Ankara, 360-374, 2014.
- Bulun, M., GÜLNAR, B., & GÜRAN, S. (2004). Egitimde Mobil Teknolojiler.*TOJET: The Turkish Online Journal of Educational Technology*, *3*(2).
- Ekici, S., & Yılmaz, B. (2013). FATİH Projesi üzerine bir değerlendirme. *Türk Kütüphaneciliği*, *27*(2), 317-339.
- Ertürk, S. (2013). *Eğitimde Program Geliştirme.Ankara:Edge Akademi*
- Hsiao, H. S., & Chen, J. C. (2016). Using a gesture interactive game-based learning approach to improve preschool children's learning performance and motor skills. *Computers & Education*.
- Karsak, H. G. O., Sefer, A. D. A., & Aşıcı, M. (2014). Bilgisayar Destekli Öğretimin, Okul Öncesinde Eğitim Alma Ve Anne Baba Çabasina Göre İlkokuma Yazma Başarisina Etkisinin İncelenmesi. *Education Sciences*, *9*(3), 276-292.
- Smartphone OS Market Share, Q2 2015. http://www.idc.com/prodserv/smartphone-osmarket-share.jsp.
- Tekerek, M., Altan, T., & Gündüz, I. (2014). Fatıh Projesinde Tablet Pc Kullanımına Yönelik Öğrenci Tutumlarının İncelenmesi. *Internatıonal Journal Of Informatıcs Technologıes*, *7*(2).
- Zengin, F. K., Kırılmazkaya, G., & Keçeci, G. (2012). Akıllı Tahta Kullanımının Fen Ve Teknoloji Dersindeki Başarı Ve Tutuma Etkisi. *Nwsa: Education Sciences*, *7*(2), 526-537.
- Wu, Q. (2015). Designing a smartphone app to teach English (L2) vocabulary.*Computers & Education*, *85*, 170-179.

# **MATEMATIK ÖĞRETIMI İÇIN NOKTA BELIRLEME TEKNIĞINE DAYALI BIR MOBIL UYGULAMA**

Eren Deniz GENÇ, Hilal Nur ISSI, Oktay YILDIZ Gazi Üniversitesi Bilgisayar Mühendisliği Bölümü, Ankara

#### **Özet**

Matematik, günlük yaşantımızda kullandığımız, öğreniminde de zorluklar yaşadığımız temel bir eğitim alanıdır. Pek çok birey ilköğretimden itibaren klasik sistemlerle matematik becerilerini edinmeye başlarlar. "Nokta Belirleme Tekniği ile Matematik Öğretimi" de öğrenciler için matematik becerilerini kolay, çabuk, eğlenceli, ilgi çekici hale getirip görsel, işitsel ve dokunsal duyularını kullanmalarını sağlar. Çalışma kapsamında, özellikle farklı düzeylerde yetersizliği olan öğrencilerin, matematik becerileri kazanmaları ve hesaplama işlemlerini sembolik düzeyde yaparak öğrenmeleri için geliştirilen nokta belirleme tekniğine dayalı bir mobil uygulama hakkında bilgi verilmektedir.

Geliştirilen mobil uygulama, özel eğitimde kullanılabileceği gibi, okul öncesi eğitim, normal eğitim ve ihtiyacı olan tüm bireylerin eğitiminde kullanılabilecektir. Eğitmenler, sözel ve görsel farklı teknikleri bu uygulama ile kullanabilecekler, bu sayede öğrenciler daha kolay matematik öğrenebileceklerdir. Ayrıca, öğrencilerin düzenli takibini sağlayan eğitmenler, gözlemlerini ailelere de aktararak çocuk, eğitmen ve aile üçgeninde iletişimin artmasını da sağlayabileceklerdir.

**Anahtar Kelimeler:** Zihinsel engelli çocuklar, mobil servisler, yardımcı teknoloji, özel eğitim, nokta belirleme tekniği.

#### **Abstract**

Mathematics is a basic area of education which we use in our daily lives and which we are slow in learning. Many individuals begin acquiring mathematical skills with classic systems starting from primary education. "Teaching Mathematics with Touch Math Technique" makes mathematical skills easy, fast, fun and interesting for students, enabling them to use their visual, aural and tactile senses. In this study, a mobile application based on point identification technique has been developed, which will enable particularly those students with incompetencies at different levels to acquire mathematical skills and to learn calculation operations by performing them at symbolic level.

The mobile application that has been developed can be used in both mainstream and special education. Instructors can use different verbal and visual techniques with this application, thus enabling students to learn mathematics more easily. Furthermore, instructors, following up students regularly, can communicate their observations to families as well, enhancing communications in child-instructor-family triangle.

**Keywords:** Mentally-handicapped children, mobile services, assistive technology, special education, touch math technique.

## **Giriş**

Zihinsel yetersiz bireylerde günlük hayattaki basit yaşamsal ihtiyaçlar içinde matematik gerekli bir araçtır. Bu bireylerin bazı becerileri normal yaşıtlarından daha yavaş öğrendikleri bilinmektedir. Soyut kavramları öğrenmeleri zor ve uzun zaman almaktadır. Dikkat süreleri kısadır ve daha çok uyarıcıya ihtiyaç duyarlar. Günlük yaşamda birçok beceriyi öğrenmede başkalarının yardımı gerekebilir. Bu çocukların farklı bireysel gereksinimleri, farklı öğretim yöntemlerinin kullanılmasını ve öğretim yöntemlerinin çeşitlendirilmesini gerektirmektedir. Bu eğitim yöntemlerinden biri olan oyunlaştırarak öğretim, normal gelişim gösteren çocukların eğitimlerinde önemli olduğu kadar zihinsel yetersiz çocuklar için de önemlidir.

Eğitimde oyunlaştırma, çocukları motive edip dikkatlerini artırarak daha çok pratik yapmalarını ve öğrenmelerinin kolaylaşmasını sağlar. Eğitim amaçlı oyunlaştırma ile bu çocuklar matematiği sıkılmadan, eğlenerek ve yaşayarak öğrenebilirler.

Gelişen teknoloji ile beraber yaygınlaşan mobil uygulamalar, matematiğin elektronik ortamda somutlaştırılarak çocuklar tarafından öğrenilmesini kolaylaştırabilir. Ayrıca, nokta belirleme tekniği gibi yöntemler ile matematik daha etkin öğretilebilir. Araştırmacılar, yapmış oldukları çalışmalarda nokta belirleme tekniğinin matematiği anlamada etkili bir destek ve çocuklarda hesaplama becerisi kazandırmada faydalı olduğunu ifade etmişlerdir. 20 yılı aşkın deneyimi olan öğretmenler, nokta belirleme tekniğinin işlem yapmada oldukça etkili olmasının yanında, çocukların doğru cevabı bulma yolunda kaygılarını azalttığını belirtmektedirler (Yıkmış, 2013).

Literatürde hafif ve orta derecede zihinsel engelli özel eğitim öğrencileri, öğrenme güçlüğü olan öğrenciler, otizmli, üstün yetenekli ve hiperaktivite bozukluğu olan öğrenciler için de pek çok çalışma yer almaktadır. Berry (2007), toplama ve çıkarma işlemlerinin öğretiminde nokta belirleme tekniğinin otizm tanısı almış 10 öğrenci üzerindeki etkisini 2 yıl boyunca değerlendirmiştir. Araştırmanın sonuçları 10 çocuktan 8'inin seri bir şekilde nokta belirleme tekniğini kullanarak toplama ve çıkarma yapabildiklerini ortaya çıkarmıştır. Tok ve arkadaşlarının (2014) yapmış oldukları çalışmada otizmli çocuklara toplama becerisi öğretiminde nokta belirleme tekniğinin etkili olduğu ortaya çıkmıştır. Çalık (2008), zihin engelli bireylerde toplama işlemi öğretiminde nokta belirleme tekniğinin etkisini doğrudan öğretim yöntemini kullanarak değerlendirmiştir. Araş-

tırmada, yaş grubu 7-8 olan hafif düzeyde zihin engelli üç öğrenci yer almıştır. Araştırma bulguları, çocukların toplama işlemi becerilerini nokta belirleme tekniği ile edindiklerini göstermektedir (Eliçin, 2013).

Gerçekleştirilen bu çalışmada, özellikle farklı düzeylerde yetersizliği olan öğrencilerin, matematik becerileri kazanmaları ve hesaplama işlemlerini sembolik düzeyde yaparak öğrenmelerini sağlayacak nokta belirleme tekniğine dayalı bir mobil uygulama geliştirilmiştir.

Geliştirilen mobil uygulama, hem normal hem de özel eğitimde kullanılabilmektedir. Eğitmenler, sözel ve görsel farklı teknikleri bu uygulama ile kullanabilecekler, bu sayede öğrenciler daha kolay matematik öğrenebileceklerdir. Ayrıca, öğrencilerin düzenli takibini sağlayan eğitmenler, gözlemlerini ailelere de aktararak çocuk, eğitmen ve aile üçgeninde iletişimin artmasını da sağlayabileceklerdir.

#### **Nokta Belirleme Tekniği**

Nokta belirleme tekniği (Touch Math), temel matematik becerilerini kazandırmada kullanılan ve birden çok duyumuzu harekete geçiren bir tekniktir. Nokta belirleme tekniğinde 1'den 9'a kadar rakamların üzerinde dokunma noktaları (Touch Points) bulunur. Rakamların üzerinde yer alan bu noktalar öğrencilerin işlem sürecini sembolik olarak görüp, her bir rakamla ilgili miktar kavramını algılamalarına yardımcı olur, rakam değerlerine ilişkin bilgi verir. Bu tekniği kullanan öğrenciler, rakamları görüp, rakamların üzerindeki rakam sayısı kadar olan noktalara dokunup sayarak sonuca ulaşırlar. Çocuklar, rakamları somut ve sembolik olarak algılayıp hesaplama işlemlerini yapmayı öğrenirler. Çocuklar rakamın dokunma noktalarına bastığında ve işlem yaptığında işitsel, görsel ve kinestetik öğrenme becerileri kazanırlar. 1'den 9'a kadar her bir rakamda referans noktaları bulunmaktadır. 1 ile 5 arasındaki rakamlar kendi değeri kadar nokta taşırken, 6 ve sonraki rakamların üstündeki noktaların üzerlerinde yuvarlaklar oluşur; bu da noktaların iki kez sayılacağını gösterir. Şekil 1'de sayıların üzerindeki dokunma noktaları gösterilmiştir. Bu bağlamda nokta belirleme tekniği, toplama, çıkarma, çarpma ve bölme gibi matematik becerilerinin öğretiminde kullanılan, işitsel, görsel ve dokunsal bilgilerin kullanımını içeren, birden fazla duyumuzu çalıştırdığımız bir tekniktir (Eliçin, 2013). Ancak henüz çarpma ve bölme üzerinde yapılan çalışma ve veri yoktur.

# 12345578

**Şekil 1:** Sayılar üzerindeki dokunma noktaları

## **Gerçekleştirilen Uygulama**

Hafif ve orta derecede zihinsel engelli özel eğitim öğrencileri, öğrenme güçlüğü olan öğrenciler, otizmli, üstün yetenekli ve hiperaktivite bozukluğu olan öğrenciler ile okul öncesi ve normal eğitimdeki çocukların matematik eğitimlerini desteklemek amacıyla tablet bilgisayar ve akıllı telefon ile kullanılabilecek bir uygulama geliştirilmiştir. Uygulamada sayıları ve aritmetik işlemleri öğreten bölümler ile oyunlar yer almaktadır. Uygulamanın istenilen bölümüne Şekil 2'deki anasayfa ekranından ulaşılır.

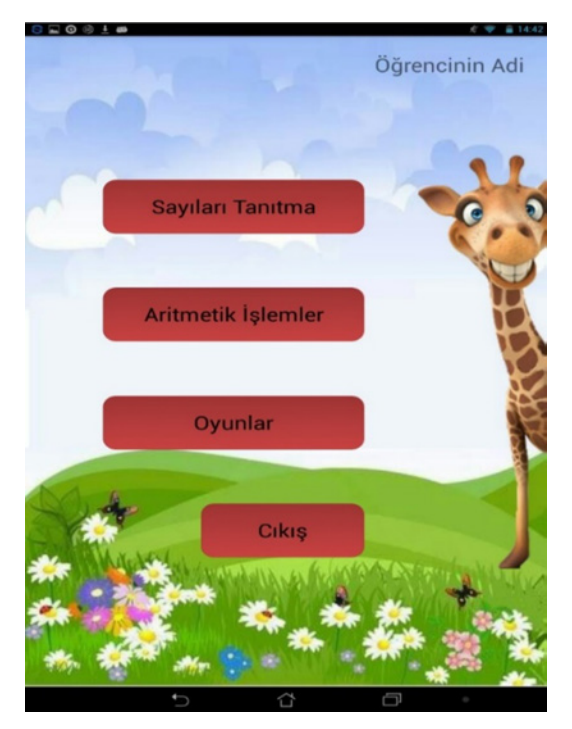

**Şekil 2:** Uygulama anasayfası

Uygulamanın sayıları tanıtma kısmında; öğrenci, rakamların dokunma noktalarına basılma mantığını izleyerek ve sesli anlatım yolu ile öğrenir. Çocuğun butonlara yanlış basması durumunda sistem doğruyu göstererek aynı sayıyı tekrar denemesini önerir. Uygulamanın aritmetik işlemler kısmında; toplama ve çıkarma işlemleri öğretilir, işleme giren iki sayıdan ilki noktasız, ikincisi noktalı gelmektedir. Öğrenci bu noktaları sayarak sonuca ulaşır. Uygulamanın "Oyunlar" kısmında seviyeler bulunmaktadır. Önce siyah beyaz, sonra renkli rakamlarla aritmetik işlemler yapılır (Şekil 3). Öğrenci, seviyelerdeki örnekleri doğru olarak bitirirse diğer seviyelere geçer. Son seviyedeki örnekler de doğru yapılırsa oyun başarılı olarak bitirilmiş olur. Oyun boyunca her örneğin yapılması için belirli bir süre ve hak verilir.

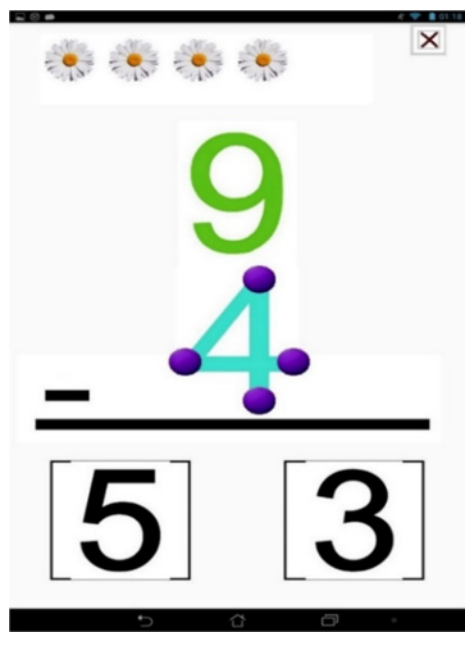

 **Şekil 3:** Oyunlardaki aritmetik işlemler

Uygulama, öğrencinin sayıları ve aritmetik işlemleri öğrenme kısmında yaptığı işlemlerin analizini grafiksel olarak görmeyi sağlar. Öğretilen her sayı ve işleme dair yapılan hataların grafiksel analizleri düzenli olarak kaydedilip depolanır. Oyun bölümünde her seviyede yapılan hatalar ve seviyeleri bitirme süresi grafiksel olarak görülebilir ve düzenli olarak kaydedilir. Şekil 4'te örnek bir performans grafiği yer almaktadır. Eğitmenler öğrencilerine ait elde edilen ve düzenli olarak tutulan grafiksel analizleri, analiz bilgi sisteminden takip edebilir. Öğrencilerin performanslarından

elde edilen ve düzenli olarak tutulan bu grafiksel analizlerin ebeveynlere mail olarak gönderilebilme imkanı sağlanır.

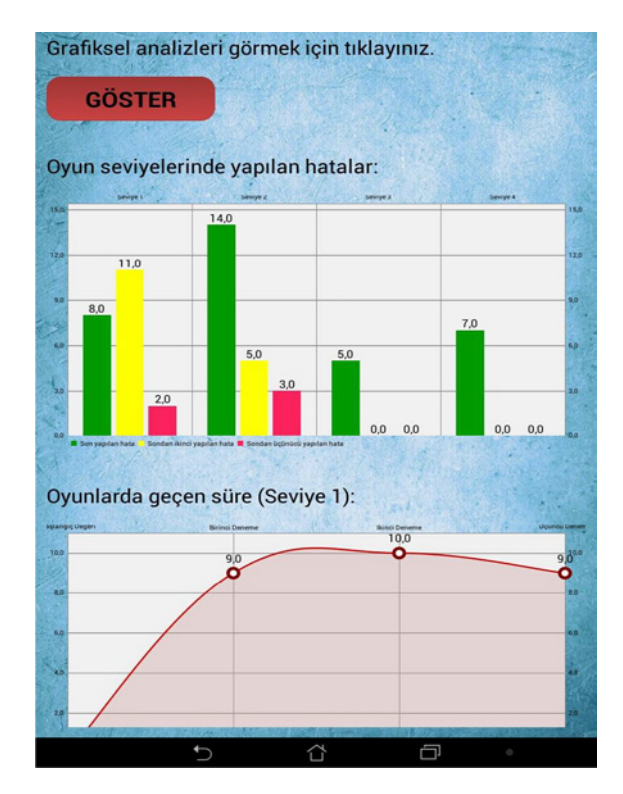

**Şekil 4:** Öğrencinin performans grafiği

# **Sonuç ve Değerlendirme**

Günümüz bilişim çağında klasik öğrenme metotlarının yanı sıra teknolojik uygulamalara da ihtiyaç duyulmakta, bu nedenle de düzenlemeler yapılmaktadır. Öğrencileri ezbere iten yöntemler terk edilerek araştırmaya yönelik, düşündüren, katılımcı ve teknolojiyi kullanabilen öğrenme metotları esas alınmalıdır. Bu alandaki çalışmalar umut verici ve gelecek vaat eden bir durumdadır. Sınırlı sayıdaki çalışmalar nedeniyle uygulama bu alana katkı sağlayacaktır.

Uygulamanın etki gücü, sürdürülebilirliği ve sağladığı yararlar şu şekildedir:

- Görsel, işitsel ve dokunsal duyularına hitap ederek etkin ve eğlenceli bir eğitim sağlayacaktır.
- Eğitici uygulamalar ve oyunlar ile hesaplama becerileri daha akılda kalıcı olmaktadır.
- Uygulama, çocukların ihtiyaçlarına göre özelleştirilebilir, böylece daha etkin kullanılabilir.
- Yapılan hataların düzeltilmesi için pekiştirmeli öğrenme kullanılmıştır.
- Uygulamada kullanılan nokta belirleme tekniği sayesinde matematiğin kolay anlaşılabilmesi; matematikle ilgili olumsuz düşünceler ve kaygıların azalmasını sağlayacaktır.
- Uygulama; eğitmenlerin öğrencilerini düzenli olarak takip edebilmelerini, uygulamayı kullanan öğrencilerin zamana göre performanslarını, yapılan hata ve örnekleri bitirme süresini grafiksel olarak görmelerini sağlar. Eğitmenler, öğrencilerine ait elde edilen ve düzenli olarak tutulan bu grafiksel analizleri, analiz bilgi sisteminden takip edebilirler.
- Eğitmenlere öğrencilerin performanslarından elde edilen ve düzenli olarak tutulan grafiksel analizleri ebeveynlere mail olarak gönderebilme imkanı sağlanır. Bu sayede eğitmenler, gözlemlerini ailelere de aktararak çocuk, eğitmen ve aile üçgeninde iletişimin artmasını sağlayacaklardır.

Ülkemizde nokta belirleme tekniğinin kullanıldığı araştırmalar sınırlı sayıdadır. Nokta belirleme tekniği ile yapılan çalışmaların çoğalması ve uygulamanın teknolojik aletlere uyarlanması oldukça gerekli bir durumdur. Bu da projenin önemini bir kez daha öne çıkarmaktadır.

62 *Matematik Öğretimi İçin Nokta Belirleme Tekniğine Dayalı Bir Mobil Uygulama*

## **Kaynakça**

- Savaş, E., Obay, M. ve Duru, A. (2006). *Öğrenme Etkinliklerinin Öğrencilerin Matematik Başarıları Üzerindeki Etkisi*, Qafqaz Üniversitesi Dergisi, 17: 35-41.
- Yıkmış, A., Öncül, N. ve Acar, Ç. (2013). *Zihinsel Yetersizliği Olan Çocuklarla Çalışan Özel Eğitim Öğretmenlerinin Matematik Dersine Yönelik Yapılan Çalışmalarla İlgili Görüş ve Önerileri*, Sakarya Üniversitesi Eğitim Fakültesi Dergisi*,* 25: 35-59.
- Eliçin, Ö. ve Nuhoğlu, H. (2013). *Nokta Belirleme Tekniğinin (Touch math) Matematik Becerilerinin Öğretiminde Kullanımı*, Ankara Üniversitesi Eğitim Bilimleri Fakültesi Özel Eğitim Dergisi, 14(1): 21-36.
- Tok, H. ve Berk, S. (2014). *Otizmli Çocuklarda Matematik Öğretiminde Karşılaşılan Güçlükler*, Asya Öğretim Dergisi, 2(1): 157-171.
- Eliçin, Ö., Emecen Dağseven D., Yıkmış, A. (2013). *Zihin Engelli Çocuklara Doğrudan Eğitim Yöntemiyle Temel Toplama İşlemlerinin Öğretiminde Nokta Belirleme Tekniği Kullanılarak Yapılan Öğretimin Etkililiği*, M.Ü. Atatürk Eğitim Fakültesi Eğitim Bilimleri Dergisi, 37: 118-136.
- Uçar, Ö. (2007). *Engelli Çocuklar İçin Yapay Zeka Tabanlı Eğitim-Destek Araçları Geliştirilmesi*, Doktora Tezi, Edirne: Trakya Üniversitesi.
- Tekin-İftar, E. ve Kırcaali-İftar, G. (2006). *Özel Eğitimde Yanlışsız Eğitim Yöntemleri* (3.baskı). Ankara: Nobel Yayınevi.
- Kırcaali-İftar, G. (2008). *İlköğretim Çağındaki Otistik Çocukların Eğitsel Özellikleri, Gereksinimleri ve Bunların Karşılanması*. 3. İstanbul Otizm Eğitim Günlerinde sunulan bildiri, İstanbul.
- Çuhadar, S. (2008). *Otistik Çocukların Eğitiminde Yardımcı Teknolojilerin Kullanımı*. 8. Uluslararası Eğitim Teknolojileri Konferansı, Eskişehir: Anadolu Üniversitesi.
- Çolak A. ve Uzuner Y. (2004). *Zihin Özürlü Çocukların Okuma Yazma Öğrenmeleri ve Özel Eğitim Öğretmenleri: Yarı Yapılandırılmış Görüşme Araştırması,* Kuram ve Uygulamada Eğitim Bilimleri (KUYEB) Dergisi, 4(2): 241-270.
- Karataş E. (2014). *Eğitimde Oyunlaştırma: Araştırma Eğilimleri*, Ahi Evran Üniversitesi Kırşehir Eğitim Fakültesi Dergisi, 15(2): 315-333.

# **OTİZMLİ ÇOCUKLARIN EĞİTİMİ İÇİN MOBİL UYGULAMA**

Elif ŞENYÜREK, İstanbul Teknik Üniversitesi Bilgisayar Mühendisliği Deniz YILMAZ, Tohum Otizm Vakfı Sürekli Eğitim Birimi Koordinatörü Hatice KÖSE, İstanbul Teknik Üniversitesi Bilgisayar Mühendisliği

#### **Özet**

Bu çalışmada önerilen uygulamanın amacı otizmli çocukların görsel hafızasını kullanmasını ve bununla birlikte olay sıralama örgüsünü oluşturup oluşturamadığının görülebilmesini sağlamaktır. Otizmli çocukların oynadıkları oyunlar tekdüzeliğini korur, bu sebeple onları geliştirmek için yetersiz kalmaktadır. Oyunlara katılıp diğer insanlarla etkileşime girmedikleri için taklit yetenekleri de gelişmez. Bu özelliklerini arttırmak amacıyla kullanılabilecek bir oyun uygulaması tasarlanmıştır. Uygulama, otizmli çocukların, verilen senaryodaki resimleri senaryoya uygun olarak sıralamasına dayanır. Uygulama içinde verilen bilgilendirme sayfası ile uygulamayı kullanan çocukların gelişimleri takip edilebilir, oynayan diğer çocukların gelişimleri arasında karşılaştırma yapılabilir. Hedef kitle olarak 3-6 yaş aralığındaki otizmli çocuklar seçilmiştir. Bahsedilen uygulamanın testleri sonucunda, otizmli çocukların uygulamanın geri bildirim özelliği ve sesli uyarılarına olumlu yönde tepkiler verdiği gözlemlenmiştir.

*Anahtar kelimeler: Otizm, Mobil Uygulama, Eğitsel Yazılım, Özel Eğitim, Olay Sıralama.*

#### **Abstract**

The aim of the proposed application is to enable children with autism to use their visual memory and to observe if they are able to do event sequencing at the same time. The games that children with autism often play are monotonous, therefore they are inadequate in improving the children's abilities. In addition, the children can not improve their ability to imitate, since they cannot interact with other people by participating to the games. This game application is designed with the aim of improving these features. It is based on the order in accordance with the scenario pictures in the given scenario. The Information Page that is shown in the application is used for monitoring the progress of the children and making comparisons between them. Autistic children in the 3-6 age are designated as the target audience. After testing the application with the children, it is observed that they react the feedback mechanism and audible warning positively.

*Keywords: Autism, Mobile Application, Educational Software, Special Education, Picture Sequencing.*

#### **Giriş**

Günümüzde Otizm Spektrum Bozukluğu (OSB) olarak adlandırılan ve en yaygın nöro-gelişimsel bozukluklardan biri olarak kabul edilen otizm, ilk kez 1943'te Amerikalı çocuk psikiyatristi Leo Kanner tarafından tanımlanmıştır. Otizm Spektrum Bozukluğu, doğuştan gelmekte ve belirtileri 36. aya kadar ortaya çıkmaktadır. Beynin yapısını ya da işleyişini etkileyen bazı sinir sistemi sorunlarından kaynaklandığı sanılmaktadır. Sosyal etkileşim ve iletişimde yetersizlikler ile sınırlı ilgiler ve yinelenen davranışlar Otizm Spektrum Bozukluğunun temel özellikleri olarak kabul edilmektedir. Bu özellikler bireyden bireye farklı yetersizlik derecelerinde görülse de tanı alan çocukların çoğunda değişik derecelerde öğrenme güçlüğü ve zihinsel yetersizlik görülmektedir (Tohum Otizm Vakfı, 2014).

Otizmli bireylerin var olan becerilerini geliştirmek ya da yeni beceri kazandırmak için uygulama marketlerinde çok sayıda eğitsel yazılım bulunmaktadır. Eğitimin sürekli olduğu, bireyin sadece okul hayatında değil, yaşamın her alanında oldukça önemli bir yere sahip olduğu bilinmektedir. Son dönemlerde teknolojide yaşanan gelişmelerin, bireye eğitim alması açısından pek çok yeni ortam olanağı sağladığı düşünülmektedir. Mobil cihazlarca sağlanan bu ortamlar buna bir örnek olarak verilebilir. Bu ortamlarda kullanıcılar ihtiyaç duydukları yazılımlara Google Play ya da App Store gibi uygulama marketlerini kullanarak erişebilmektedir (Özdemir, Akadal, Çelik, & Reis, 2013).

Teknolojideki gelişmeler göz önüne alındığında, otizmli bireylerin eğitiminde geleneksel öğretim ortamları dışında yeni öğretim ortamları arayışının kaçınılmaz olduğu görülmektedir. Otizmli bireylerin eğitiminde bilgisayar kullanımının eğitimdeki etkilerine ilişkin olarak otizmli bireylerin öğretmene kıyasla bilgisayarları tercih ettikleri çeşitli araştırma sonuçlarından ortaya çıkmaktadır (Bayram, 2016). Ek olarak teknoloji yoluyla eğitimin iletişim zorluklarını giderme, karışık ipuçlarını anlama, duygusal ve sosyal öğrenmede yaşanan zorlukları giderme konularında etkili olduğu belirtilmiştir (McGee & Lord, 2001; Cafiero, 2008). 2015 yılında National Autism Center tarafından yayınlanan ulusal standartlar raporunda teknoloji temelli eğitim yöntemleri, umut vaat eden çalışmalar içerisinde yer almış ancak hakkında daha fazla araştırma ve çalışmaya gereksinim duyulduğu belirtilmiştir<sup>ı</sup>.

<sup>1</sup> National Autism Center (2015), *National standards project, phase* 2. Erişim tarihi: 29 Ağustos 2016, http://www.nationalautismcenter.org/download/4773/.

Son yıllarda uygulama marketlerinde 'otizm' ya da 'autism' anahtar sözcükleriyle yapılan aramalarda çok sayıda eğitsel yazılım karşımıza çıkmakta ancak öğrenme ortamlarında kullanılmak üzere uygun yazılımın seçimi konusunda genel anlamda sıkıntılar olduğu düşünülmektedir. Mevcut uygulamaların bireyselleştirme, Türkçeleştirme ve kullanıcı ihtiyaçlarına yönelik olmaması yine sık karşılaşılan problem arasında yer almaktadır. Bu ihtiyaçtan yola çıkarak okul öncesi dönemde yer alan otizmli çocuklar için geliştirilen yazılımda olay sıralama becerisi hedef alınmıştır. Geliştirilen yazılım hazır bir içeriğin yanı sıra, kullanıcının da bireyselleştirilebilir ve kendi olay sınırlamasını yaratabileceği şekilde esnek bir kurguda tasarlanmıştır (Yılmaz, Polat, & Adıgüzel, 2014). Geliştirilen uygulama sonucunda farklı gelişen bireylerin öğrenme yaşantılarının zenginleştirilerek öğrenmelerine katkı sağlanması ve öğrenme sürecinin daha ilgi çekici hale gelmesi hedeflenmiştir.

#### **Alanda yapılan çalışmalar**

Bu makalede otizm alanında yapılan çeşitli uygulamalara yer verilmiştir. Bu çalışmalardan ilki "Making Sequences" adlı uygulamadır. Bu uygulamada, projede oluşturulan uygulama gibi bir senaryo tasarımı yapılmıştır (**Şekil 1**). "Making Sequences" adlı uygulamadan alınan özelliklerden en önemlisi "shuffle" yapabilme özelliğidir2 (Sistach, 2011). Bu özellik, kullanıcı hikayeye başladığında hikayedeki görsellerin sıralarının karışık hale getirilmesinin sağlanmasıdır. Örnek uygulamanın artılarından biri, kullanıcının ilgili hikayeyi dinleyebilmesidir. Yapılan uygulamanın örnek uygulamayla kıyaslandığında en büyük artısı, geri bildirim ekranıyla birlikte öğrencilerin gelişiminin gözlemlenebilmesidir.

<sup>2</sup> Sistach, F. (2011), *Review: Making Sequences*. Erişim tarihi: 24 Aralık 2016, http://www.iautism. info/en/2011/12/25/review-making-sequences/.

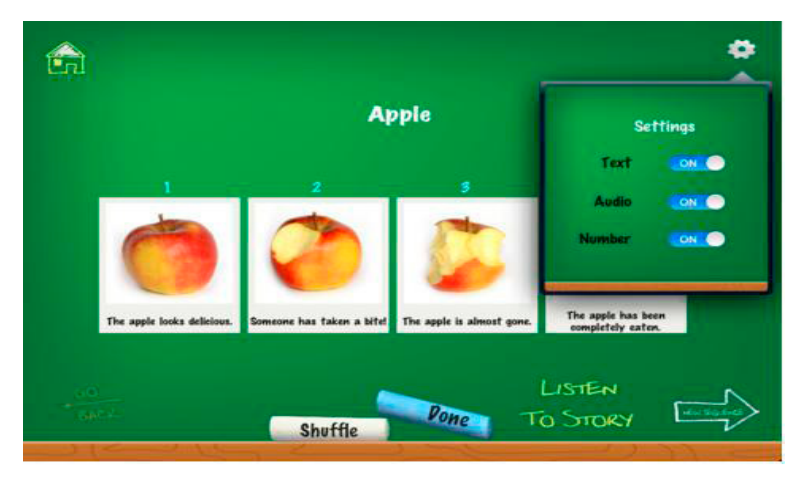

**Şekil 1:** Making Sequences (Sistach, 2011)

Diğer bir uygulama "isequences" adlı uygulamadır3 (**Şekil 2**). Bu uygulamada da öykü oluşturma kullanılmıştır. Uygulamada kullanılan görsellerin hangi hareketi yaptığı ancak resimden anlaşılabilir kılınmıştır ve kartların sıralamasıyla veya yapılan işin özelliğiyle ilgili bir bilgi verilmemiştir. Ayrıca bir önceki örnek uygulamada olduğu gibi bu uygulamada da eğitimciye geri bildirim yapan bir ekran eklenmemiştir.

İncelenen son uygulama ise "Sequences for Autism" adlı uygulamadır4 (**Şekil 3**). Bu uygulama, bildiride bahsi geçen uygulamayla birçok yönden paralellik gösterir. Öncelikle, ilk ele alınan uygulamada olduğu gibi olay örgüsü yalnızca resimlerle değil metinlerle de anlatılmıştır. İkinci olarak oyuncunun yerleştirmesi gereken alanlarda sayı bilgisi verilmiştir. Ayrıca kullanıcının istediği kadar oyun yükleyebilmesine olanak sağlaması da benzer durumlardan bir diğeridir. Bildiride bahsedilen uygulamada, bu uygulamadaki özelliklere ek olarak oyun sırasında verilen bilgilerin ve uyarıların değiştirilebilme özelliği eklenmiştir, bu sayede eğitimcilerin oyuncuların gelişimi için nelerin gerekli olduğu konusunda sonuca varmalarının sağlanması amaçlanmıştır.

<sup>3</sup> iTunes App Store, iSequences. Erişim tarihi: 24 Aralık 2016, https://itunes.apple.com/us/app/ isequences/id506624913?mt=8.

<sup>4</sup> Edninja (2015), *Sequences for Autism*. Erişim tarihi: 24 Aralık 2016, http://edninja.com/ sequences-for-autism/.

#### **Tasarım ve Gerçekleme**

#### **Gerçekleme**

Tohum Otizm Vakfı'nda kullanılan teknolojik eğitim materyallerin (tablet/akıllı telefon ve bilgisayarlar) iOS işletim sistemi kullanmasından dolayı bu sistemde yazılım geliştirmek üzere Objective-C dili tercih edilmiştir. Uygulama tasarlanırken *storyboard* kullanılmıştır. *Storyboard,* ekranların birbirleriyle ilişkilerine ek olarak ekranlar arasında geçiş sağlanabilen bir platformdur5 . Bu seçimin yapılmasındaki en büyük etken, *storyboard*'un bireysel çalışmalarda uygulama geliştirenlere birçok açıdan kolaylık sağlamasıdır. *Storyboard* ile hem görseller daha rahat gözlemlenebilmiştir hem de kod içindeki karışıklığın azaltılması hedeflenmiştir.

#### **Kullanılan Ses Kütüphanesi**

Uygulamanın sadece hazır sesler kullanılarak oluşturulmasına karar verilmiştir. Araştırmalar sonucunda uygulamaya eklenen *AVAudioPlayer*  sınıfıyla aracılığıyla oyun oynanırken ve oyun başlarken çalınacak müzikler eklenmiştir<sup>6</sup>.

## **El Hareketlerinin Anlamlandırılması**

Uygulama için kullanılan dilde, dokunmatik ekranlarda parmağın ekrandaki pozisyonunu belirlemek için kullanılabilecek iki yöntem vardır;

• Öncelikle parmağın nerede dokunmaya başladığını, nasıl devam ettiğini ve nerede bitirdiğini gösteren *UIResponder* sınıfıyla gelen metotlar kullanılmak istenmiştir<sup>7</sup>. Bu metotlar, parmağın hareketini *NSSet* şeklinde bir dizi gibi tutar. Dokunmaya başlama, dokunma bitimi, dokunmanın uygulama tarafından bitirilmesi ve dokunma devam ederken parmağın hareketi olarak 4 tane ana metot geliştiriciye sunulmaktadır.

<sup>5</sup> iOS Developer Library, *About storyboards, scenes, and connections*. Erişim tarihi: 24 Aralık 2016, https://developer.apple.com/library/content/documentation/General/Conceptual/Devpedia-CocoaApp/Storyboard.html.

<sup>6</sup> iOS Developer Library, *AVAudioPlayer*. Erişim tarihi: 24 Aralık 2016, https://developer.apple. com/reference/avfoundation/avaudioplayer.

<sup>7</sup> iOS Developer Library. (t.y.), *UIResponder*. Erişim tarihi: 24 Aralık 2016, https://developer. apple.com/reference/uikit/uiresponder.
• Diğer yöntem olarak dokunduğunuz nesneyi anlayabilmeye de yarayan *UIGestureRecognizer* kullanılabilir<sup>s</sup>. Burada diğer yöntemden farklı olarak dokunduğumuz bir görsele bahsedilen objelerden eklenerek o objenin çoklu dokunma özelliği kazanması ve objenin hareket etmesi sağlanabilir.

Bu projede ikinci yöntemden yararlanılmıştır. Oyun sırasında öğrencinin dokunduğu kartın oynar pozisyona geçmesi sağlanmak zorundadır. Bu zorunluluk ayrıca çoklu dokunma özelliğinin de sağlanmasını beraberinde getirmektedir. Bu isteklere ek olarak dokunulan nesneyle birlikte parmağın hareketi bırakması, hareket etmeyi bırakan nesnenin tanımlanması konularında da kolaylık sağladığı görülmüştür. Başlangıçta projede ilk yöntem kullanılmış, sonrasında ikinci yöntemin daha efektif bulunması sebebiyle bu yöntemle devam edilmiştir.

### **Tasarım**

#### **Kullanılan Prototip Modeli**

Uygulamanın tasarlanmasında "Hızlı Prototipleme Öğretim Tasarım Modeli" kullanılmıştır (Tripp ve Bichlmeyen, 1990).Bu model doğrultusunda (**Şekil 4**) öncelikle eğitimde kullanılacak uygulamada bulunması istenen özellikler kararlaştırılmış sonrasında prototip geliştirilmiştir. İlk prototipin geliştirilmesi sonrasında eğitimcilere teslim edilmiş, çocuklar üzerinde denenmesi sağlanmış ve gerekli görülen değişiklikler doğrultusunda ikinci prototip geliştirilmiştir.

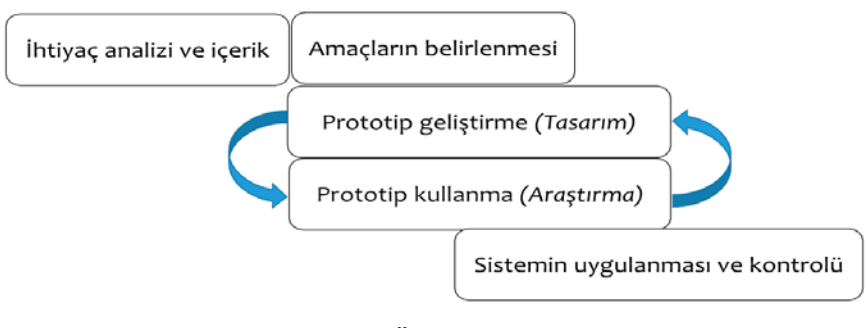

## **Şekil 4:** Hızlı Prototipleme Öğretim Tasarım Modeli (Tripp ve Bichlmeyen, 1990)

<sup>8</sup> iOS Developer Library. (t.y.), *UIGestureRecognizer*. Erişim tarihi: 24 Aralık 2016, https:// developer.apple.com/reference/uikit/uigesturerecognizer#//apple\_ref/occ/cl/UIGestureRecognizer.

## **Tasarlanan Sayfa Bilgileri**

Uygulama, eğitimcilerin kullanması için tasarlanmıştır. Oyunların ve otizmli çocukların eklenmesi, eğitimciler tarafından yapılmıştır. Uygulamada başlıca 6 sayfa yer almaktadır. Sayfaların özellikleri şu şekildedir;

• **Giriş Sayfası:** Kullanıcıyı, uygulamaya girdiğinde karşılayan sayfadır (**Şekil 5**). Uygulama sahibi bu sayfadan öğrenci ekleyebilir, oyunların olduğu sayfaya gidebilir veya oyun yaratabilir. Öğrencinin performansının ölçülebilmesi için, ayırt edici olabilecek şu özelliklerle eklenmesi sağlanmaktadır: Adı, yaşı, cinsiyeti ve isteğe bağlı olarak fotoğrafı.

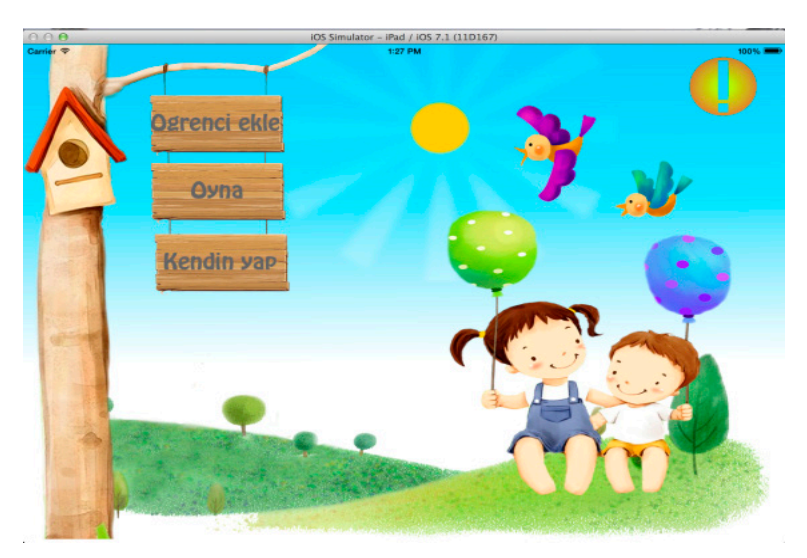

**Şekil 5:** Giriş Sayfası

- **Kullanıcı (Öğrenci) Seçim Sayfası:** Bu sayfada, eğitimci tarafından daha önce kaydedilmiş öğrencilerin listesi bulunur ve öğrencilerden herhangi birini seçen eğitimci, o öğrenci ile oturum açmış olup öğrencinin oynayabileceği oyunları görüntüler.
- **Oyun Seçim Sayfası:** Eğitimci, ilgili öğrencinin seviyesine uygun olan oyunlardan birini bu sayfadan seçebilir. Bunun yanında bir önceki sayfada seçtiği öğrencinin durumunu gözlemleyebildiği sayfaya gidebilir, oyun ekleyebilir veya anasayfaya geri dönebilir (**Şekil 6**).

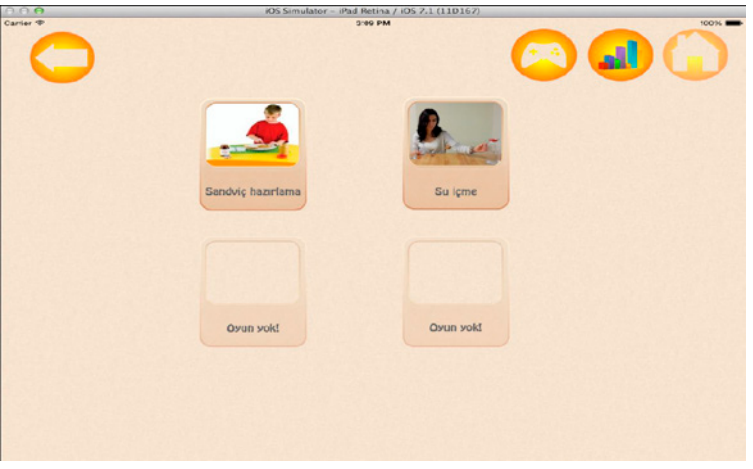

**Şekil 6:** Oyun Seçim Sayfası

• **Öğrenci Hakkında Sayfası:** Bu sayfada eğitimci, seçili öğrencinin şu ana kadar oynadığı bütün oyunları, tarihleri, oyun adları, oynama başarı yüzdeleri ve süreleriyle birlikte görebilir (**Şekil 7**). Gösterilen başarı yüzdesi, oyun sırasında toplam sürükleyiş sayısının başarılı olan sürükleyiş sayısına bölünmesiyle bulunur.

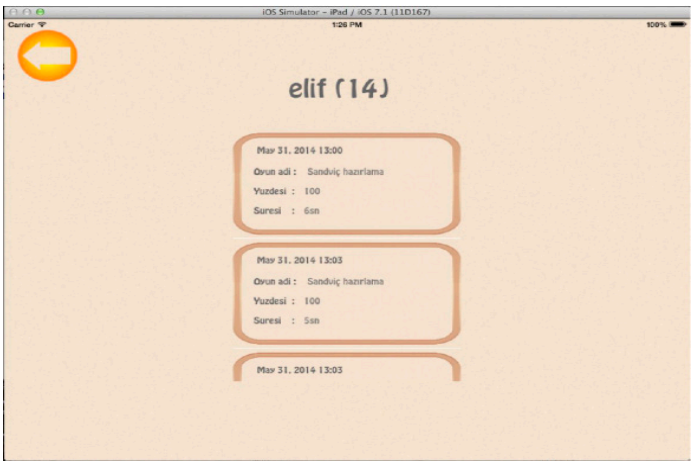

**Şekil 7:** Öğrenci Hakkında Sayfası

- **Oyun Sayfası:** Öğrenci için oyunun zorlaştırılabilmesi veya kolaylaştırılabilmesi şu üç özellik ile gerçekleştirilir:
	- Resimlerin sürükleneceği alanları sayılar koyarak belirtme,
	- Öğrencinin oyuna nereden başlayacağını ve nerede kaldığını söyleyen ok imlecinin gösterilmesi,
	- Resimde yer alan davranışın açıklamasının resmin altında yer alması.

Bu bilgilerin gösterilip gösterilmeyeceği kullanıcının kontrolündedir. Ayrıca sayfada resimlerin sıralarını karıştırabilme özelliği de bulunmaktadır (**Şekil 8**).

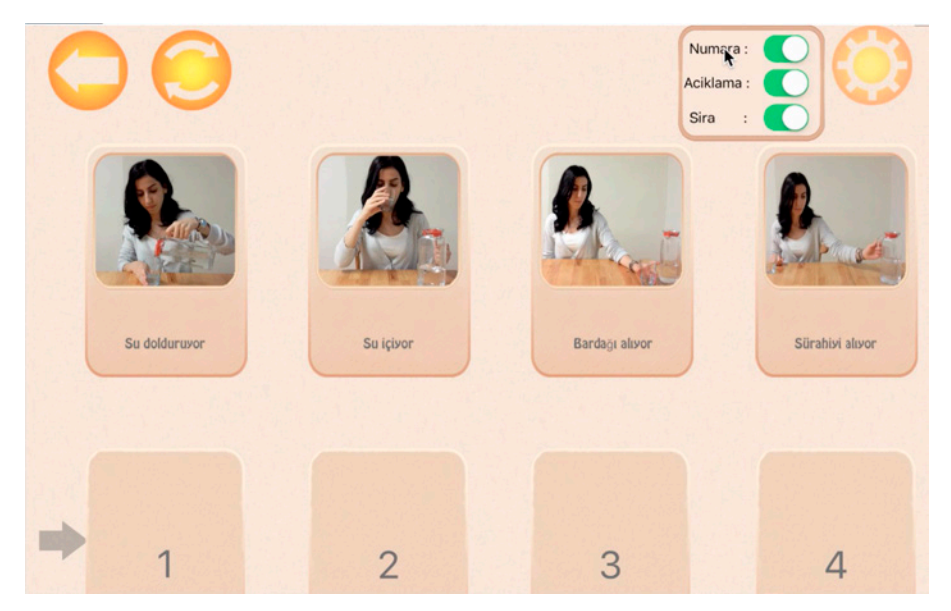

**Şekil 8:** Oyun Sayfası

• **Kendin Yap Sayfası:** Eğitimci bu alandan öğrenciler için istediği hikayeyi istediği sırada yaratabilmektedir (**Şekil 9**). Yaratmak istediği hikaye akışında kullanılacak kartları ve karttaki anlatıları, tabletin galerisinden seçip veya anlık olarak tabletin kamerasını kullanarak ekleyebilir. Bu sayede, seviyeye göre hikaye yaratımının sağlanabilmesi amaçlanmaktadır.

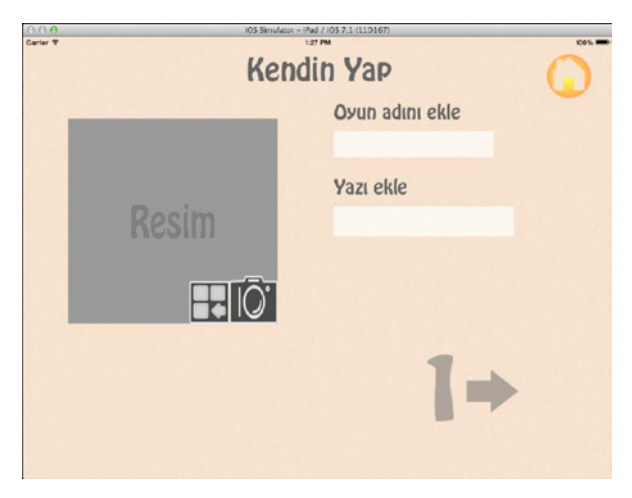

**Şekil 9:** Kendin Yap Sayfası

#### **Deney Sonuçları**

4-6 yaş arası 4 otizmli çocuk ile yapılan deneyler, 2 prototip ile gerçekleştirilmiştir (**Şekil 10, Şekil 11**). İlk prototipte, çocuklara uygulamanın yer aldığı tablet ve "oyunu oyna" yönergesi verilmiştir. Yönergenin ardından çocuklar gözlemlenmeye başlanmıştır. Sıralama kartlarını ilgili haznelerine yerleştirmeleri beklenmiştir. Ancak çocukların resim kartlarına dokunup 3 cm yakınlaştırdığında dahi uygulamanın kartı algılamasının, hikayenin çocuk tarafından doğru mu yoksa yanlış mı algılandığı konusunda uygulamacıyı (eğitimciyi) yanılttığı gözlemlenmiştir. Bu geri bildirim sonrasında uygulamada gerekli yazılım düzenlemeleri yapılarak hassasiyet arttırılmış ve çocukların kartı tam olarak yerleştirmesi hedeflenmiştir. Otizmli çocukların resimli kartları okumada sıkıntılar yaşadığı ve ek ipuçlarına ihtiyaç duyduğu görülmüştür. Bu kapsamda uygulama kartlarına numara ekleme, okuma becerisi gelişmiş çocuklar için açıklama yazıları ve örüntüyü takip edebilmeleri için ok işareti eklenmiş ve sırayı takip etmeleri amaçlanmıştır.

Uygulamanın ilk prototipinde (**Tablo 1**), resimli kartlar hiçbir sesli uyarı verilmeksizin, yanlış olduğunda kendiliğinden geri giderken uyarı sesi çıkartmamaktaydı. Uygulamacılar, çocukların bu süreçte yeterli düzeyde geri bildirim alamamasından dolayı uyarı sesi eklenmesini talep etmiş ve bunun çocuklar için çok daha etkili bir geri bildirim olacağı yönünde görüş bildirmiştir. Bunun sonucunda çocuklar yanlış yaptığında uygulama hoşa

gitmeyen yanlış sesi eklenmiştir. İkinci prototipte (**Tablo 2**) çocukların yanlış yaptıklarında uyarı sesinden rahatsız oldukları gözlemlenmiş, doğru yapmaya çabaladıkları görülmüştür.

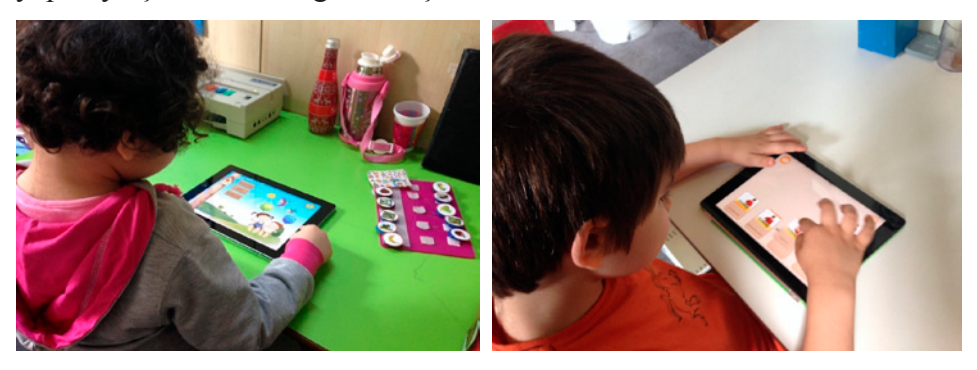

 **Şekil 10:** Birinci Çocuk **Şekil 11:** İkinci Çocuk

Birinci çocuk, gerçekleştirilen üç oturumda 49 saniyede %13 başarı sergilemiş, yazılımda yapılan değişiklikler sonrası başarı seviyesi %19'a çıkmış ancak geçen süre ortalaması 75 saniyeye yükselmiştir. Burada birinci çocuğun uygulamadan gelen sesli bildirim özelliklerini incelediği, eklenen ipuçları üzerinde düşündüğü, dolayısıyla artan sürenin bu bağlamda faktör olduğu görülmüştür.

İkinci çocuk, gerçekleştirilen üç oturumda 64 saniyede %20 başarı sergilemiş, yazılımda yapılan değişiklikler sonrası başarı seviyesi %21'e çıkmış ancak geçen süre ortalaması 65 saniyeye yükselmiştir. Bu çocukta anlamlı bir fark gözlemlenmemiştir.

Üçüncü çocuk, gerçekleştirilen üç oturumda 80 saniyede %30 başarı sergilemiş, yazılımda yapılan değişiklikler sonrası başarı seviyesi %30'da kaldığı ancak oyunu oynama süre ortalamasının 39 saniyeye düştüğü görülmüştür. Bu çocuğun da başarı yüzdesinde artış olmadığı ancak oyun oynama süresinin anlamlı düzeyde azaldığı ve oyunu daha rahat kullanabildiği görülmüştür.

Dördüncü çocuk, gerçekleştirilen üç oturumda 139 saniyede %16 başarı sergilemiş, yazılımda yapılan değişiklikler sonrası başarı seviyesi %23'e çıkmış ancak süre ortalamasının ise 129 saniyeye düştüğü görülmüştür. Burada dördüncü çocuğun ilk çocukta olduğu gibi uygulamadan gelen sesli bildirim özelliklerini incelediği, eklenen ipuçları üzerinde düşündüğü, dolayısıyla artan sürenin bu bağlamda faktör olduğu görülmüştür.

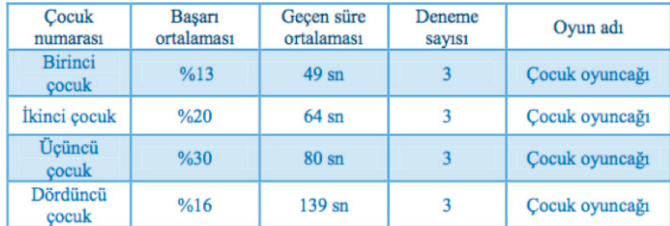

## **Tablo 1:** İlk Uygulama Sonuçları

## **Tablo 2:** İkinci Uygulama Sonuçları

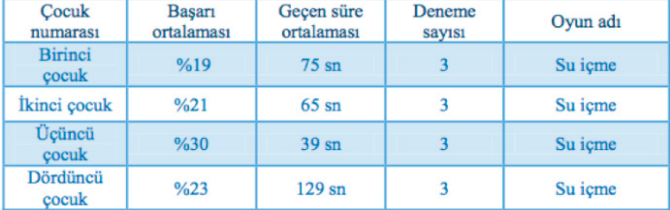

#### **Tartışma**

Başlangıçta, uygulamayı kullanacak eğitimcilerin başka iPad'ler üzerinden de giriş yapabileceği bir yapı tasarlanmıştır fakat sonrasında uygulamanın yazılım sürecini uzatacağı için bundan vazgeçilmiş, uygulamayı oynayan çocukların bilgilerine, yalnızca kaydedilen iPad üzerinde erişilebilmesi sağlanmıştır. Uygulama, Tohum Otizm Vakfı'nda iPad kullanıldığı için iOS işletim sistemi için geliştirilmiştir ve yazılımı 2013 yılında yapılmıştır. Günümüzde uygulama tekrar derlenip ilgili cihazlara gönderilirken xCode tarafında yapılan güncellemelerden dolayı sorunlar yaşanmış ve karşılaşılan sorunların çözülmesi için zaman harcanmıştır. Sorunlar çözüldükten sonra eğitmenin iPad'ine yüklenmesi sağlanmıştır.

Teknopedagojik içerik konusunda ise uygulamada davranış analizi ilkeleri baz alınarak pekiştirme ve uyarana ipucu ekleme stratejilerinden yararlanılmıştır. Teknopedagojik içerik konusunda ilk prototipte, uyarana ipucu eklenmemiş, çocukların uygulamayı anlamlandırma konusunda sıkıntılar yaşadığı görülmüştür. Bu ihtiyaçtan yola çıkarak uyarana ipucu ekleme ve düzeltici ve olumlu geri bildirim özellikleri zenginleştirilmiştir. Çocukların yapılan bu değişiklik sonrası uygulamayı daha anlamlı kullandıkları fark edilmiştir.

## **Sonuç ve Öneriler**

Uygulamanın, çocuklar dışında doğrudan uygulamacılarla da denenmesinin faydalı olabileceği düşünülmektedir. Özellikle farklı konu alanı uzmanlarından, çocuk gelişimci ve eğitimcileri, okul öncesi öğretmenleri, psikolojik danışmanlık ve rehberlik öğretmeleri ile eğitim teknologları tarafından değerlendirilmesi ve bu yönde geri bildirim alınmasının, ileride gerçekleştirilmesi planlanan çalışmalarda prototipe olumlu yönde katkı sağlayacağı söylenebilir.

Uygulama marketlerinde, Türkçe konuşan otizmli çocuklar için sıralama oyunu yetersizliği göz önüne alınarak bu tür bir uygulamanın geliştirilmesi ihtiyaç olarak görülmüştür. Geliştirilen bu uygulama ile çocukların kart sıralama becerisinin geliştirilmesine katkı sağlanması hedeflenmiş, yapılan ön test ve son test oturumlarında çocukların uygulamayı anlamlı bir şekilde kullanabildikleri ve olumlu tepkiler verdikleri görülmüştür. Benzer çalışmaların Türkçe konuşan otizmli çocuklar için gerçekleştirilmesinin faydalı olduğu ve bu alanda daha fazla çalışmaya ihtiyaç olduğu sonucu ortaya çıkmıştır.

#### **Kaynakça**

- Bayram, S. (2006, 14 Mayıs), Bilgisayar Destekli Özel Eğitim. Erişim tarihi: 29 Ağustos 2016, http://www.servetbayram.com/otizmce/http/kongre\_makale.doc.
- Cafiero, J. M. (2012). Technology supports for individuals with autism spectrum disorders. Journal of Special Education Technology, 27 (1), 64.
- Özdemir, Ş., Akadal, E., Çelik, S., Reis, Z. A. (2013), *Uygulama marketlerinin eğitim kategorisi altındaki uygulamalarının incelenmesi*. Erişim tarihi: 29 Ağustos 2016, http://ab.org.tr/ab13/bildiri/262.pdf .
- Tohum Otizm Vakfı (2014), *Otizm spektrum bozukluğu: şimdi ne olacak?.* Erişim tarihi: 29 Ağustos 2016, http://www.tohumotizmportali.org/docs/OSB-simdi-neolacak-PEMBE-KITAPCIK.pdf .
- Tripp, S.D. & Bichelmeyer, B. (1990). Rapid Prototyping: An alternative instructional design strategy. Educational Technology Research and Development, 38(1), 31- 44.
- Yılmaz, D., Polat, F., Adıgüzel, T. (2014). *Otizmli çocuklar için geliştirilen tablet bilgisayar yazılımların eğitsel nitelikleri açısından incelenmesi.*  Erişim tarihi: 29 Ağustos 2016, https://www.academia.edu/9929465/ Otizmli\_Bireyler\_i%C3%A7in\_Geli%C5%9Ftirilen\_Tablet\_Bilgisayar\_ Yaz%C4%B1l%C4%B1mlar%C4%B1n%C4%B1n\_E%C4%9Fitsel\_ Nitelikleri\_A%C3%A7%C4%B1s%C4%B1ndan\_%C4%B0ncelenmesi.

# **TÜRKIYE'DE NÖROLOJIK REHABILITASYON KAPSAMINDA BIR MÜZIK TERAPI PROJESININ GELIŞTIRILMESI**

Beril Melina DURSUN, Soner AKYEL, Seda ŞEN, Çağla KARACAN, Begüm Çapa TAYYARE, Tuğba GÖKBEL, Yüksel TAŞÖREN, Erbil DURSUN

#### **Abstract**

Music therapy (MT) is the skillful use of music as a therapeutic tool to reach specific goals through musical activities in order to improve mental, physical, and emotional health. The aim of this project was to develop a profound MT program in a multimodal neurological rehabilitation setting; and to initiate clinical research studies on MT. Specific objectives are set for each patient and musical activities such as listening, singing, playing instruments (simple percussion instruments like maracas, tambourine, drum, wooden spoons, triangle etc), and moving to music (simple steps to salsa and tango basics) are used to reach these goals. Musical activities were applied both as single and group therapy sessions. 90 patients with cerebral palsy (CP), 98 with stroke received MT within 24 months. Clinical research studies investigating effectiveness of MT on attention, memory, and quality of life; playing percussive instruments on hand functions; and salsa/tango on gait and balance of CP or stroke patients were initiated. This project is the first MT program in a neurological rehabilitation setting in Turkey. MT can be a useful adjunctive treatment modality in neurological rehabilitation which requires scientific proof to be generated by prospective randomized controlled trials.

**Keywords:** Cerebral palsy, stroke, music therapy.

#### **Özet**

Müzik terapi (MT) müzikal aktivitelerle zihinsel, fiziksel ve duygusal sağlığı geliştirmek için kullanılan faydalı bir teröpatik araçtır. Bu projenin amacı, nörolojik rehabilitasyon kapsamında MT ile ilgili klinik araştırma çalışmalarını başlatmak ve bu alanda MT programı geliştirmektir. Bu çalışma kapsamında her bir hasta için rehabilitasyon ekibi tarafından özel hedefler belirlenmiş ve hedeflere ulaşmak için şarkı söyleme-dinleme,enstrüman çalma ve müzik ile dans etme (basit salsa ve temel tango adımlarıyla) gibi müzikal aktiviteler gerçekleştirilmiştir. Müzikal aktiviteler bireysel ve grup terapisi olarak düzenlenmiştir. 24 ay içinde 90 serebral palsili (SP), 98 inmeli hasta MT programına dahil olmuştur. MT'nin SP'li çocukların dikkat, hafıza ve yaşam kaliteleri üzerine, perküsyon enstrümanı çalmanın el fonksiyonlarına etkisi; hemiplejik inmeli hastalarda salsa ve tangonun yürüme ve denge üzerine etkisi ile ilgili başlatılan klinik araştırmalar devam etmektedir. Bu proje nörolojik rehabilitasyon kapsamında Türkiye'de oluşturulan ilk MT programıdır. Prospektif randomize kontrollü çalışmalar ile elde edilecek bilimsel veriler sonrasında MT nörolojik rehabilitasyonda faydalı bir adjuvan tedavi yöntemi olabilir.

**Anahtar Kelimeler:** Serebral Palsi, inme, müzik terapi.

### **Giriş**

Serebral palsi (SP) fetal veya infantil dönemde gelişimini tamamlamamış beynin hasarlanması sonrası ortaya çıkan, heterojen motor gelişim bozukluğu olarak tanımlanmaktadır. Motor bozukluklara duyu-algı, kognitif, iletişim ve davranışsal problemler, epilepsi ve sekonder kas-iskelet sistem bozuklukları da eşlik edebilir (Bax ve diğ. 2007; Rosenbaum ve diğ. 2007). Günümüzde SP rehabilitasyonunda nörogelişimsel tedavi yöntemleri, dinamik sistemler yaklaşımını baz alan aktivite temelli modeller, çeşitli bio-geri bildirim yöntemleri kullanılmaktadır.

Dünya sağlık örgütü inmeyi, klinik bulguları hızla gelişen, 24 saat veya daha uzun süren serebral işlevlerin fokal veya global bozukluğu sonucu oluşan sakatlık veya ölüm nedeni olarak tanımlamaktadır. İnme, dünyada en sık karşılaşılan nörolojik sorun olup, sakatlık ve ölümün en önemli nedenlerindendir. İnme geçiren hastalarda rehabilitasyonun temel hedefi, kişinin uzun süreli, bağımsız, güvenli, mutlu, üretken ve yüksek kaliteli bir yaşam sürmesini sağlamaktır. Günümüzde inme rehabilitasyonunda konvansiyonel yöntemler, nörofasilitasyon teknikleri, dinamik sistemler yaklaşımını baz alan aktivite temelli modeller, fonksiyonel elektriksel stimülasyon ve çeşitli bio-geri bildirim yöntemleri kullanılmaktadır.

Modern toplumda sanatın, bir kişinin fiziksel ve zihinsel yetilerini geliştirmek, stres atmak, rahatlatmak ve aynı zamanda bir anlamda iyi olmayı teşvik etmek için var olduğu bilinmektedir (Nasuruddin, 2010). Müzik terapi (MT) müzikal aktivitelerle zihinsel, fiziksel ve duygusal sağlığı geliştirmek için kullanılan faydalı bir teröpatik araçtır. MT, hastaları motive ederek, benlik saygılarını destekleyerek tam potansiyellerini kullanmalarına olanak sağlar ve grup seansları yoluyla sosyal beceerilerini destekler.

Yapılan bir çok çalışma bize MT ile farklı kognitif beceriler arasında korelasyon olduğunu göstermektedir (George ve Coch, 2011; Herdender ve diğ., 2010; Lesiuk, 2010; Schellenberg ve Peretz, 2008). Ritmik stimülasyon, şarkı söyleme, müzik dinleme ve doğaçlama gibi birçok müzikal aktivite aynı zamanda hastaları tedavi hetmek amacıyla da kullanılmaktadır (Serrallach ve diğ. 2016; Scholz ve diğ. 2016; Sole ve diğ. 2014; Goldbeck ve Ellerkamp, 2012; Nasuruddin, 2010). Nasuruddin'in 2010 yılında 15'i çalışma grubunda olan toplam 30 SP'li çocuk ile uyguladığı dans ve müzik terapi çalışmasında postür, dikkat, konsantrasyon ve hafızada kaba motor becerilerde istatistiksel olarak anlamlı gelişmeler olduğu görülmüştür. Mofredj ve arkadaşlarının 2016 yılında yayınladıkları meta analiz çalışmasında müziğin sadece bir eğlence aracı ya da kültürel bir fenomen olmadığı terapötik bir araç olarak güçlü bir yere sahip olduğu belirtilmiş. Ayrıca hasta-aile-sağlık ekibi arasındaki iletişimi güçlendirdiği, hastalığının tüm yönleriyle hastanın başaçıkabilmesine yardımcı olduğu ve fiziksel, sosyal, ruhsal refahı arttırdığı saptanmıştır. Diğer bir meta analiz çalışmasında Bradt ve arkadaşları (2010) inmeli hastalarda ritmik işitsel stimülasyonun dengeyi geliştirdiği ancak müzik terapinin diğer yönleri için yeteri kadar veri olmadığı belirtilmiştir.

### **Amaç**

 Bu projenin amacı, nörolojik rehabilitasyon kapsamında şarkı söyleme, koro çalışmaları, müzikle egzersiz ve dans gibi aktiviteleri içeren MT programı geliştirmek ve bu konuda bilimsel klinik araştırma yapmaktır.

## **Materyal ve Metod**

Çalışmamıza Kocaeli Üniversitesi Tıp Fakültesi Hastanesi Fizik Tedavi ve Rehabilitasyon Kliniği'nde (İREM-İzmit Rehabilitasyon Merkezi) tedaviye alınan 3 yaşından büyük SP'li çocuklar ve inmeli hastalar dahil edilmiştir. Amacımıza ulaşmak için fizyoterapist,iş uğraşı terapisti,özel eğitim uzmanı ve rekreasyon eğitmeninden oluşan rehabilitasyon ekibimize,bir son sınıf konservatuar öğrencisi, Türk sanat müziği koro şefi ve tango dans öğretmeni gönüllü olarak katılmıştır.

Bu çalışma kapsamında hastaların klinik özellikleri ile hasta ve ailesinin baklentileri gözönüne alınarak her hasta için rehabilitasyon ekibi tarafından özgün hedefler belirlenmiş ve bu hedeflere ulaşmak için şarkı söyleme, müzik dinleme, enstrüman çalma ve müzik eşliğinde dans ve hareket etme (basit salsa ve temel tango adımlarıyla) gibi müzikal aktiviteler arasından seçilen uygun bir MT programı bireysel ve/veya grup aktiviteleri şeklinde gerçekleştirilmiştir.

### **Bulgular**

Araştırmada Nisan 2014 ile Mart 2016 tarihleri arasında 90 SP'li ve 98 inmeli hasta, Kocaeli Üniversitesi Tıp Fakültesi Hastanesi Fizik Tedavi ve Rehabilitasyon Kliniği'nde (İREM-İzmit Rehabilitasyon Merkezi) MT

programına katılmıştır. Yapılan grup çalışmalarının doğal sonucu olarak aşağıda belirtilen özgün gruplar oluşturulmuştur: SP'li çocuklarla vurmalı çalgılar (Figür 1,2), inmeli afazik hastalarla Türk sanat müziği korosu (Figür 3), SP'li gençlerle salsa (Figür 4) ve inmeli hastalarla tango (Figür 5)

Müzikoterapi projesinin bir parçası olarak 23 Şubat 2015 tarihinde Süleyman Demirel Kültür Merkezi'nde tüm bu grupların performansını içeren hasta gösterileri gerçekleştirilmiştir. Sergilenen performanslar gösteriye katılanlar ve basın tarafından oldukça ilgi görmüştür (Milliyet Gazetesi, Hürriyet Gazetesi, Kocaeli Gazetesi, Jess-"Ortaya Konuşalım" TV programı). Ayrıca önemli bir bilimsel etkinlik olan INEREM 2015 (International Neurology and Rehabilitation Meeting) açılış seranomisinde bu gösteriler tekrar bilim insanlarına sunulmuş ve ardından hastalarımız tarafından gerçekleştirilen deklarasyon büyük beğeni toplamıştır. Bu deklarasyonda hastalarımız "Bizi çok iyi tedavi eden doktorlarımıza müteşekkiriz, yürümeyi umut ederken dans edebiliyoruz. Bugün uluslararası bilim adamlarına performansımızı sergilemek bizim için büyük bir onur ve zevkti. Biliyoruz çok çalışıyorsunuz fakat müziğimizin ve dansımızın sizi bizim için daha birçok etkin müdahale yöntemi bulmanız konusunda motive edeceğini umuyoruz. Çok başarılı bir kongre geçirmenizi diliyoruz. Teşekkürler." şeklinde bir sunum gerçekleştirmişlerdir.

Uygulanan çalışmalar sonucunda SP'li hastalarda MT'nin dikkat, hafıza, yaşam kalitesine etkisi; vurmalı enstrüman çalmanın el fonksiyonlarına etkisi; hemiplejik inmeli hastalarda tangonun yürüyüş ve denge üzerindeki etkisi; Türk sanat müziği korosunun konuşma bozukluğu olan inmeli hastalarda konuşma üzerine etkisini incelemek için klinik araştırmalar başlatılmıştır. Bu klinik araştırmaların bir kısmı sözel bildiri veya poster olarak bilimsel uluslararası kongrede sunulmuş (Dursun ve diğ., 2015; Karacan ve diğ., 2015; Gökbel ve diğ., 2015 ) ve tangonun yürüyüş ve denge üzerine etkisi ile ilgili olan çalışmamız uluslararası bir dergide yayınlanmıştır (Dursun, 2016).

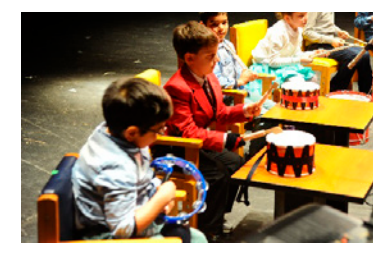

**Figür 1:** SP'li çocuklar vurmalı çalgılar grubu

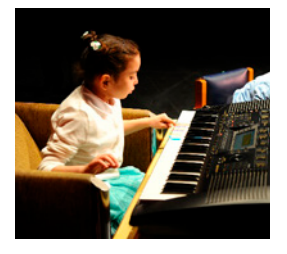

**Figür 2:** SP'li çocuk enstrüman çalma

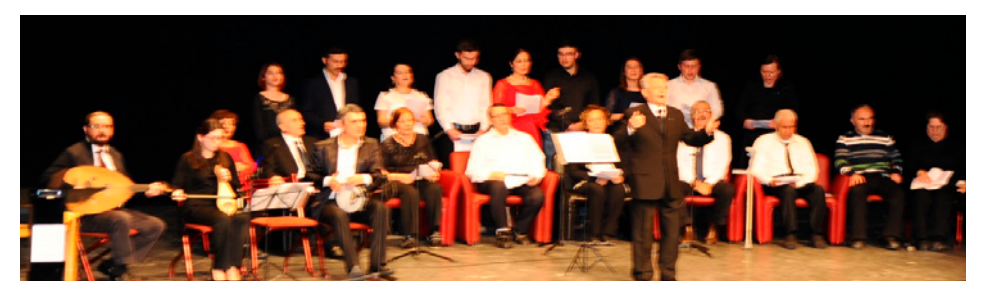

**Figür 3:** İnmeli hastalar Türk sanat müziği koro çalışması

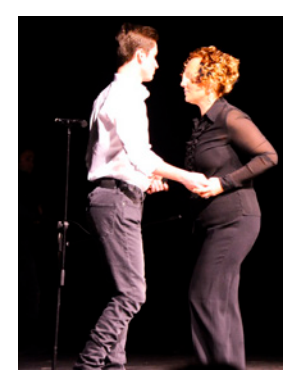

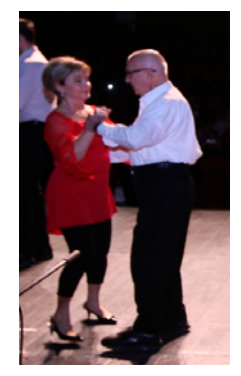

**Figür 4:**SP'li gençler salsa **Figür 5:** İnmeli hastalar tango

## **Tartışma**

Bu çalışma nörolojik rehabilitasyon uygulamaları içerisinde Türkiye'de gerçekleştirilen ilk MT projesidir. Projede tıbbi rehabilitasyon ekibi yanında müzik, koro ve dans eğitmenlerinin yer alması ve bu iki grubun aynı ortamda birlikte çalışması rehabilitasyon uygulamaları açısından çok önemli olmuştur. Gerek projeye katılan hastalar, gerek izleyiciler gerekse bilim insanları tarafından konuşma bozukluğu olan inmeli hastalarda koro çalışması, SP'li ve inmeli hastalarda dans çalışması, SP'li çocuklarda müzik çalışması gibi birçok müzikal aktiviteyi içeren bu proje oldukça özgün ve kapsamlı bulunmuştur.

Klinik gözlemlerimiz MT'nin çalışmaya katılan hastaların günlük yaşam aktiviteleri, yaşam kaliteleri, sosyal ilişkileri ve hayata katılım düzeylerini çok olumlu etkilediğidir. Bu proje kapsamında tamamlanan klinik çalışmalarda inmeli hastalarda tango çalışmalarının yürüme kalitesi, kantitesi ve denge üzerine olumlu etkileri olduğu saptanmıştır. Devam etmekte olan prospektif randomize kontrollü çalışmalarımızın sonuçlanmasıyla bu konudaki klinik veriler artacaktır.

#### **Referanslar**

Bax, MCO., Flodmark, O., Tydeman, C. (2007) Definition and classification of cerebral palsy. From syndrome

toward disease. Dev Med Child Neurol Suppl 109: 39-41

- Bradt, J., Magee, W.L., Dileo, C., Wheeler, B., McGilloway, E. (2010) *Music therapy for acquired brain injury.* Editorial Group: Cochrane Stroke Group . Published Online: 7 Jul 2010
- Dursun, E. ve diğ. (2016) Evaluation of dance therapy effects on gait pattern in patients with previous cerebrovascular events: Randomized study results from a single center. *Edorium Journal of Disability Rehabilitation* 2016;2:124–130.
- Dursun, M. ve diğ. (2015) Development of a music therapy Project in a neurological rehabilitation setting in Turkey. *INEREM-İstanbul özet kitabı*, OP 09, Syf.57
- Goldbeck, L. ve Ellerkamp, T. (2012) A Randomized Controlled Trial of Multimodal Music Therapy for Children with Anxiety Disorders. *Journal of Music Therapy.* Vol.49 No:4
- Gökbel, T. ve diğ. (2015) Treating Stroke Patients with Tango. *INEREM-İstanbul özet kitabı*, VP 01, Syf.123
- Herdender, M., Esposito, F., di Salle, F., Boller, C., Hilti, C. C., Habermeyer, B., et al. (2010). Musical training induces functional plasticity in human hippocampus. *Journal of Neuroscience*, 30(4), 1377–1384.
- Hürriyet Gazetesi (2015), http://www.hurriyet.com.tr/o-hastaliklar-icin-de-robotlatedavi-mumkun-29211268
- INEREM-2015 International Neurology and Rehabilitation Meeting, 4-6 haziran 2015. İstanbul, Türkiye.
- Jess-"Ortaya Konuşalım" TV programı (2015) https://www.youtube.com/watch?v= Ad9tH-wy3YE
- Kocaeli Gazetesi (2015), http://www.kocaeligazetesi.com.tr/turkiyenin-ilk-muzikoterapitoplulugu-goz-doldurdu-629570h.htm
- Karacan, Ç. ve diğ. (2015) Is Dance Therapy HElpful on Balance and Gait of Patients with Cerebral Palsy?.
- *INEREM-İstanbul özet kitabı*, P 136, Syf.121
- Lesiuk, T. (2010). The Effect of Preferred Music on Mood and Performance in a High-Cognitive Demand
- Occupation. *Journal of Music Therapy,* Vol. 47, No. 2,
- Milliyet gazetesi (2015), http://www.milliyet.com.tr/kocaeli-universitesi-nde-felclihastalara-kocaeli-yerelhaber-638909/
- Mofredj, A., Alaya, S., Tassaioust, K., Bahloul, H. ve Mrabet, A. (2016) Music therapy, a review of the potential therapeutic benefits for the critically ill. *Journal of Critical Care* Vol. 35 195–199
- Nasuruddin, M.G. (2010) The Confluence Between Arts and Medical Science Music and movement therapy for children with Cerebral Palsy. *Malaysian Journal of Medical Sciences.* Jul-sep 2010 17(3): 1-4
- Rosenbaum, P., Paneth, N., Leviton, A., ve diğ.(2007) A report: the definition and classification of cerebral palsy April 2006. Dev Med Child Neurol Suppl ;109: 8-14
- Schellenberg, E. G., & Peretz, I. (2008). Music, language and cognition: Unresolved issues. *Trends in Cognitive Sciences*, 12(2), 45–46.
- Scholz, D.S., Rohde, S., Nikmaram N., Brückner H.P, Grobach, M., Rollnik, J.D., Altenmüller, E.O.(2016)
- Sonification of Arm Movements in Stroke Rehabilitation A Novel Approach in Neurologic Music Therapy. *Frontiers in Neurology.* 30;7:106
- Serrallach, B. Ve diğ. (2016). Neural Biomarkers for Dyslexia, ADHD, and ADD in the Auditory Cortex of Children. *Frontiers Neuroscience*. V. 10:324
- Sole, C. Mercadal-Brotons, M., Galati, A., De Castro, M. (2014). Effects of Group Music Therapy on Quality of
- Life, Affect, and Participation in People with Varying Levels of Dementia. *Journal of Music Therapy.* Vol. 51, No. 1

# **PROBLÉMATIQUE DE CONSTITUTION D'UNE GRILLE D'ANALYSE DE L'ORAL ÉMOTIONNEL**

Freiderikos VALETOPOULOS, Université de Poitiers Julie RANÇON Université de Poitiers Efi LAMPROU Université de Chypre

### **1. Introduction**

Dans le cadre du projet ACI «Les sentiments à travers les corpus d'apprenants» soutenu par l'Université de Poitiers, nous avons collecté plus de 900 min de discours d'apprenants en interaction et en production continue. Ces productions orales étaient accompagnées de deux productions écrites. Ainsi, le corpus était bien renseigné et permettait de confronter les informations obtenues dans les deux types de discours. Les participants étaient tous des étudiants (d'un niveau intermédiaire/avancé) dans des départements de langue et de littérature françaises des Universités Aristote de Thessaloniki en Grèce, de Chypre et de Varsovie en Pologne. Ce corpus oral, précisément, représente de fait l'interlangue de ces apprenants. Pourtant, cette démarche d'analyse (aussi complète que possible) a été confrontée à certaines interrogations qui pourraient être résumées comme suit: quels aspects liés à la problématique du projet et au discours émotionnel peuvent être mis en valeur ? Comment peut-on analyser les productions orales d'un point de vue linguistique sachant que les apprenants étaient dans une situation d'interaction semi-authentique ?

Notre recherche de grilles nous a permis d'en dresser une liste très longue (voir par exemple les travaux de Traverso, 2005 ; Cappeau, 2001 ; 2004) mais qui répondent à des objectifs précis ou qui correspondent à des cadres méthodologiques spécifiques. Ces grilles se sont surtout révélées inadéquates pour rendre compte de l'impact de l'écrit sur l'oral et de l'impact de l'oral sur l'écrit.

Dans le cadre de cette communication, nous nous concentrerons alors sur les critères qui nous paraissent importants afin d'analyser un corpus tel que le nôtre.

## **2. Le corpus collecté**

Lors de la production orale, les apprenants ont été enregistrés et filmés. L'entretien est construit autour de quatre étapes:

Etape 1: les apprenants doivent répondre tout d'abord à un questionnaire socio-linguistique comportant des questions sur leur âge, les langues parlées ou les raisons pour lesquelles ils ont appris le français.

Etape 2: les apprenants répondent à un questionnaire ouvert portant sur leur approche interculturelle s'ils ont vécu dans un pays francophone ou sur leurs représentations concernant les pays francophones ainsi que la langue parlée.

Etape 3: les apprenants reçoivent quatre photos successivement et répondent à deux types de consignes. Le premier groupe répond à la consigne suivante: *Décrivez ce que vous voyez sur l'image. Quels sont les émotions que vous éprouvez. Quelle est l'image que vous choisissez et pourquoi ?* Cette consigne limite le recours au jugement rationnel et à l'usage des verbes de cognition. Le deuxième groupe répond à la consigne *Décrivez cette image. Qu'en pensez-vous ? Quelle est l'image que vous choisissez et pourquoi ?* leur permettant une approche plus argumentative. Les images ont été retenues pour cette expérimentation car la première amène à évoquer une émotion positive, la deuxième et la troisième décrivent une émotion plutôt ambigüe, la quatrième provoque une émotion négative.

Pourquoi avons-nous choisi ce procédé? Provoquer une émotion et amener les apprenants à en parler n'est pas une affaire simple. Il existe en effet différentes techniques: la présentation d'images, le visionnage de films ou enfin, la musique. Certes, comme l'indique Gil (2009, pp. 20),

> "Une séquence vidéo est considérée comme étant un inducteur d'émotion plus puissant que ne le sont des images. En effet, un film "plonge" le sujet dans une histoire qui possède une dynamique et une complexité, rendant ainsi le stimulus bien plus écologique au regard de la vie quotidienne"

Mais nous avons choisi les images pour plusieurs raisons. Tout d'abord, il existe d'autres travaux qui portent sur l'apprentissage en anglais et qui utilisent le même processus (voir par exemple le projet *Diderot-Longdale*, Gouteraux, 2014). Nous pensons par ailleurs que les apprenants ont l'habitude de s'exprimer à partir d'une image (voir par exemple le contenu des certifications). Enfin, nous avons pensé que les apprenants pourraient rester concentrés sur l'image et le contour émotionnel sans se concentrer sur des éléments qui les pousseraient vers une production narrative.

Etape 4: l'apprenant tire un sujet au choix et le développe. Cela permet d'analyser l'argumentation et la prise de position des apprenants, ainsi que l'expression de la subjectivité.

#### **3. Le discours émotionnel des apprenants**

Avant de passer aux résultats de l'expérimentation, il serait intéressant de proposer une mise au point théorique et terminologique. En ce qui concerne notre point de vue d'analyse, nous souhaitons souligner que quatre fonctions du discours émotionnel ont pu être relevées.

Tout d'abord, il existe une fonction qui permet d'*exprimer* une émotion, de *réagir* ; le locuteur a un discours émotionnel, spontané, avec des expressions et des interjections qui renvoient à une émotion. Autrement dit, il s'agit de la réaction d'un locuteur face à un événement. Le locuteur n'a pas forcément évalué ses émotions ou même il n'a pas besoin de les évaluer pour les exprimer: voir par exemple l'utilisation des diminutifs, au niveau morphosyntaxique, des exclamations au niveau phonologique ou des interjections. Dans notre cas, les apprenants sont dans une situation semi-authentique, ce qui peut avoir éventuellement une conséquence sur le matériau linguistique utilisé pour exprimer une émotion. Un apprenant, par exemple, réagit avec surprise ("ah !") et enchaîne par le marqueur "d'accord":

> (1) "Ah … hum … d'accord … d'accord … hem … hum hum … on peut voir dans la quatrième image … hum hum … ce sont des tombes ? d'accord … des tombes … un croix ici … un chien qui … qui se trouve là … voilà … ça c'est vraiment vraiment … pas bon ! " (GR\_MIDOU)

Mais un locuteur peut aussi *décrire* ses propres émotions. Le locuteur rapporte ses émotions, il peut raconter ses émotions, il peut décrire son ressenti. Dans ce cas précis, le locuteur peut parler de ses propres émotions sans forcément éprouver ces émotions au moment de la communication.

Cela est intéressant d'un point de vue linguistique car le locuteur revient sur son ressenti et évalue les émotions qu'il a ressenties. Il les analyse et leur attribue un nom.

> (2) "La première [inaudible] me fait sentir des sentiments heureux et … une évasion d'une paradis exotique c'est une grande chose pour nous [rire] me fait sentir calme et heureuse." (GR\_KOULO)

Le troisième procédé est celui de la médiatisation des émotions. Le locuteur, étant un médiateur, rapporte les émotions de quelqu'un d'autre. Cela permet au locuteur de faire état du ressenti de quelqu'un d'autre utilisant ses propres mots. La description de la situation émotionnelle n'est pas due à sa propre expérience et à une évaluation de cette expérience mais à un ressenti indirect qui permet au locuteur de filtrer les informations et de présenter l'état émotionnel des autres en passant par sa propre évaluation. Cette médiatisation peut être exprimée par l'utilisation de certains marqueurs comme *visiblement* (exemple 3).

> (3) "En milieu d'après- midi, plusieurs centaines de personnes, principalement des jeunes visiblement émus, ont patienté parfois une heure et demie dans le froid vif pour se recueillir quelques minutes seulement." (lextutor.ca / Le Monde)

> (4) "Ahh … Il y a deux personnes … deux enfants … de petits enfants … euh … le premier enfant est nègre … et peut-être du tiers monde … il y a des larmes … ils jouent même les deux enfants ils jouent de … euh … du violon … mais le premier qui vient du tiers monde est plus triste. L'autre enfant est plus sûr de son avenir peut-être." (GR\_IOAN)

Enfin, la quatrième fonction permet de *susciter* une émotion. Le discours amène au ressenti, comme c'est le cas par exemple de la littérature ou de certains discours politiques (voir Micheli, 2014). L'auteur tente, par exemple, de susciter une émotion sans forcément utiliser un lexique émotionnel.

> (5) "Christine cependant avait été se mettre dans le coin de la chambre. Au premier cri, un grand frisson l'avait saisie, et elle s'était bouché les oreilles, mais elle avait beau faire, elle les entendait, ces cris, comme du dedans d'elle, qui la secouaient toute – et voilà, tout à coup, elle se jeta sur le médecin." (C. Ferdinand-Ramuz, *Jean-Luc persécuté*, p. 41)

Chez les apprenants, cette fonction peut être rencontrée soit dans le cadre d'une production d'expression créative ou dans le cadre d'une démarche interactionnelle ; les apprenants sont à la recherche d'un feedback de l'interlocuteur, ou de l'expérimentateur:

> (6) "Ici il y a TANT de tant de gens MORTS mai:s je sais pas la raison et le chien il est là euh il il est calme tranquille et il il est comme un GARDIEN de ces de ces gens: qui sont mo:rts (se recule dans sa chaise, mets les mains sous la table (…) je sais pas (rires de malaise, prends la photo dans ses mains et la donne à l'expérimentateur, fait un signe de dégout tout en se reculant dans la chaise)" (IM-GR-2)

Dans cet exemple, l'étudiante a souhaité montrer à l'expérimentateur combien cette photo la mettait mal à l'aise, sans pour autant utiliser le lexique correspondant. Elle se contente de mettre en œuvre des éléments paraverbaux (rythme ralenti, intonation montante, haussement de la voix) et non-verbaux (positionnement du corps, geste de rejet) détectables par l'interactant. Ces techniques nous enseignent que même un discours en action de type "monologue" face à un expérimentateur reste une interaction (voir Rançon, 2014).

Observons à présent les différentes grilles que l'on peut utiliser pour l'analyse de ce type de corpus.

### **4. Grille d'analyse**

Dans le cadre de cet article, nous nous proposons d'aborder trois différentes grilles d'analyse: celle portant principalement sur la combinatoire lexicale, l'approche interactionnelle et l'approche (inter-) culturelle.

#### **4.1. La combinatoire lexicale**

D'après Fiehler (2002: 86), "[p]eople can use two different strategies to communicate emotions and experiences: They can give them expression in different ways or they can make them the explicit topic or subject of the interaction". Ainsi, il propose deux fonctions principales, celle de l'expression de l'émotion incluant toutes les réactions et attitudes, et celle de la *thematization; l'émotion* devient le sujet de l'interaction par le biais

de la verbalisation. Il envisage alors quatre critères d'analyse: le *dire* d'une émotion, autrement dit le locuteur donne un nom à ce qu'il a éprouvé, la description de l'émotion, la désignation ou la description des événements et des circonstances et la description ou la narration de la situation. Cette approche peut être croisée avec l'analyse de la combinatoire lexicale, ce qui nous permet de développer les deux premiers critères au regard d'autres informations (voir aussi Valetopoulos & Lay 2015):

a. Au niveau syntaxique: l'analyse syntaxique des prédicats émotionnels; la prise en charge: la présence du lieu psychologique (par exemple, "je", "tu", "il", "elle"…); la structure de la phrase, (par exemple, la longueur de la phrase, l'organisation syntaxique, les différents phénomènes de mise en relief).

b. Au niveau sémantique/lexical: l'analyse des prédicats d'émotion sélectionnés ; la conceptualisation et la verbalisation (par exemple, peur vs. crainte, content vs. heureux) ; la fréquence des prédicats d'émotions et le choix du prédicat (nom, adjectif ou verbe).

c. Au niveau de la combinatoire lexicale: les verbes supports utilisés par les apprenants (par exemple, éprouver …); les adjectifs axiologiques portant sur les émotions (par exemple, une grande émotion, un grand plaisir …) ; les adverbes axiologiques portant sur les émotions (par exemple, vraiment content …, très déçu …)

d. Au niveau du lexique à charge émotionnel: le lexique à charge émotionnel (métaphore …); les manifestations: expressions impliquant le corps, l'espace (contour émotionnel); le lexique axiologique avec un effet émotionnel (intensité). Par exemple: un moment très difficile.

e. Au niveau de la construction et de l'organisation du discours (marqueurs d'interaction, marqueurs de remplissage, répétition, réduplications, hésitations …).

A titre d'exemple, nous pouvons mentionner l'extrait suivant:

(7) "Hum euh au centre de l'image il y a la femme heu qui qui crie plutôt euh je pense qu'elle est stressée qu'elle est pressée peut - être peut - être elle est beaucoup de problèmes elle ne sait pas comment les résoudre hum peut – peut - être ce sont des problèmes au travail peut - être ce sont des heu problèmes heu à

la famille hum avec son mari peut - être ou avec des enfants euh je pense qu'elle peut se sentir euh stressée et frustrée hum. […] Hum je pense que je sais qu'est-ce qu'elles ressentent parce que j'avais un moment dans ma vie que je me sentais pareillement et hum si je le regarde je m'en souviens ce ce période. C'est tout." (PL\_KOWA)

Dans cet exemple, le passage « au centre de l'image il y a la femme heu qui qui crie plutôt » permet à l'apprenant de décrire le contexte avec un vocabulaire qui renvoie à un état émotionnel et par la suite de désigner, verbaliser les émotions ressenties (stressée, pressée, frustrée). Le passage « j'avais un moment dans ma vie que je me sentais pareillement et hum si je le regarde je m'en souviens ce ce période » renvoie à la description de sa propre expérience alors que le suivant « beaucoup de problèmes… peut-être ou avec des enfants » permet d'expliciter un contexte amenant à comprendre et à identifier l'état émotionnel.

#### **4.2. L'approche interactionnelle**

Notre regard se porte à présent sur les études menées par les spécialistes de l'interaction et la mise en relief des grilles d'observations qui ont pu en ressortir. Certains chercheurs se sont concentrés spécifiquement sur la relation "multimodalité et émotions" (Cosnier & Brossard, 1984 ; Calbris & Porcher, 1989 ; Kerbrat-Orrecchioni, 1987 ; pour n'en citer que quelquesuns). D'autres ont mis en exergue des corrélations entre les mimiques faciales et la ponctuation (Luzzati, 1991), les mimiques lors d'une communication assistée par ordinateur (Mourlhon-Dallies & Colin, 1995), se concentrent sur le mouvement des yeux (Pelachaud & Poggi, 1998) ou encore des expressions faciales, des gestes au regard de l'intonation (Cassell & al., 1994). Ce que nous pouvons regretter, pour le travail qui nous incombe, est que l'ensemble de ces recherches ne se sont focalisées que sur un aspect bien particulier du discours, évinçant la macrovision qui fait vivre la situation d'interaction. Relevons tout de même l'existence de certains travaux dont les auteurs ont tenté d'approcher cet épineux problème. Frijda (1986) et Plantin, Doury & Traverso (2000) notamment ont su apporter quelques éléments de réponse. Nous retiendrons surtout la grille d'analyse des discours interactifs oraux de Traverso (2005) qui mérite d'être mise en relief dans le sens où elle permet d'observer les éléments verbaux, non-verbaux et paraverbaux dans leur ensemble, mais

elle nous donne aussi des indications sur les marques de l'écrit présentes dans l'oral. Elle émet des considérations provenant traditionnellement des approches énonciativistes et qu'elle estime être compatibles avec une approche interactionniste. Dans notre cas de figure, cela nous a paru tout à fait pertinent. Traverso identifie ainsi les rôles du locuteur par son attitude, définit l'attitude du locuteur par rapport au contenu verbal et décrit les différentes façons dont le locuteur peut manifester des émotions ; à savoir désigner cette émotion, l'évoquer par certaines caractéristiques ou encore l'incarner dans le discours. Les résultats de nos observations sont décrits ci-dessous:

a. Les manifestations d'un rôle par l'attitude:

Nous relevons dans l'exemple suivant les manifestations d'un rôle (être étudiante) par une explicitation d'attitude. L'étudiante polonaise marque également sa volonté de proposer un discours proche de celui de l'écrit:

> (8) "oui la concentration… parce qu'il me reste encore des cours… aujourd'hui… la fatigue aussi… oui c'est ça… je n'peux pas dire que je suis vraiment euh stressée ou… pleine de tristesse mais je n' peux pas dire non plus que je n'éprouve pas de stress (…) cette image correspond mieux à mon état maintenant" (Pol-AN-INA)

L'étudiante justifie également sa prise de rôle à travers l'utilisation de phrases complexes, présentes généralement dans les discours écrits:

> (9) "Bien qu'elle soit dans la foule, elle est au centre de l'événement" (…) "Puisqu'un chien est un symbole de hum la solitude… de la tristesse… de la mélancolie… je je je partage ce sentiment" (Pol-AN-INA)

Cette manifestation d'un rôle par l'attitude peut aussi prendre forme par l'intermédiaire de formes linguistiques, discursives ou interactionnelles. Par exemple, avec l'utilisation de connecteurs lors d'un moment de description:

(10) "Premièrement je vois (…). Ensuite…" (Pol-AGN)

(11) "Au second plan, je vois…" (Pol-KAR)

(12) "De plus (…). A l'arrière-plan, au deuxième plan…" (Pol-ALE)

On peut également identifier dans le corpus une distanciation ou un brouillage, comme le nomme Traverso, au travers de commentaires métaénonciatifs auto-initiés ou par l'indication d'une prise de distance métaénonciative par des jeux vocaux:

> (13) Commentaire méta-énonciatif auto-initié: "Les émotions que je peux lier à cette image sont bien positives" (POL-AN-INA)

> (14) Indication d'une prise de distance méta-énonciative par des jeux vocaux: "hum… hum…. c'est tout ce que je peux dire à propos de cette image" (Pol-ALE)

b. Les attitudes par rapport au contenu de l'image:

Concernant les attitudes du locuteur par rapport au contenu de l'image, le corpus permet d'observer des expressions d'appréciation ou de dépréciation. Cette technique met en exergue dans notre exemple un choix lexical assez complexe (« campagne/stratégie anti-raciale »):

> (15) Apprécier: "[j'aime cette image] parce qu'elle peut être très émotionnelle et peut être utilisée dans une campagne dans un stratégie anti-raciale" (Pol-MIC)

Sont présentes des manifestations de certitude ou d'incertitude:

(16) Incertitude: "peut être ce sont des problèmes au travail à la famille avec son mari peut être ou avec des enfants je pense qu'elle peut se sentir stressée ou frustrée (…) je ne suis pas sûre" (Pol-AGA)

Les étudiants de l'étude marquent également leur intérêt ou désintérêt vis-à-vis de l'image:

> (17) Désintérêt: "(hausse les sourcils) j'ai aucun sentiment sauf l'étonnement peut-être pourquoi elle crie pourquoi… quelles sont les raisons pour lesquelles elle crie" (repoussera de la main l'image à la fin de son discours) (Pol-MAL)

> (18) Intérêt: "(sourire) j'adore les chiens donc c'est je vois un chien au première plan et il regarde à quelque chose avec l'impression triste mélancolique si on peut dire quelque chose à propos d'un chien" (Pol-MIC)

c. Les manifestations d'émotions:

Enfin, les étudiants de l'expérimentation peuvent manifester des émotions en les désignant, en les évoquant ou encore en incarnant les émotions dans le discours:

- la désignation de l'émotion:

(19) Tristesse: "Non seulement le chien me fait euh des émotions mais aussi des des creux qui sont peut-être préparés pour les autres personnes mortes et ça me rend triste" (Pol-MAL)

- l'évocation de l'émotion:

(20) Évocation du regret: "et je pense que cette femme ici elle a le temps pour soi-même parce que ça c'est le problème même si j'ai du temps libre je le consacre pour mes proches mes amis et pas pour moi-même" (Pol-KIN)

- l'incarnation des émotions dans le discours:

(21) Les procédés rhétoriques (répétition, gradation): "je vois tout d'abord un jeune garçon un petit garçon noir qui a l'air très très très triste (….) et aussi tout le visage est très très très triste" (Pol- $J(II)$ 

Cet ensemble organisé de catégorisations permet au chercheur que nous sommes de mieux identifier l'oral émotionnel qui se dégage du corpus et d'apprécier plus finement les éléments qui pourraient relever initialement de l'écrit et qui sont présents dans l'oral. Le travail mené par Traverso nous semble assez exhaustif pour le corpus qui nous préoccupe. Sa force est de ne pas omettre le contexte dans lequel le discours oral est présenté. Ainsi, la multidimensionnalité du discours est préservée.

#### **4.3. L'approche (inter-)culturelle**

Les travaux de Scherer et al. (1986) proposent une étude cross-culturale permettant d'analyser différents aspects dont les antécédents d'une expérience émotionnelle. Ainsi, Summerfield & Green (1986) soulignent que la joie a comme cause éventuelle les retrouvailles avec des amis, la réussite à un examen à l'université ou l'obtention du permis de conduire (idem 54), ce qui peut avoir un rapport avec l'identité des participants. Pour

la tristesse, ils avaient relevé les antécédents suivants: problèmes avec des amis, mort d'un ami ou d'un parent, etc. (idem 55-56). La fréquence de chacun de ces sujets dépendait parfois du lieu d'origine des participants.

Nos données nous permettent en effet de réfléchir sur les rapports établis entre les causes éventuelles qui provoquent un sentiment et la contextualisation culturelle de cette émotion. L'analyse par exemple du corpus d'apprenants hellénophones et d'apprenants polonophones a montré que les uns associent le soleil et les vacances (image 1) avec leur vie quotidienne, avec une expérience habituelle alors que les autres parlent de leurs vacances de rêve, du stress à l'Université. Ces deux approches différentes ont un impact sur le matériau linguistique utilisé:

> (22) "Holala les vacances euh la mer euh le ciel qui est bleu euh il fait chaud il fait très très chaud hum je serais plutôt hum je ne serais pas plutôt stressée euh je serais rélaxée si euh si je p- je peux dire comme ça hum je ne pense pas au travail aux études" (PL\_KOWA)

> (23) "ça c'est un c'est un peu heureux ça c'est l'été le soleil, et à chypre c'est ça c'est... un peu... usuel.. [rire] ... et pendant l'été on est ... il fait très ... chaleur ... et on est ... la mer … toujours ... et moi je viens d'une d'un ville que c'est près de la mer et c'est... ça … c'est...mh ... c'est ... c'est la joie c'est l'été c'est la vie [rire]" (CY - CHLO)

Nous pouvons alors constater que l'apprenant polonophone utilise des prédicats pour exprimer une émotion négative mais aussi des émotions positives avec un conditionnel contrairement au discours de l'apprenant hellénophone qui est plus déclaratif.

### **5. Conclusion**

L'analyse proposée ci-dessus a mis en évidence certains des multiples aspects qui pourraient être analysés à travers un corpus oral, et plus précisément un corpus qui a pour objectif de décrire le discours émotionnel. Si nous pouvons mettre en lumière les stratégies lexicales ou morpho-syntaxiques utilisées par l'énonciateur afin d'exprimer ses émotions, ces stratégies ne doivent pas être analysées sans prendre en compte d'autres stratégies, énonciatives ou méta-énonciatives. Le passage

de l'énonciateur de la première personne 'je', à la troisième personne 'il / elle', l'accompagnement du verbal par des gestes ou des expressions faciales émotionnelles, l'impact des spécificités culturelles sur les réactions des apprenants ne peuvent qu'enrichir notre analyse et nous permettre de mettre en place une solide base pour le développement de l'enseignement de cette partie du lexique.

#### **Références bibliographiques**

- Bouquet & R. Porquier (Eds), *Niveau B2 pour le français: textes et références,* Paris: Didier, 119-149.
- Calbris G. & Porcher L. (1989). Geste et communication. Paris : Edition Didier.
- Cappeau P. (2001). Faits de syntaxe et genres à l'oral. *Le français dans le monde* numéro spécial *Oral: variabilité et apprentissages*, 69-77.
- Cappeau P. (2004). L'articulation oral/écrit en langue, in C. Garcia-Debanc & S. Plane (dir), *Comment enseigner l'oral à l'école primaire.* Paris: Hatier*,* 17-136.
- Cassell, J. & al. (1994). Animated conversation: Rule-based generation of facial expression, gesture and spoken intonation for multiple conversational agents. Proceedings of SIGGRAPH. Orlando, FL.
- Cosnier, J. & Brossard, A. (1984). La communication non-verbale. Neuchatel : Delachaux et Niestlé.
- Fiehler, R., (2002). How to Do Emotions With Words: Emotionality in Conversations. Dans S. Fussell, *The Verbal Communication of Emotions* (pp. 79-106). London: Lawrence Erlbaum Associates, Publishers.
- Frijda, N. (1986). The emotions. Cambridge : Cambridge University Press.
- Gil, S. (2009). Comment étudier les émotions en laboratoire ? *Revue électronique de Psychologie Sociale*, *4*, 15-24.
- Goutéraux, P. (2014). L'appréciation et sa verbalisation en anglais langue étrangère «, *Recherche et pratiques pédagogiques en langues de spécialité*, *XXXIII/2*, mis en ligne le 14 juin 2014, consulté le 21 juin 2015. URL: apliut.revues. org/4420#tocto1n4 (consulté le 20 août 2016).
- Kerbrat-Orrecchioni, C. (1987). La description des échanges en analyse conversationnelle : l'exemple du compliment, *DRLAV 36-37*, 1-53.
- Luzzati, D. (1991). L'oral dans l'écrit. *Langue française, 89,* Paris : Larousse.
- Micheli, R. (2014). *Les émotions dans les discours. Modèle d'analyse, perspectives empiriques*. Bruxelles: De Boeck.
- Mourlhon-Dallies, F. & Colin, J.Y. (1995). Les rituels énonciatifs des réseaux informatiques entre scientifiques. *Les Carnets du Cediscor 3*, Paris : Presses de la Sorbonne Nouvelle, 161-172.
- Pelachaud, C. & Poggi, I. (1998). Performative Faces. *Speech Communication.*
- Plantin, Ch. Doury, M. & Traverso, V. (2000). Les émotions dans les interactions. Lyon : Presses universitaires de Lyon.
- Rançon, J., (2014). La multimodalité lors de l'expression verbale d'émotions en Français

Langue Etrangère chez les apprenants chypriotes. Colloque international *Les sentiments à travers les corpus*, 25-27 septembre 2014, Université de Poitiers.

- Traverso V., (2005). Grille d'analyse des discours interactifs oraux. Dans J. C. Beacco, S.
- Scherer R. K. et al., (1986). *Experiencing emotion: A cross-cultural study*. Cambridge: Cambridge University Press.
- Summerfield, A. B. & Green, E. J., (1986). Categories of emotion-eliciting events: a qualitative overview". Dans R. K. Scherer et al., *Experiencing emotion: A crosscultural study.* Cambridge: Cambridge University Press, 50-65.
- Valetopoulos, F. & Lay, M.-H., (2015). Exprimer ses emotions à l'oral: etude d'un corpus d'apprenants. Dans K. Wróblewska-Pawlak et al., *Regards sur l'oral et l'écrit*. Varsovie : Université de Varsovie, 218-223.